# UNIVERSIDAD DEL BÍO-BÍO

Facultad de Ciencias Empresariales

Departamento de Sistemas de Información

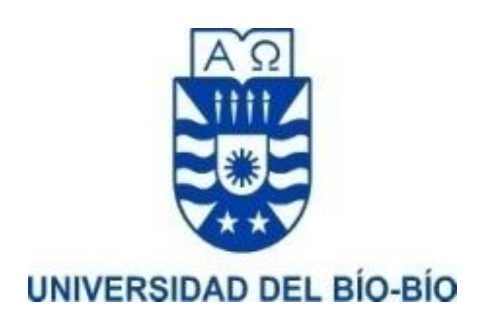

Sistema En plataforma Web, para apoyo a la enseñanza de auditoría informática incluyendo herramienta de apoyo a auditorías informáticas en empresas.

## MEMORIA PARA OPTAR AL TITULO DE INGENIERO DE EJECUCION EN COMPUTACIÓN E INFORMATICA.

Alumnos: Mario Vivanco Yáñez y Gonzalo Vera Orias Profesor Guía: Sergio Bravo Silva Concepción, 2019

# Índice

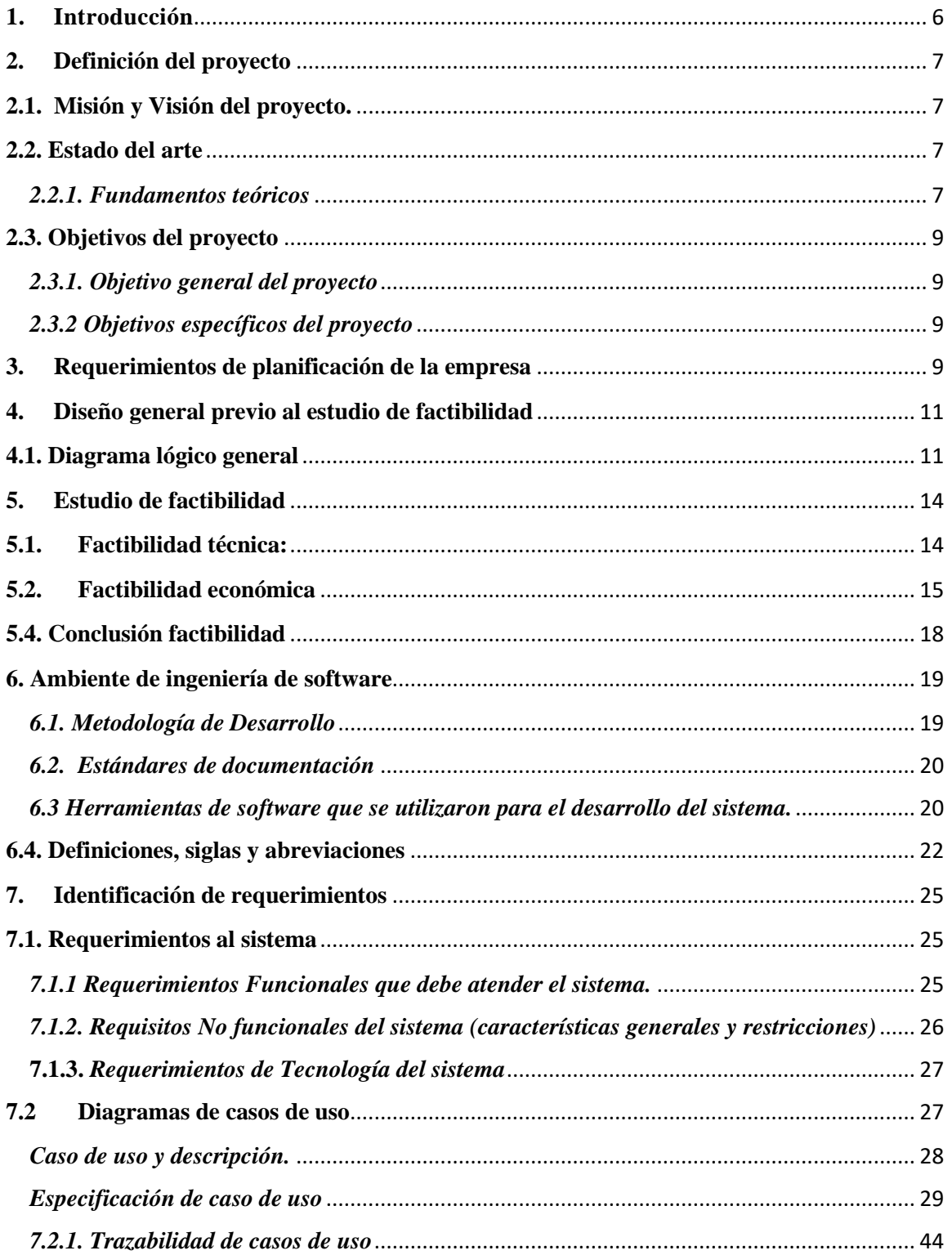

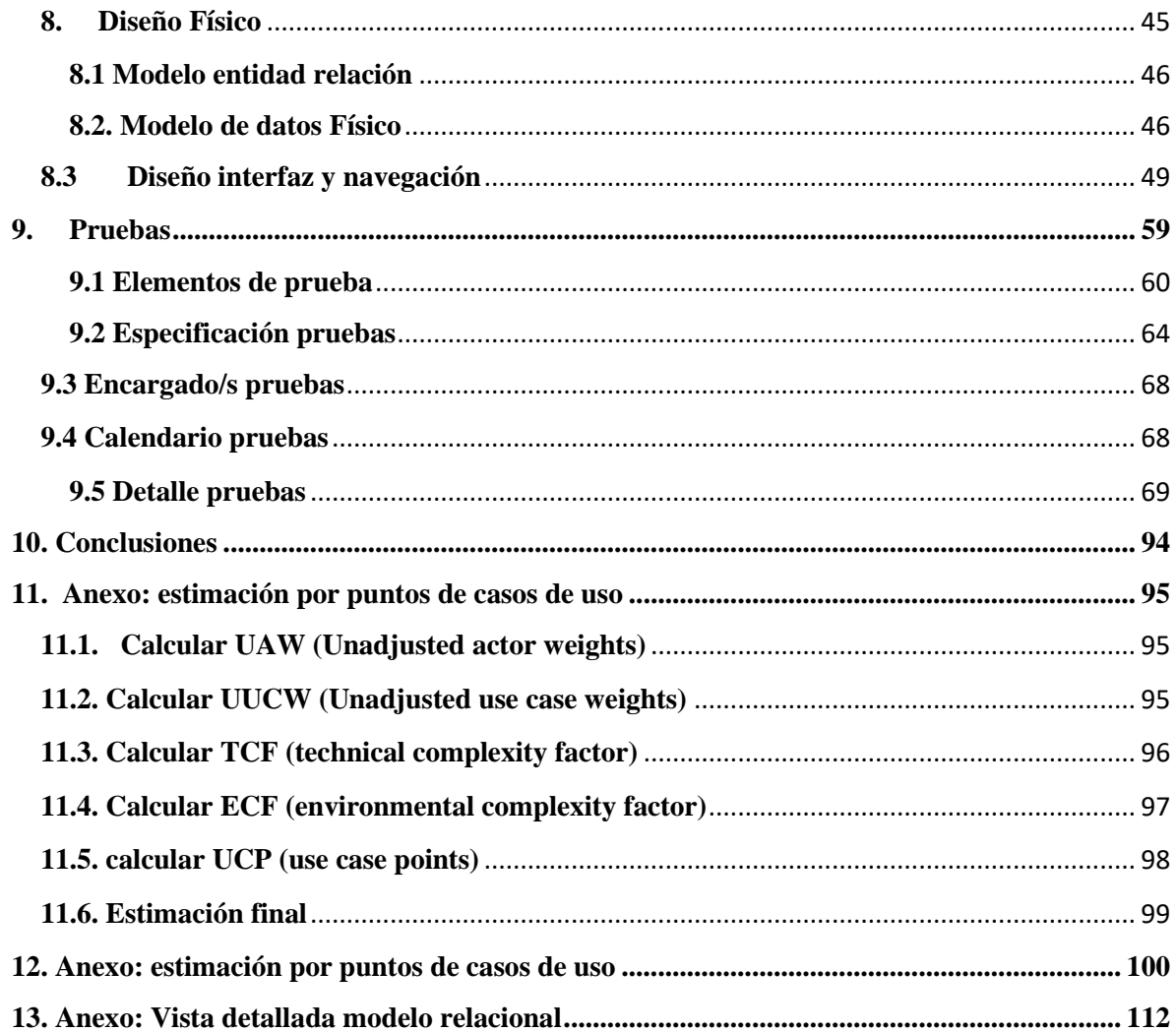

# Índice de tablas

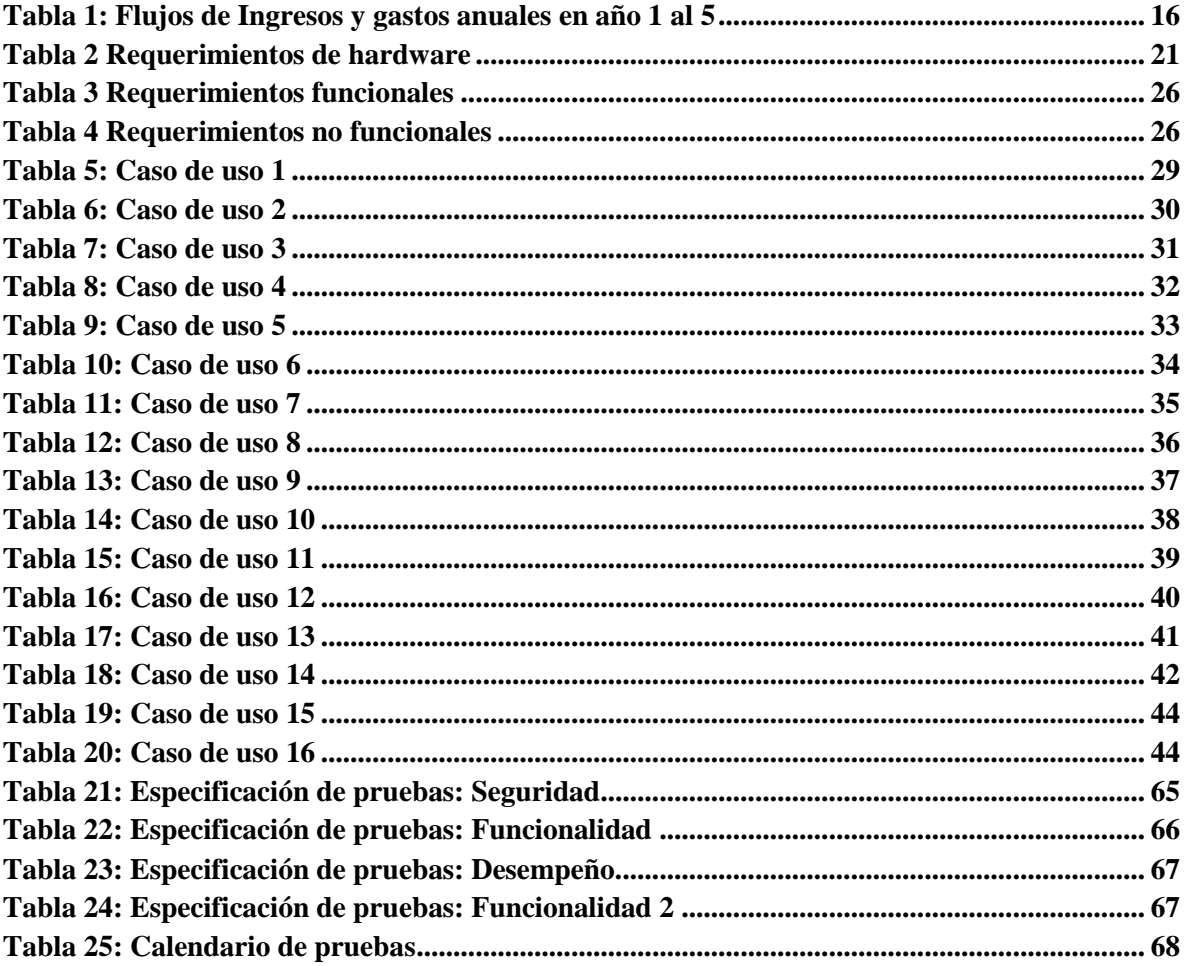

# **Índice de ilustraciones**

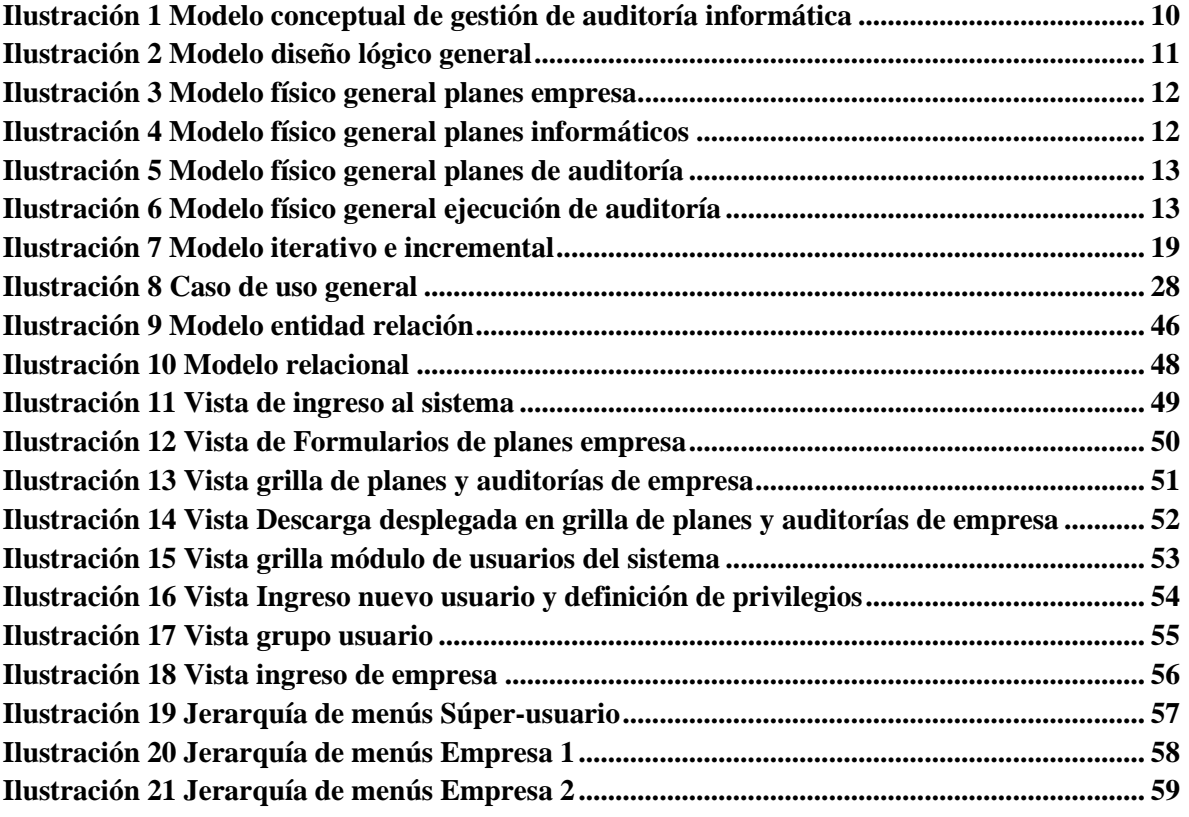

## <span id="page-5-0"></span>**1. Introducción**

La escasa información y material de apoyo existente para la gestión de la auditoría informática, afecta tanto a su enseñanza en las universidades, como a su aplicación en la empresa. Ello nos ha motivado a desarrollar el presente proyecto de título, que pretende suplir en parte ese vacío.

Entenderemos por gestión de la auditoría informática, a la administración de acciones efectivas, para lograr que los planes de la auditoría informática estén dirigidos a verificar la *existencia y cumplimiento de planes informáticos alineados a los planes de la empresa, en todos sus niveles y áreas.* 

Cada uno de los planes mencionados incluye el que hacer, entre qué fechas, y con qué recursos. La gestión de la auditoría informática facilitará la verificación del uso de los recursos en todas las áreas de la empresa, alineados a los objetivos estratégicos de la empresa.

El sistema da respuesta a la necesidad de apoyar la capacitación en de aspectos de auditoría informática en la universidad y la vez apoyar la gestión de auditoría informática en la empresa. Actualmente no existe una aplicación que cumpla con estos requerimientos. La solución desarrollada facilitara tanto a académicos como alumnos el aprendizaje y práctica de gestión de la auditoría informática.

Este proyecto se presenta para dar conformidad a los requisitos exigidos por la Universidad del Bío-Bío en el proceso de titulación para la carrera de Ingeniería de ejecución en Computación e informática. El proyecto titulado "sistema en plataforma web, para apoyo a la enseñanza de auditoría informática y su planificación en empresas ".

En el capítulo final "Conclusiones" se incluye antecedentes que demuestran que el sistema de auditoría informática desde una página por parte de un auditor, o miembros de una empresa.

## <span id="page-6-0"></span>**2. Definición del proyecto**

#### <span id="page-6-1"></span>**2.1. Misión y Visión del proyecto.**

La misión de proyecto es brindar a la Universidad del Bío-Bío acceso a una plataforma de SW de Gestión de la Auditoría Informática, para ser usada en clase, aportando a la sociedad, la formación en la materia, lo que facilitará su incorporación al mundo laboral. Se podrá adicionalmente otorgar membresía en el sistema a pagada a empresas PYME, que requieran planificar su informática alineándola a los planes de los distintos niveles y áreas funcionales de dichas instituciones.

La visión es lograr que la propuesta sea reconocida y usada, tanto por universidades, como pequeñas empresas, facilitando la superación en la enseñanza y práctica de la gestión de la auditoría informática, en el ámbito de países latinoamericanos.

#### <span id="page-6-2"></span>**2.2. Estado del arte**

Actualmente no existen aplicaciones que ayuden a gestionar de manera eficiente la enseñanza de la planificación de auditoría informática, en las universidades latinoamericanas, ni su aplicación en pequeñas empresas.

#### <span id="page-6-3"></span>*2.2.1. Fundamentos teóricos*

**Balanced Scorecard**: Propuesta de Robert Kaplan y David Norton, referida a la organización focalizada en la estrategia. Cada actividad, tiempo y gasto debe contribuir al logro de los objetivos estratégicos

**CobiT**: Propuesta de ISACA, destinada a guiar la administración informática, en base a procesos incluidos en cuatro dominios: Organización y Planificación; Adquisición e Implementación; Servicios y Soporte; Seguimiento.

#### **Nuestra hípotesis es:**

#### **Es posible y necesario verificar:**

La existencia, calidad y cumplimiento de PE de la empresa.

Existencia calidad y cumplimiento de planes de mediano y corto plazo de las áreas funcionales, y su coherencia con la estrategia.

La existencia, calidad y cumplimiento de los programas diarios de trabajo de las áreas, y su coherencia con los planes de niveles superiores.

La existencia, calidad y cumplimiento de Plan Informático estratégico y su alineamiento a los objetivos estratégicos.

Existencia calidad y cumplimiento de planes informáticos de apoyo a los objeticos de las áreas funcionales.

 La existencia, calidad y cumplimiento de programa de trabajo diario del área, informática y su coherencia con los planes de niveles superiores.

#### <span id="page-8-0"></span>**2.3. Objetivos del proyecto**

#### <span id="page-8-1"></span>*2.3.1. Objetivo general del proyecto*

Este proyecto tiene como finalidad apoyar la enseñanza de la gestión de auditoría informática en la universidad y a la gestión de la auditoría informática en la pequeña empresa, a través de un software que incluya módulos para el aprendizaje y aplicación de la disciplina, en un sistema en plataforma Web.

#### <span id="page-8-2"></span>*2.3.2 Objetivos específicos del proyecto*

- Crear un marco conceptual para abordar el tema de gestión de la auditoría informática, apoyándose en basándose en propuestas reconocidas mundialmente como son CobiT y Balanced Scorecard, sentando una base para su desarrollo en la universidad t su aplicación en la empresa.
- Resolver el problema de la carencia de software de apoyo a la enseñanza de Gestión de Auditoría Informática en la universidad, y de herramientas para su ejecución en empresas.
- Desarrollar un sistema simple e intuitivo de apoyo a la Gestión a la Auditoría Informática, que incluya una guía (tutorial) y módulos que permitan ingresar el estado de planificación de una empresa, de sus planes informáticos, y sobre esa base decidir las necesidades de auditoría, e ingresar sus planes de Auditoría Informática.
- Dejar disponible el sistema en plataforma que permita su aplicación en clase.
- Incorporar en el sistema conceptos de auditoría informática de la propuesta CobiT

### <span id="page-8-3"></span>**3. Requerimientos de planificación de la empresa**

- Un marco conceptual para integrar en sus niveles estratégico, Táctico y Operacional, los siguientes tres grupos de planes de la empresa:
	- o Planes del negocio
	- o Planes Informáticos
	- o Planes de auditoría Interna
- Un instrumento que ayude a ingresar verificar la coherencia previa de planes:
	- o Vertical: Cada plan de nivel inferior depende de un nivel superior
	- o Horizontal: Cada sistema del plan informático debe apoyar a aspectos del negocio
- o Cada plan de auditoría debe verificar el adecuado apoyo de sistema al negocio
- Permitir al auditor interno:
	- o Registrar los planes de negocio e informáticos empresa
	- o Visualizar estructuradamente los planes ingresados, facilitando su análisis previo
	- o Planificar auditorías selectivas a puntos débiles de apoyo informático al negocio
	- o Visualizar información de planes a auditar
	- o Ingresar hallazgos y recomendaciones registradas en papeles de trabajo
	- o Visualizar información resultante de las auditorías

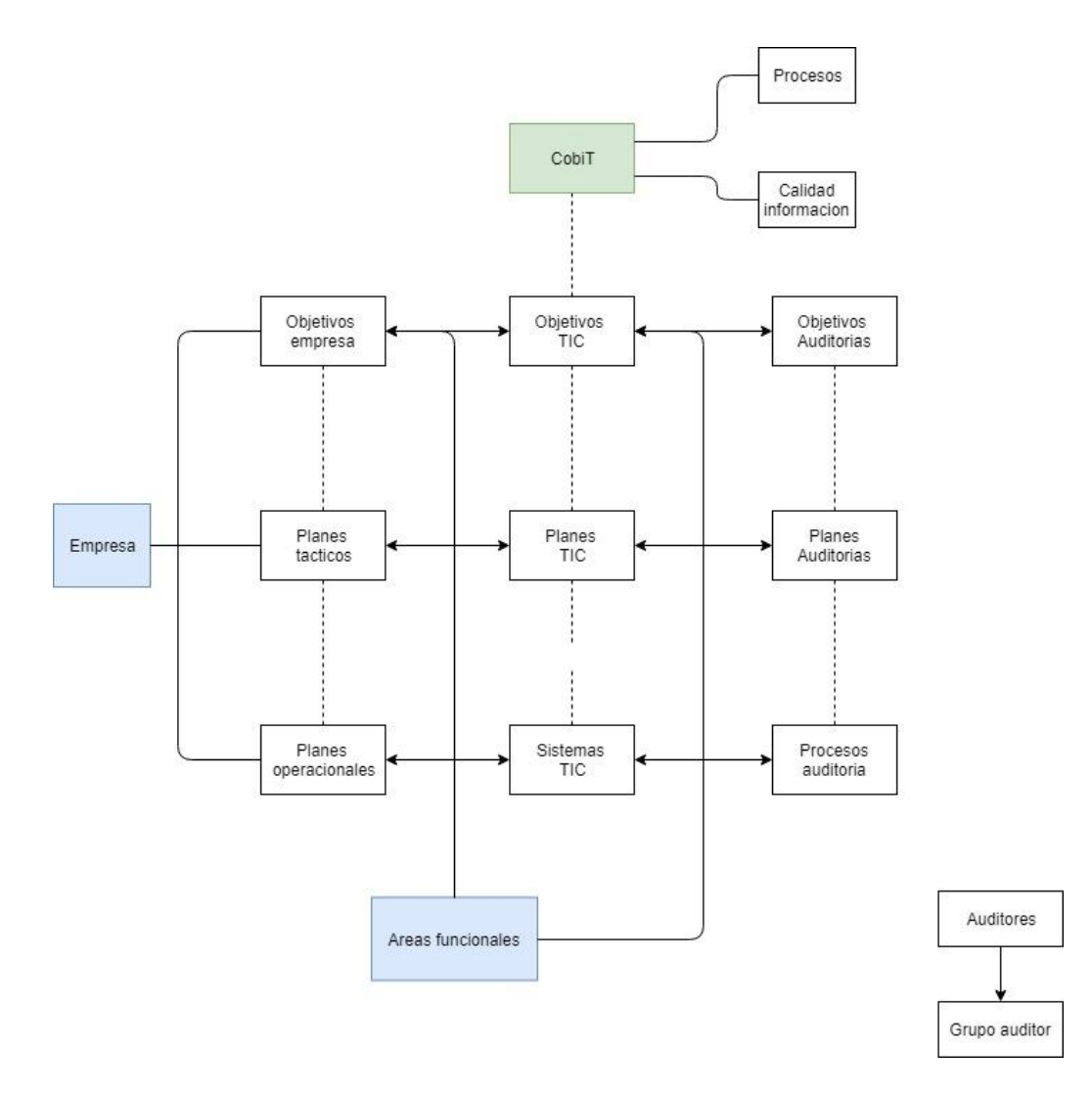

<span id="page-9-0"></span> **Ilustración 1 Modelo conceptual de gestión de auditoría informática**

## <span id="page-10-0"></span>**4. Diseño general previo al estudio de factibilidad**

## <span id="page-10-1"></span>**4.1. Diagrama lógico general**

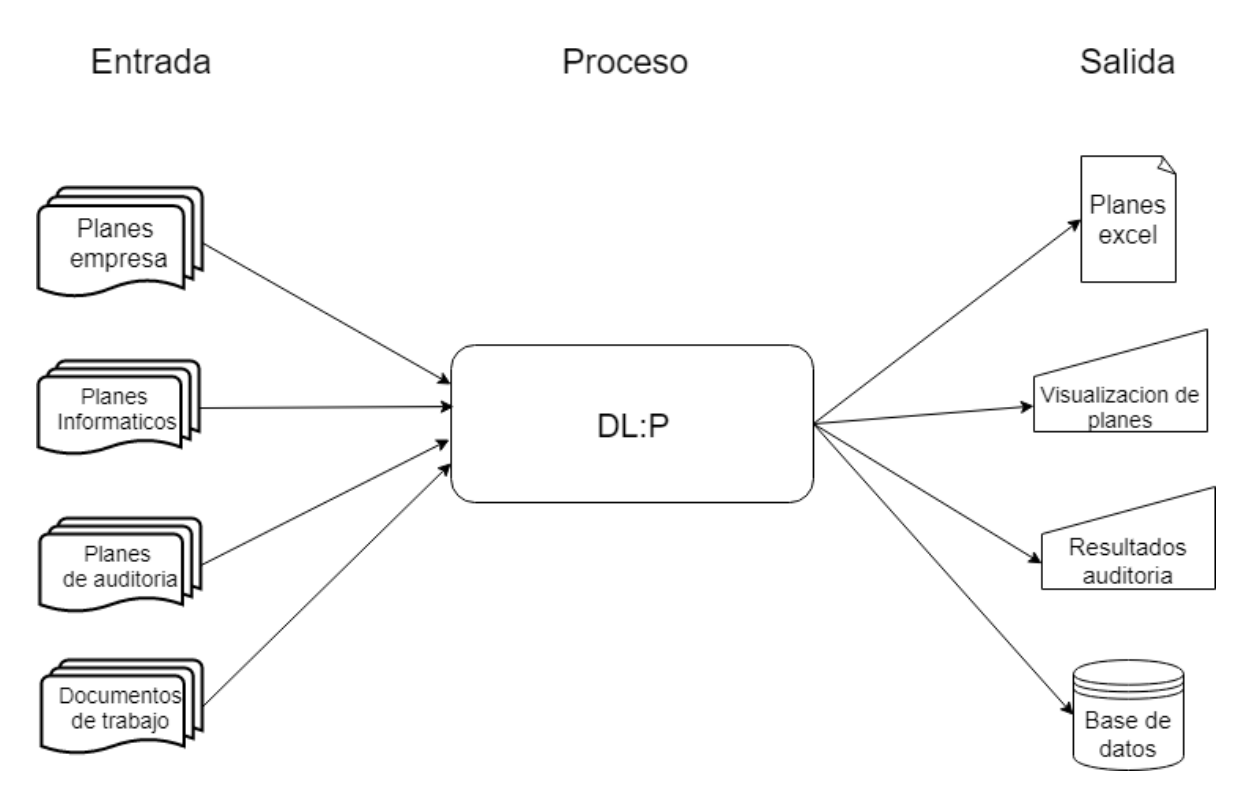

<span id="page-10-2"></span>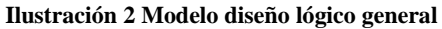

## **4.2. Diagrama físico general**

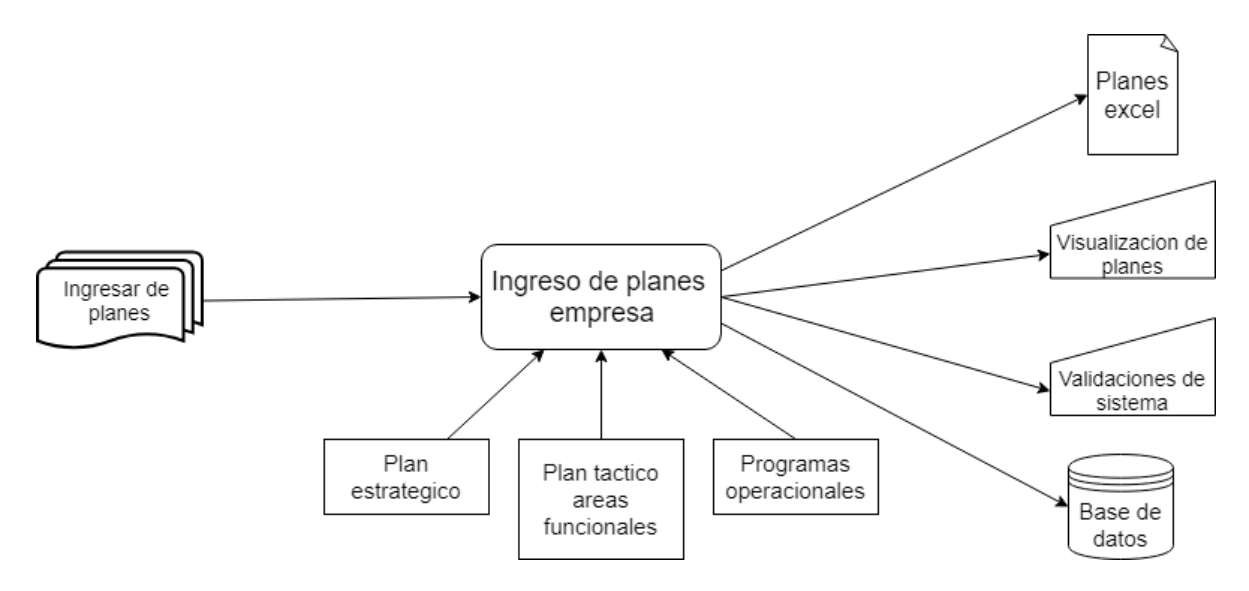

<span id="page-11-0"></span>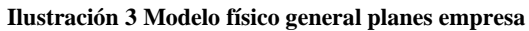

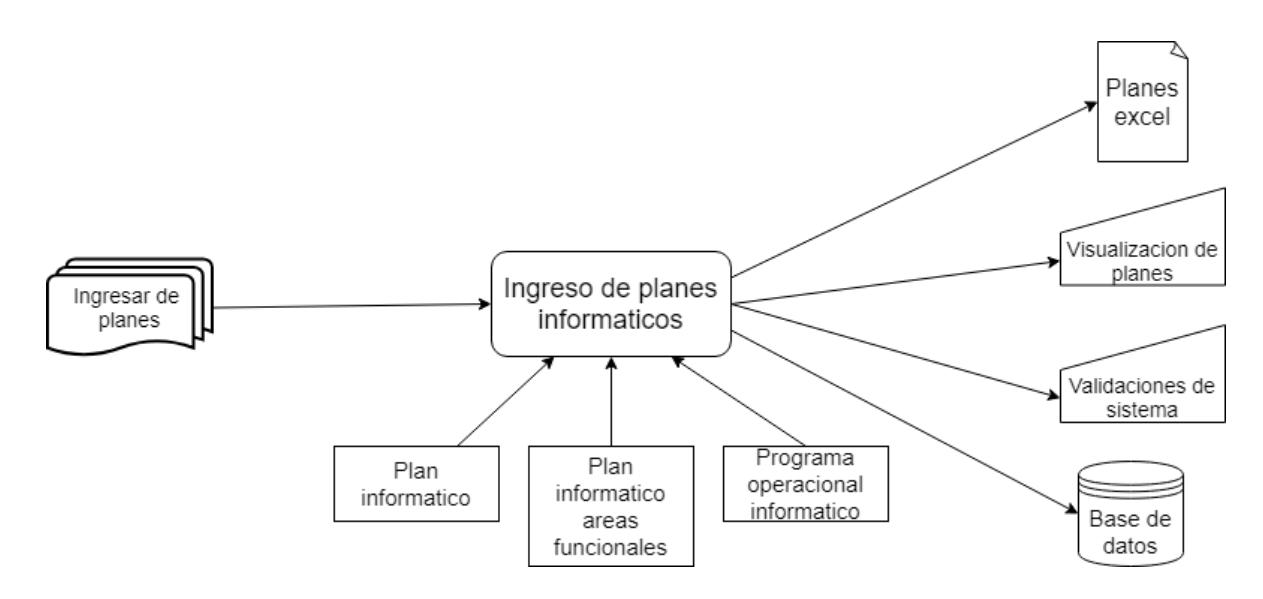

<span id="page-11-1"></span> **Ilustración 4 Modelo físico general planes informáticos**

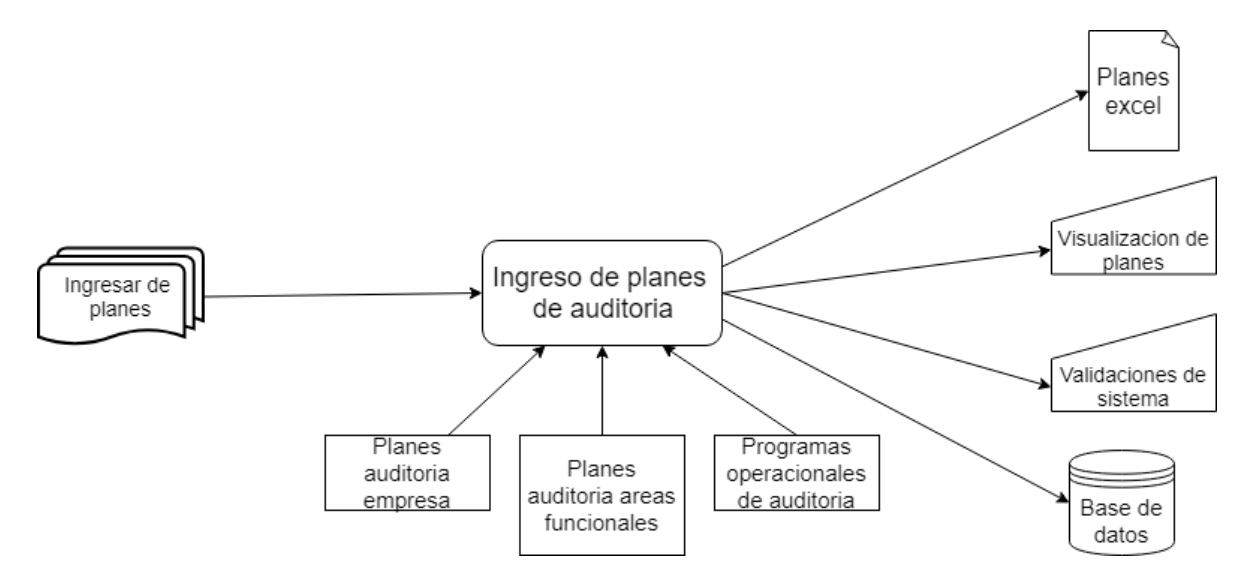

<span id="page-12-0"></span> **Ilustración 5 Modelo físico general planes de auditoría**

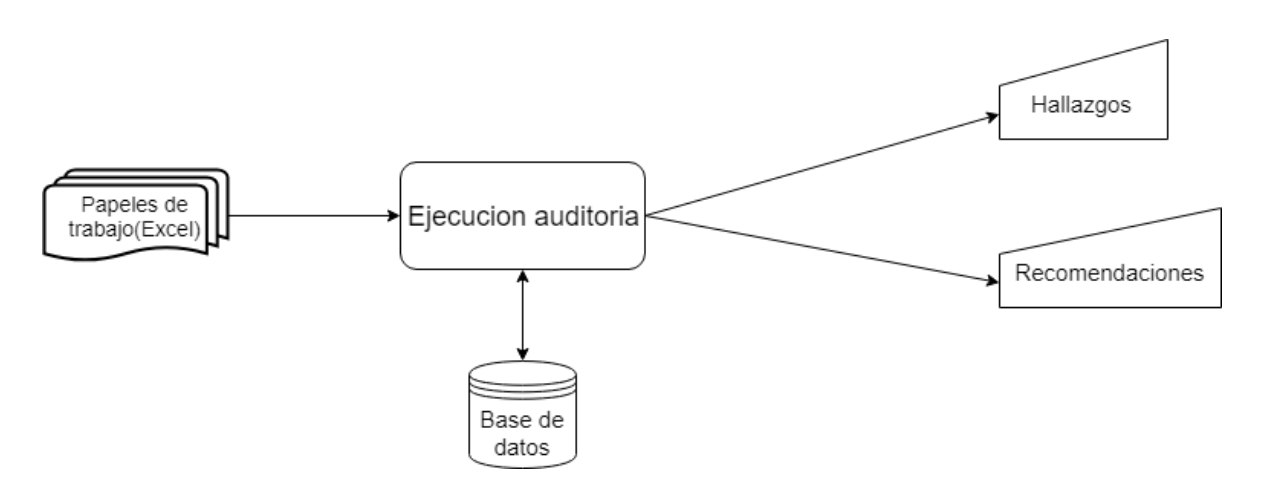

<span id="page-12-1"></span> **Ilustración 6 Modelo físico general ejecución de auditoría**

## <span id="page-13-0"></span>**5. Estudio de factibilidad**

#### <span id="page-13-1"></span>**5.1. Factibilidad técnica:**

Consiste en verificar que existe disponibilidad de la tecnología y soporte requeridos, en el mercado.

#### **HARDWARE**

- Servidores
- Computador Portátil
- Conexión a Internet
- SW básico (Sistema Operativo, SABT, Lenguaje de programación)
- Dispositivo de almacenamiento para el sistema
- Servidor para ejecutar el software
- Cables de conexión entre los dispositivos a interactuar.
- DSL
- Hub/Switch

#### **SOFTWARE Y CONOCIMIENTO**

- Lenguaje PHP
- JavaScript
- HTML y CSS
- Scriptcase (Se compró versión actualizada de este SW, y nos capacitamos)

Contamos con toda la tecnología y soporte requeridos, por lo cual el proyecto es tecnológicamente viable.

### <span id="page-14-0"></span>**5.2. Factibilidad económica**

Evaluaremos económicamente el proyecto, considerándolo un proyecto privado con fines de lucro; Para ello consideraremos las siguientes variables:

- Vida útil de proyecto (n)=5 años
- Tasa de interés  $0.05 = (5\%)$
- Inversión inicial: \$2.000.000

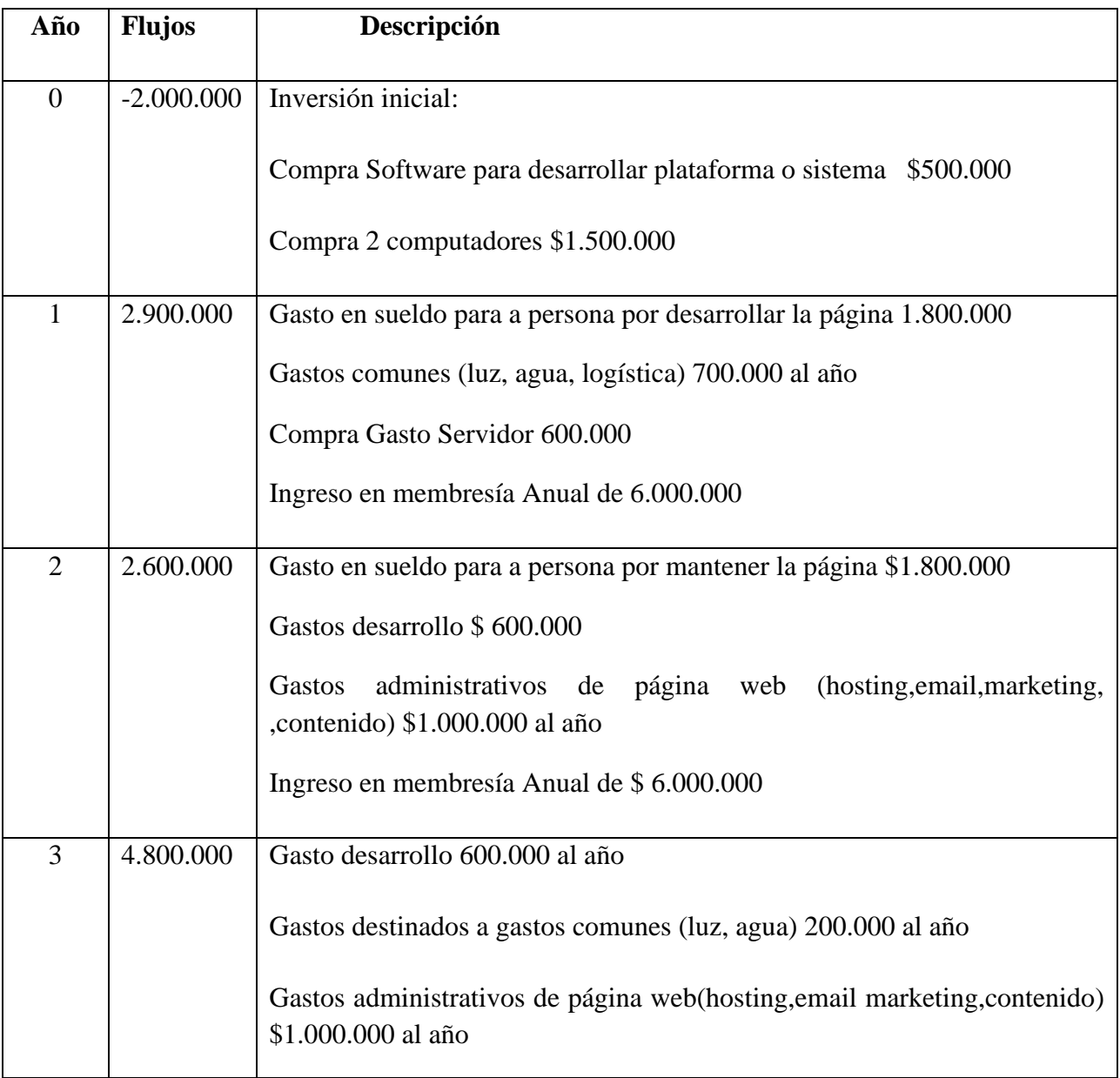

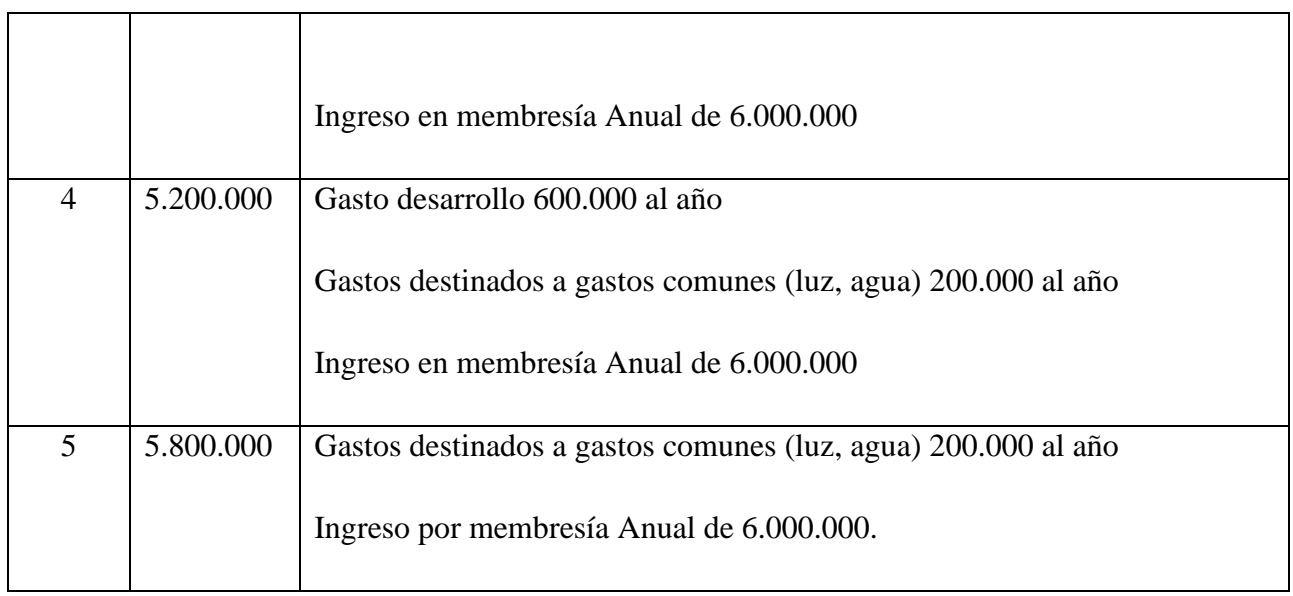

<span id="page-15-0"></span>**Tabla 1: Flujos de Ingresos y gastos anuales en año 1 al 5**

$$
VAN = -I_0 + \sum_{t=1}^{n} \frac{F_t}{(1+k)^t} = -I_0 + \frac{F_1}{(1+k)} + \frac{F_2}{(1+k)^2} + \dots + \frac{F_n}{(1+k)^n}
$$

- (Io) Inversión inicial previa (Io): inversión inicial.
- (Ft) Flujos netos: diferencia entre los ingresos y gastos durante la vida útil.
- (k) [Tasa de interés u](https://www.rankia.cl/blog/teoria-value-investing-aplicada/3452627-por-que-usamos-tasa-descuento-para-valorar-empresas-invertir-bolsa)sada
- (n) Número de años que dura el proyecto (ciclo de vida).
- $\bullet$  (t) Año

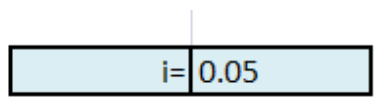

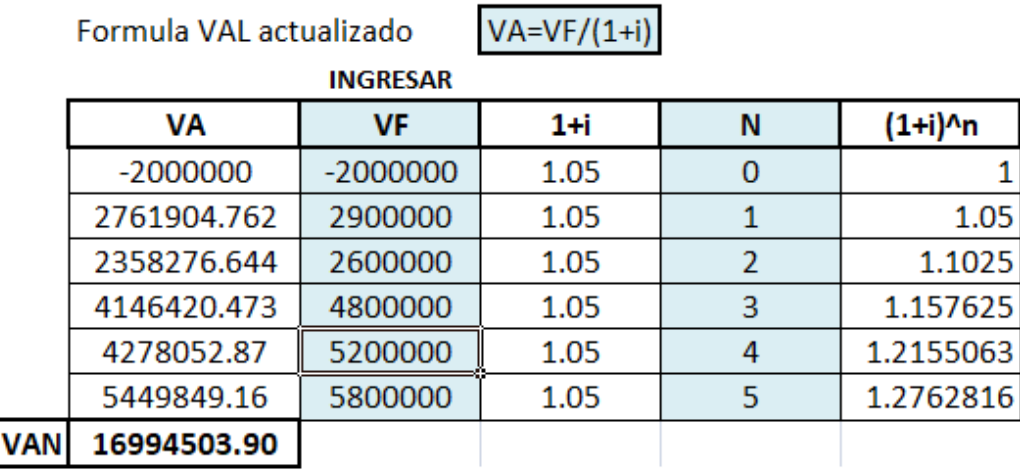

Dados los resultados de los cálculos vemos que el valor presente neto (VAN) en este momento es de \$16.994.503,9. Al ser un VAN positivo, es conveniente realizar nuestro proyecto.

Con un TIR de más del 50 %, el VAN de nuestro proyecto se acerca a 0 mostrando en cierto grado la solidez de nuestro proyecto de sistema de auditoría.

#### **5.3. Factibilidad operativa**

Es un análisis conducente a establecer si tiene sentido llevar a cabo el proyecto, desde una perspectiva operacional, esto es, si existe el personal capaz de comprender, aceptar y operar el sistema.

Se asume que los usuarios del sistema que pueden ser auditores o gerentes de empresas informáticas, tienen los conocimientos necesarios para el manejo del sistema, el uso del mismo no tendrá dificultades, además se entregará soporte para cualquier fallo a futuro.

### <span id="page-17-0"></span>**5.4. Conclusión factibilidad**

Se afirma que el desarrollo del sistema es factible, ya que los auditores que administran el sistema cuentan con las habilidades técnicas necesarias para manipular el sistema, por otro lado, los costos asociados a su desarrollo no son muy significativos. Ya que el desarrollo del sistema se hace por 2 alumnos tesistas no hay costes asociados a grandes equipos ni servidores.

#### <span id="page-18-0"></span>**6. Ambiente de ingeniería de software**

#### <span id="page-18-1"></span>*6.1. Metodología de Desarrollo*

Para elaborar el sistema web se usó el modelo iterativo e incremental, el cual mejora sucesivamente versiones anteriores a medida que se progresa en su desarrollo. El modelo incremental trabaja bajo la filosofía de "divide y vencerás". Tomando requerimientos para abordarlos de manera modular. Al Trabajar con esta metodología se disminuye el riesgo y se tiene mejor resultado.

La documentación de todo el proceso de análisis y diseño se realiza con el Lenguaje Unificado de Modelado (Unified Modeling Language). Se incluyen las funciones del sistema, procesos, esquemas de bases de datos etc.

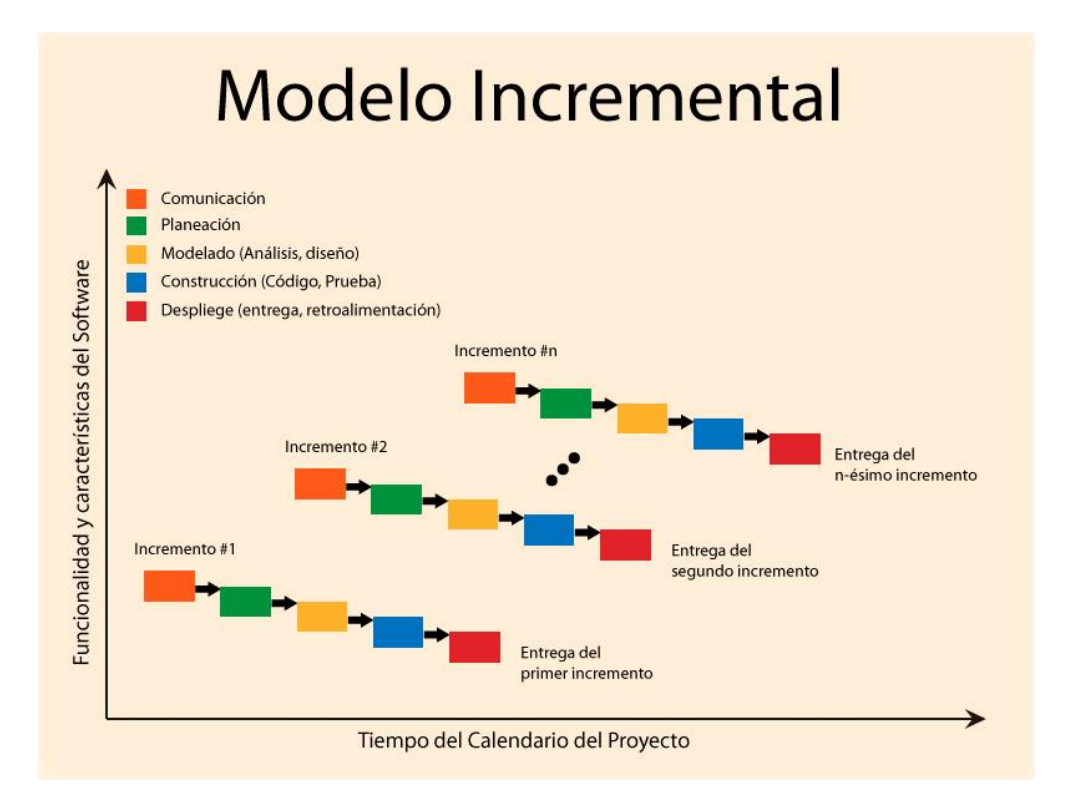

<span id="page-18-2"></span>**Ilustración 7 Modelo iterativo e incremental**

#### <span id="page-19-0"></span>*6.2. Estándares de documentación*

• **Estándar para los requerimientos funcionales:** Adaptación basada en IEEE Software Requirements Specifications STD 830-1980.

#### **Técnicas y anotaciones**

- **Lenguaje de unificado y Modelado (UML):** Se utilizará para estandarizar el modelado de software mediante grafica. Ya que permite representar varios modelos combinando sus anotaciones específicas, además de la descripción detallada de cada caso de uso.
- **Modelo Entidad-Relación (MER):** Es el modelo para representar de mejor manera, las entidades y sus relaciones con sus respectivos atributos.

#### <span id="page-19-1"></span>*6.3 Herramientas de software que se utilizaron para el desarrollo del sistema.*

- **Sublime Text 3: herramienta** para analizar un gran numero tipo de código en especial PHP. Emite mensaje cuando detecta errores de sintaxis, facilitando la corrección por parte del programador.
- **PHP:** Es un lenguaje de programación de propósito general para el desarrollo de plataformas web y puede ser insertado dentro de código HTML. Toma código PHP como entrada y generan páginas web como salidas. Permite la conexión de diferentes tipos de servidores de bases de datos.
- **Navegador Web:** Es un software que permite el acceso a la web, se puede visualizar información de todo tipo, además permite la visualización de diferentes documentos de texto.
- **Scriptcase:** Herramienta de desarrollo web eficiente para crear sistemas completos integrados.
- **Microsoft Office:** interrelaciona aplicaciones de escritorio se utiliza para crear documentos como informes, además de presentaciones.

Para el desarrollo del proyecto se utilizó un Equipo o Computador con las siguientes características:

| Sistema operativo | Windows $10x64$       |
|-------------------|-----------------------|
| Procesador        | Intel Core i3 2,3 GHz |
| Memoria RAM       | 4 GB                  |
| Disco Duro        | 250 GB                |

<span id="page-20-0"></span>**Tabla 2 Requerimientos de hardware**

El sistema solo necesita los siguientes periféricos básico y protocolos:

- Dispositivos de entrada estándar: teclado, mouse
- Dispositivos de salida estándar: monitor.
- Tarjeta de red: wifi o Ethernet.
- **Protocolos de comunicación**
- **Protocolo TCP/IP:** Este protocolo es usado para comunicaciones en redes y, como todo protocolo, describe un conjunto de guías generales de operación para permitir que un equipo pueda comunicarse en una red.TCP/IP provee una conectividad de extremo a extremo.
- **HTTP:** El Hyper Text Transfer Protocol, o protocolo de transferencia de hipertexto es la manera más común de comunicación que permite las transferencias de información en la World Wide Web. HTTP ha pasado por múltiples versiones de protocolo.

## <span id="page-21-0"></span>**6.4. Definiciones, siglas y abreviaciones**

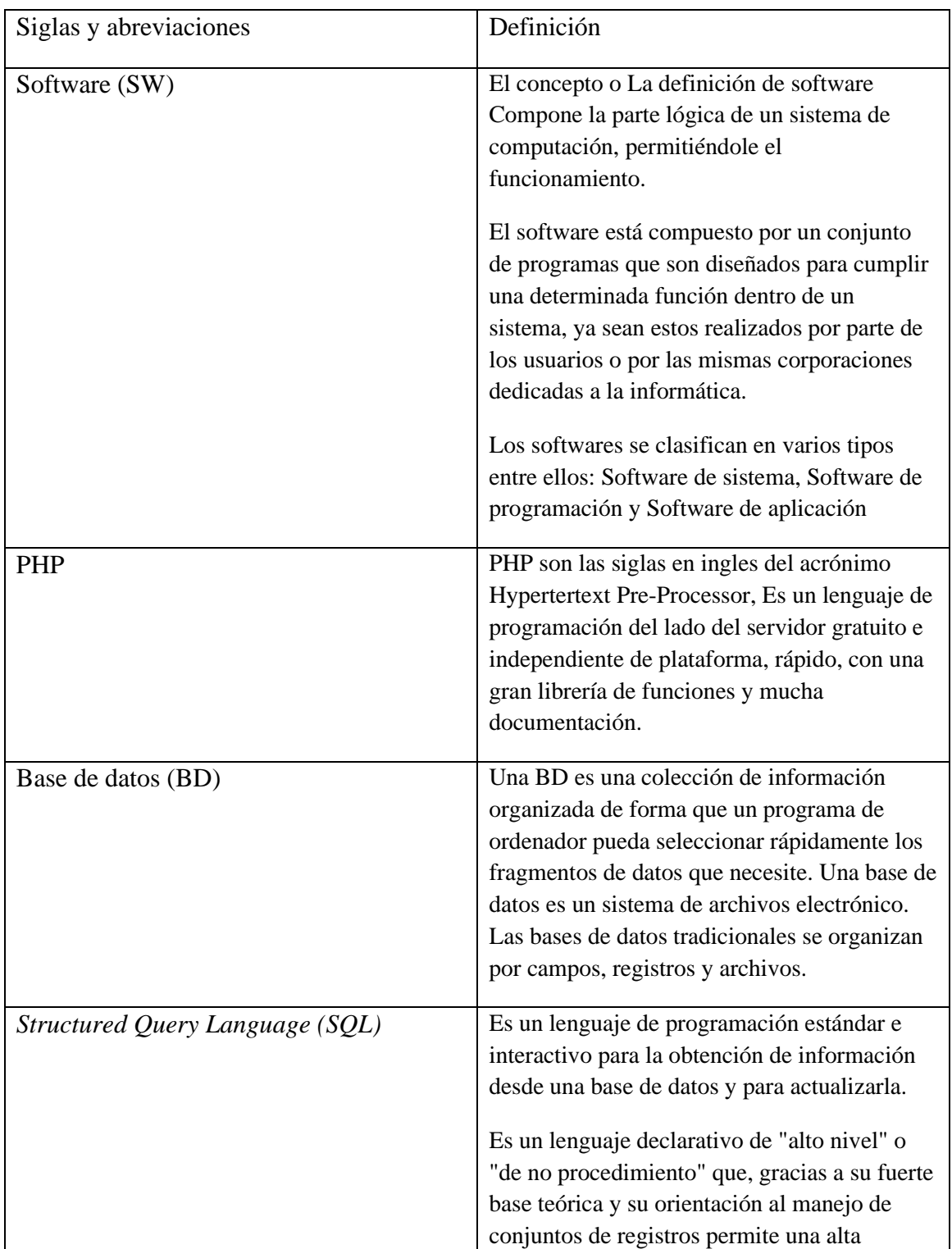

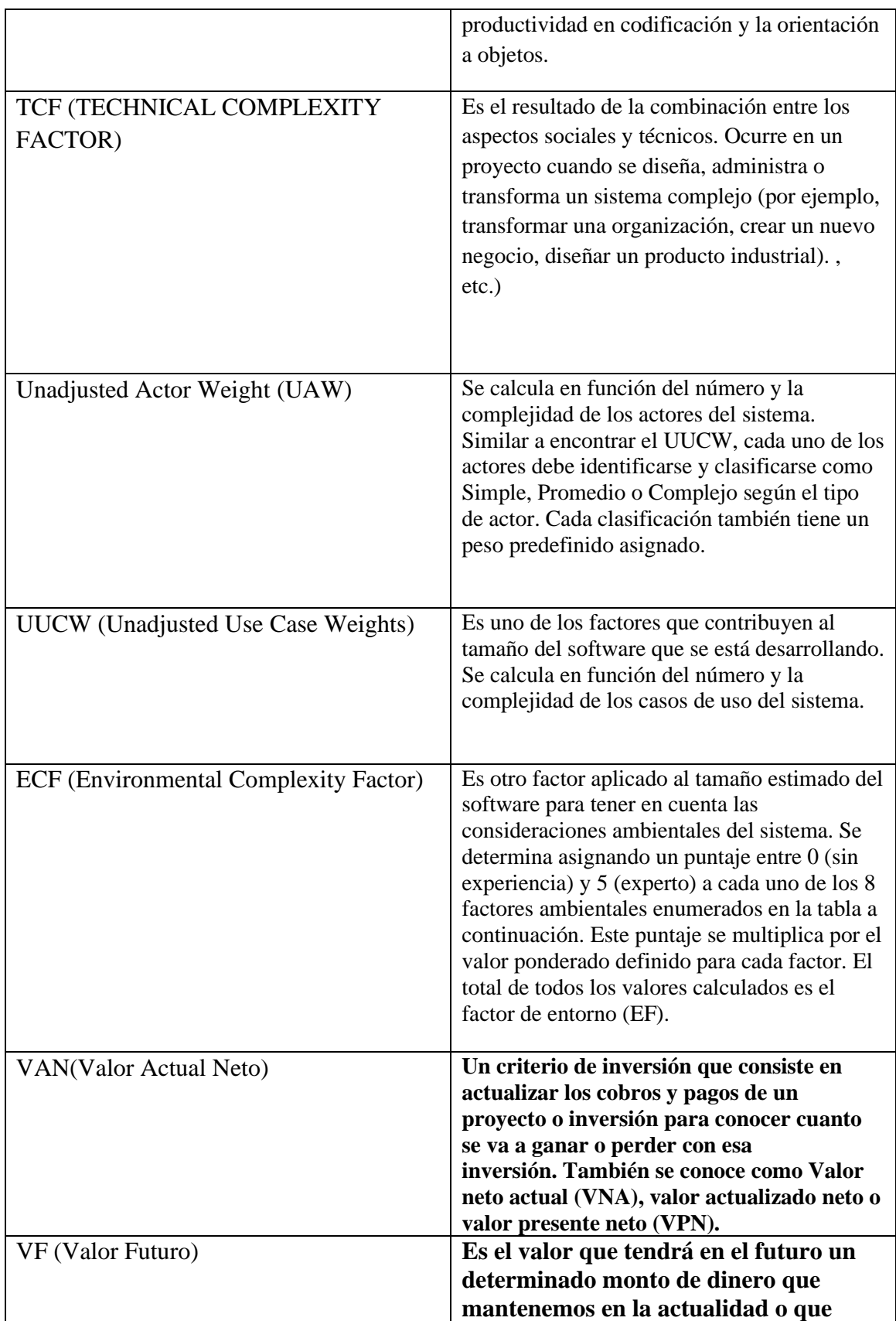

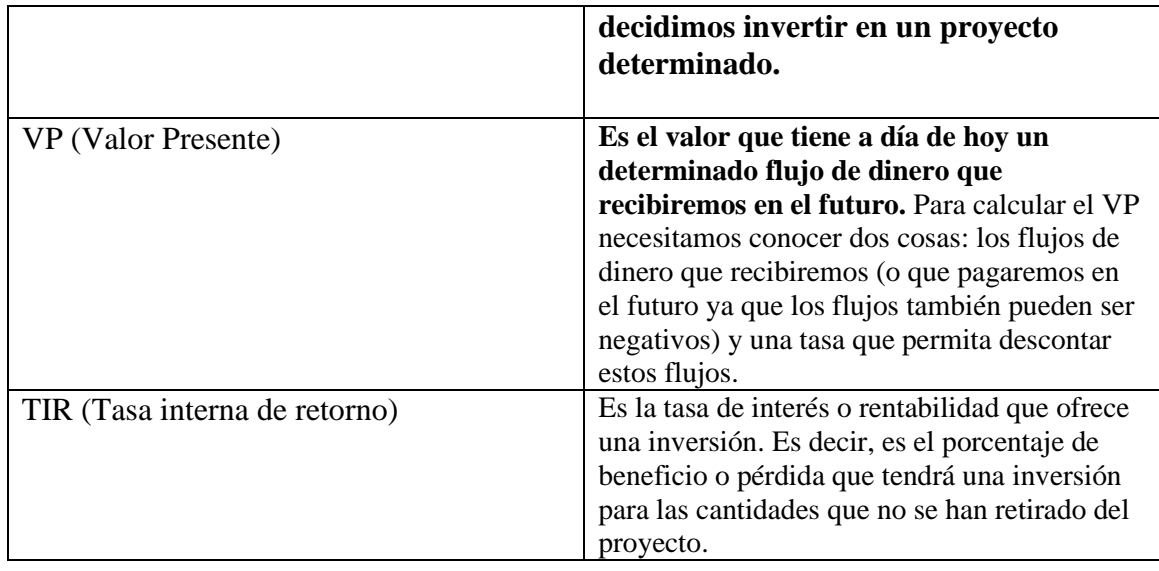

## <span id="page-24-0"></span>**7. Identificación de requerimientos**

## <span id="page-24-1"></span>**7.1. Requerimientos al sistema**

#### <span id="page-24-2"></span>*7.1.1 Requerimientos Funcionales que debe atender el sistema.*

Los requerimientos funcionales definen las funciones que nuestro software ejecutara.

Describen los cambios que el sistema lleva a cabo sobre las entradas para producir salidas.

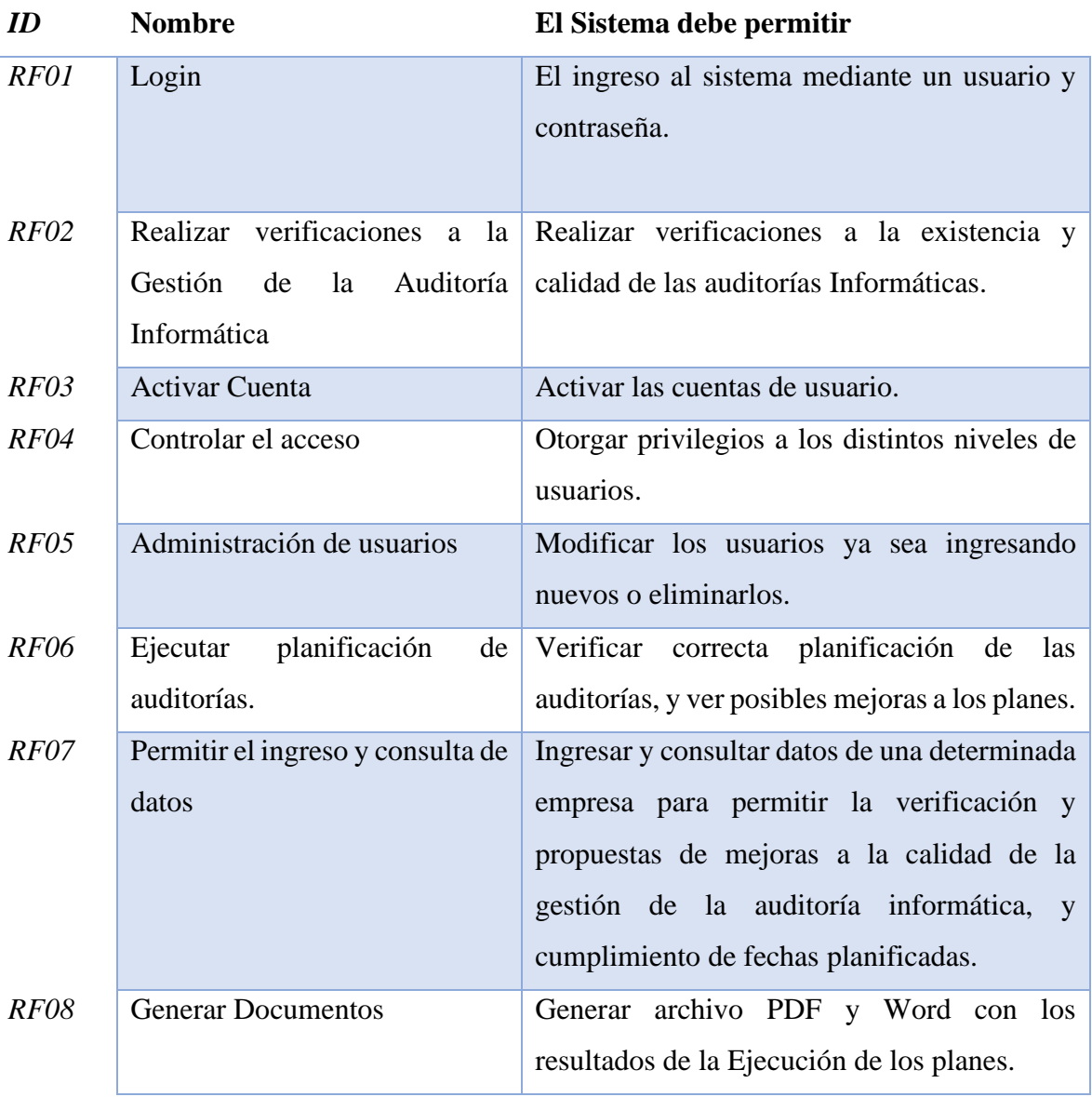

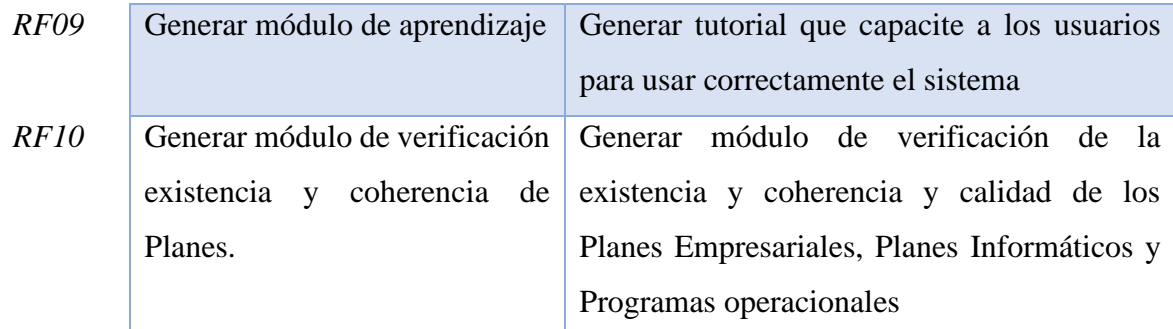

<span id="page-25-1"></span>**Tabla 3 Requerimientos funcionales**

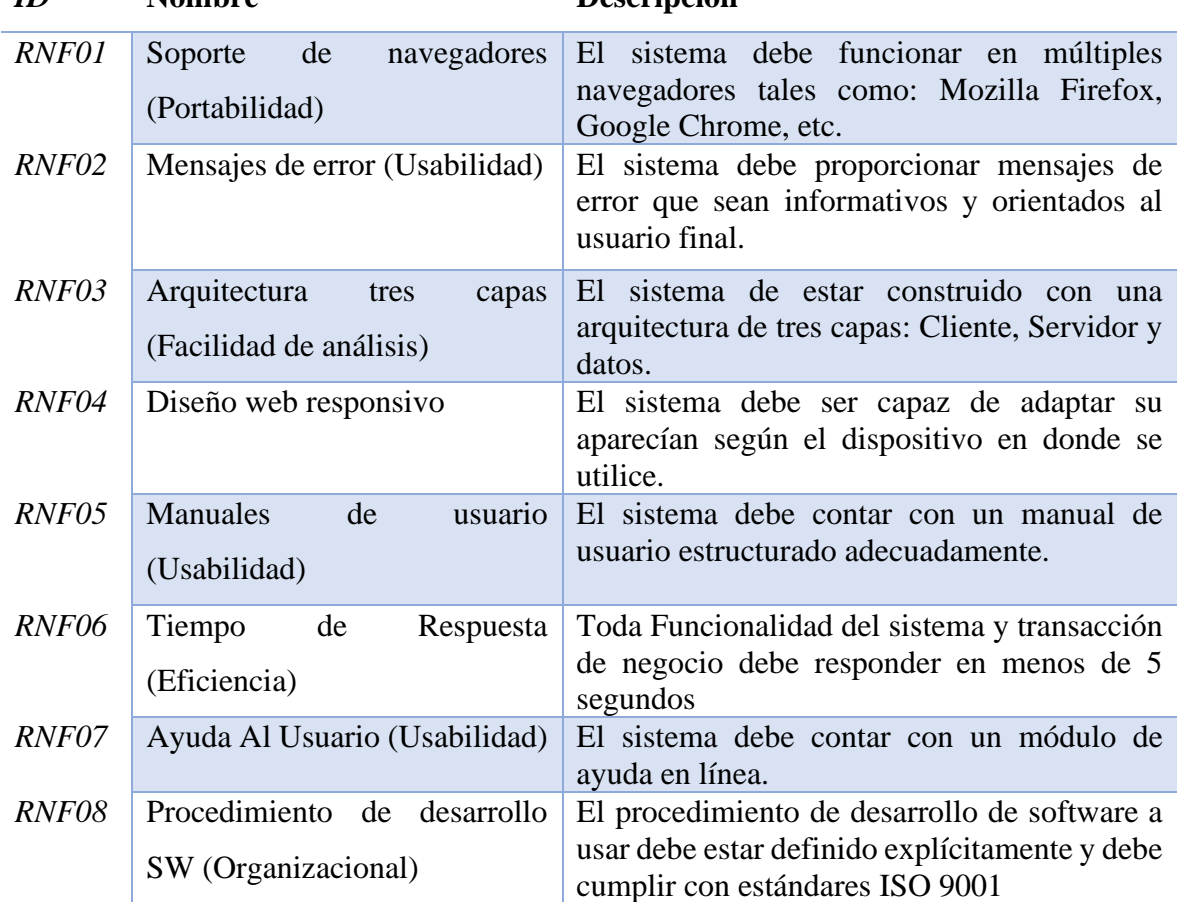

<span id="page-25-0"></span>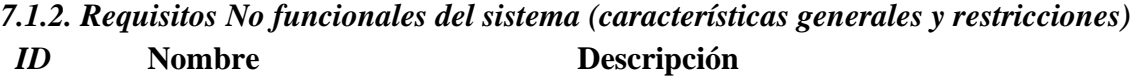

<span id="page-25-2"></span>**Tabla 4 Requerimientos no funcionales**

#### <span id="page-26-0"></span>**7.1.3.** *Requerimientos de Tecnología del sistema Recursos de Hardware para desarrollo*

- Computador Portátil
- Conexión a Internet
- SW básico (Sistema Operativo, SABT, Lenguaje de programación)

#### <span id="page-26-1"></span>**7.2 Diagramas de casos de uso**

#### **Usuario (empresa)**

• Usuario con permisos para ver la información de los planes en los 3 niveles (empresa, informático, auditoría), además de acceso al módulo propio de ejecución de auditoría también se le nombra como administrador de empresa (dependiendo que nombre se le haya otorgado por el super usuario como grupo) ya que el será el encargado de ingresar los planes y ejecutar la auditoría básica.

#### **Super-usuario (sistema)**

• Usuario con permisos para administrar (ingresar, editar y eliminar) las empresa, usuarios y grupo al cual los usuarios pertenecerán, se debe destacar que este usuario es capaz de ingresar como usuario normal de la empresa que desee, para ingresar planes y ejecutar auditorías. Es por esto que se la especificación de caso de usos solo se hizo mención del usuario normal en el ingreso de planes.

<span id="page-27-0"></span>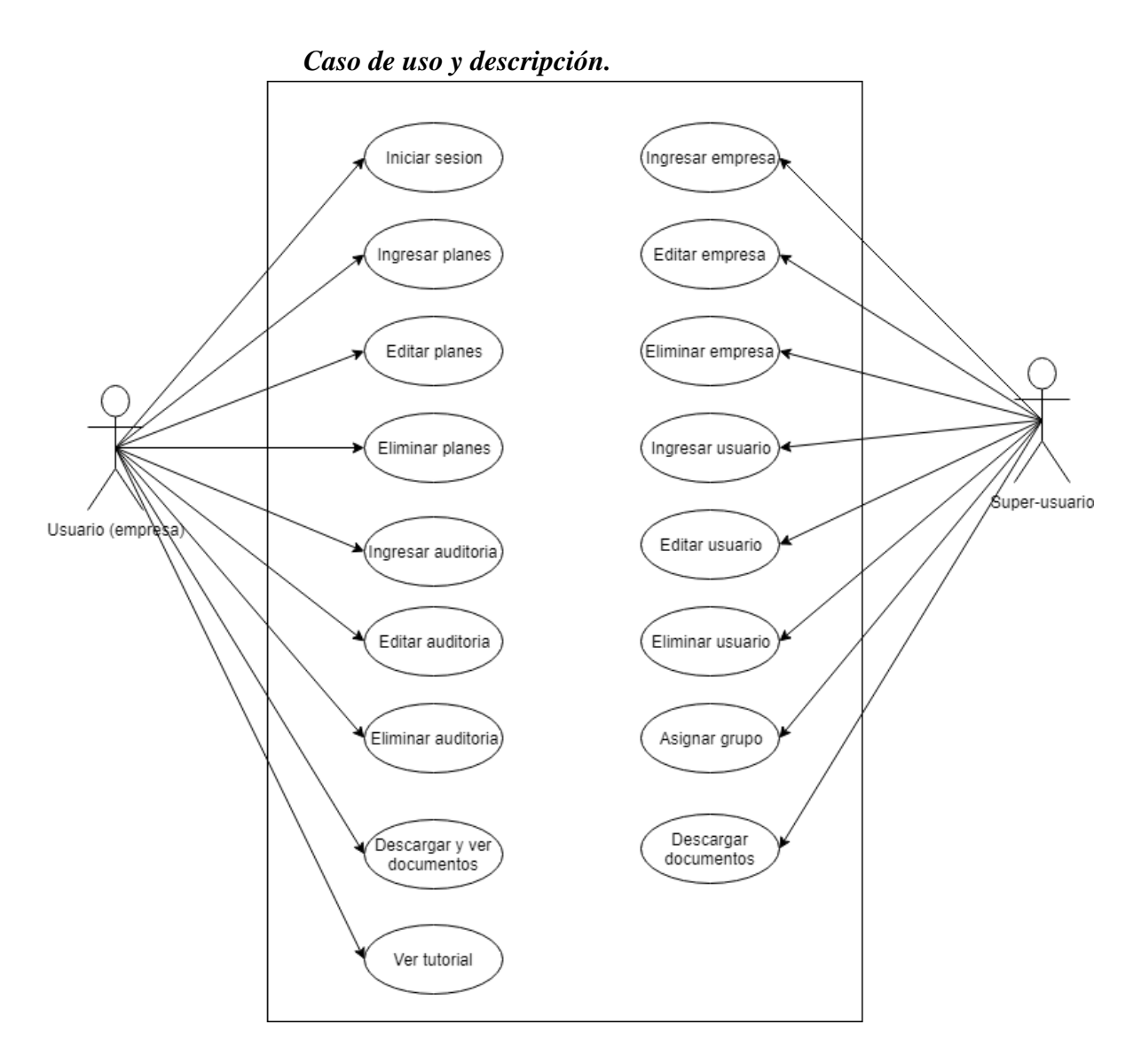

<span id="page-27-1"></span>**Ilustración 8 Caso de uso general**

## <span id="page-28-0"></span> *Especificación de caso de uso*

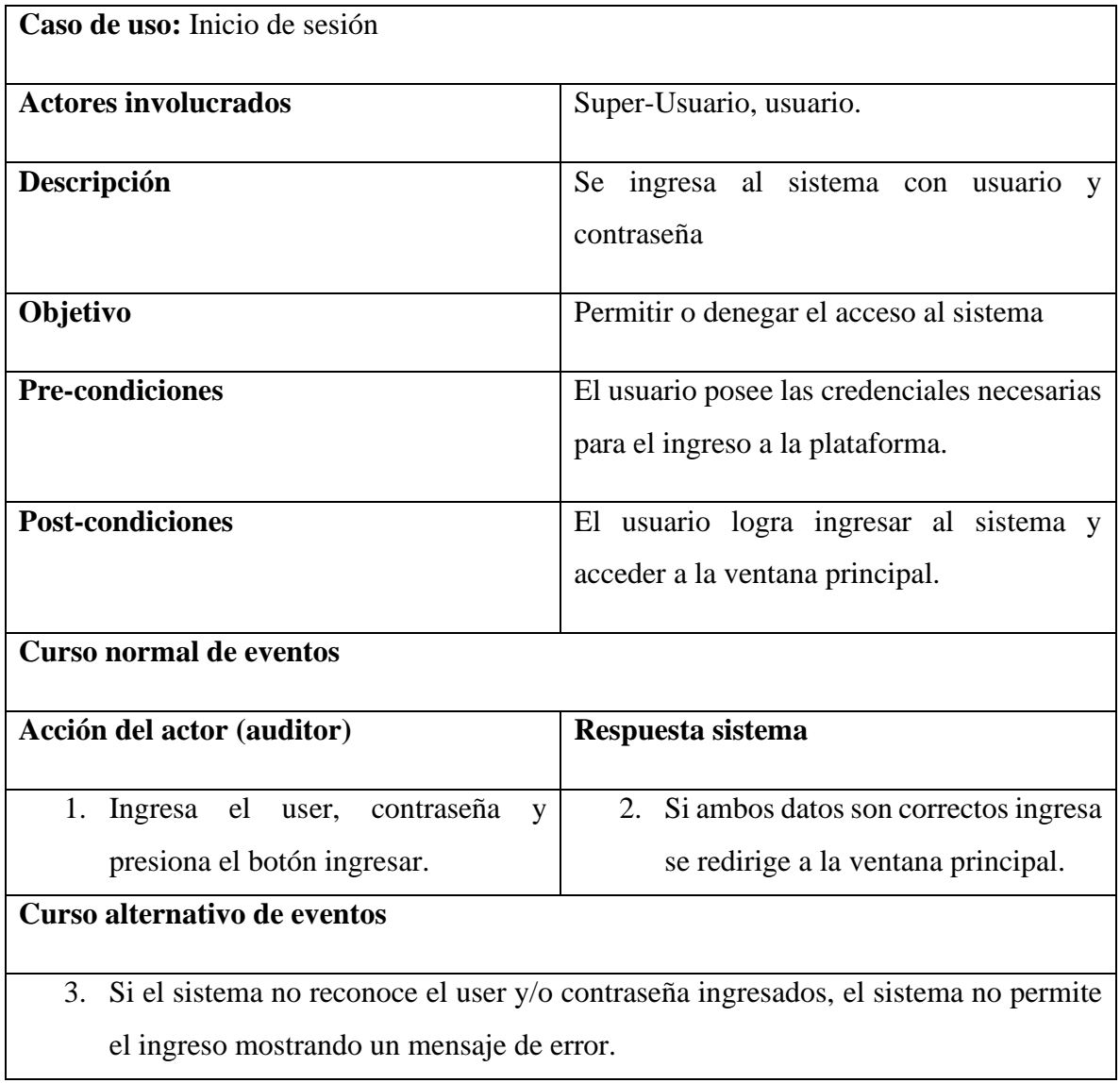

<span id="page-28-1"></span>**Tabla 5: Caso de uso 1**

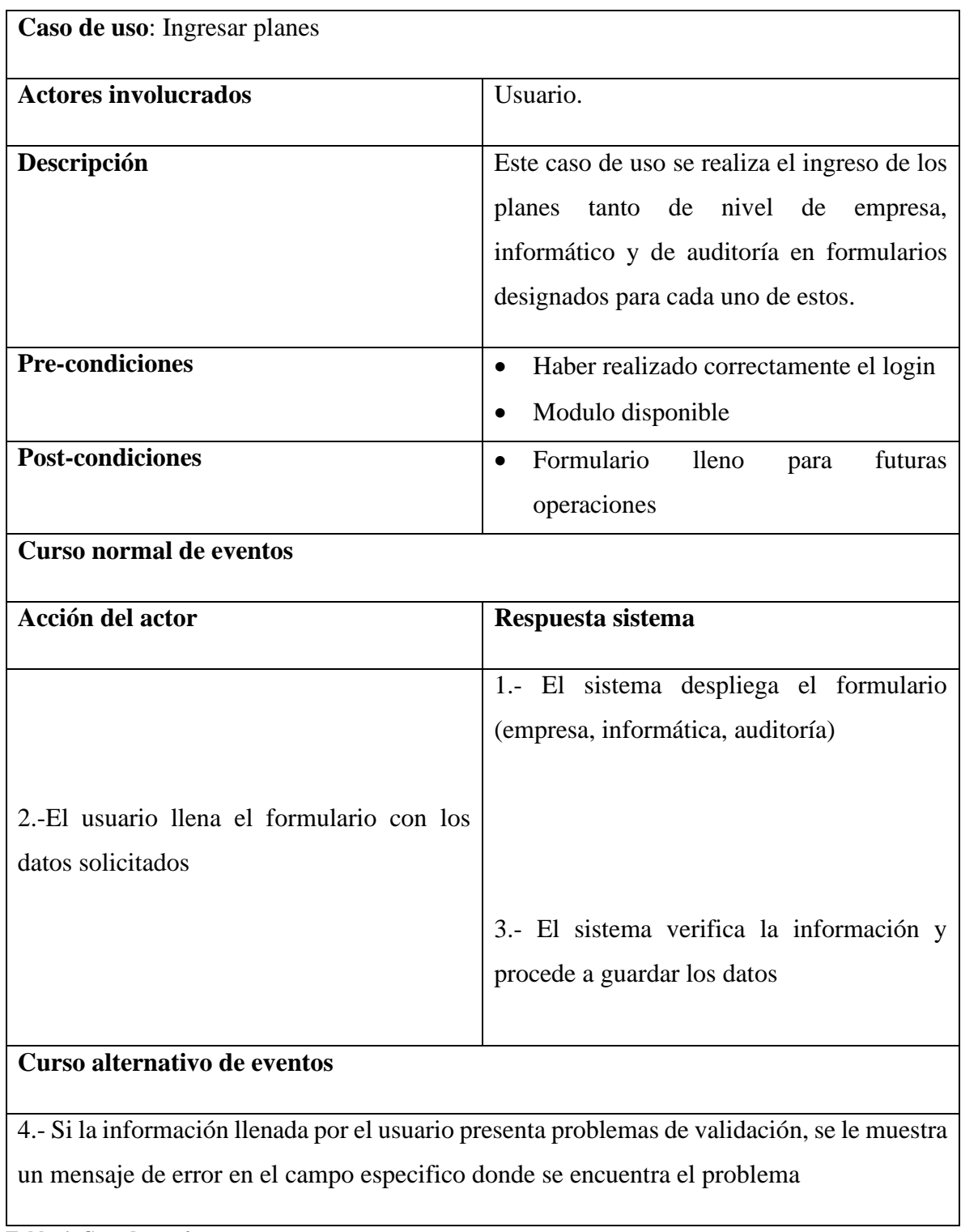

<span id="page-29-0"></span>**Tabla 6: Caso de uso 2**

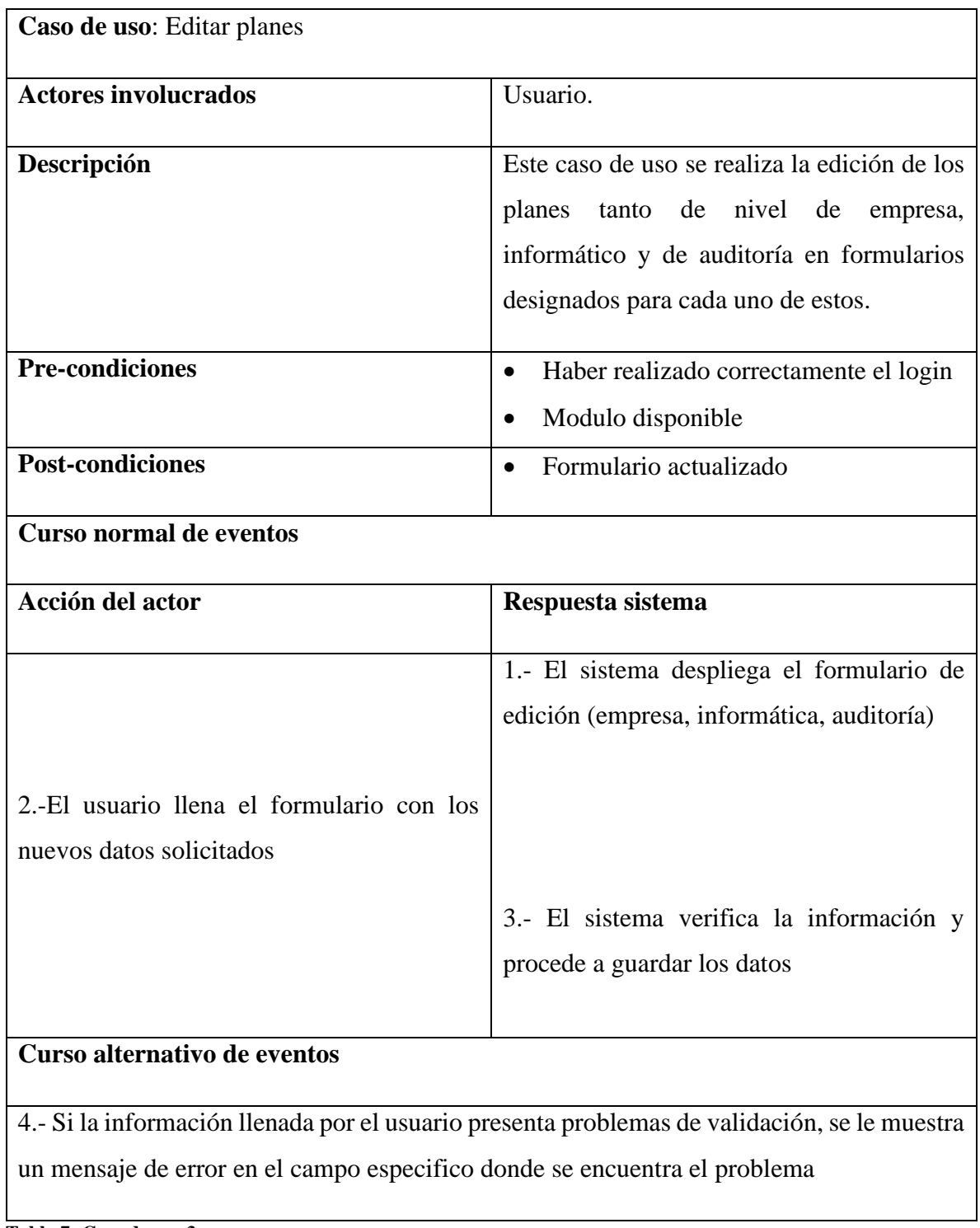

<span id="page-30-0"></span>**Tabla 7: Caso de uso 3**

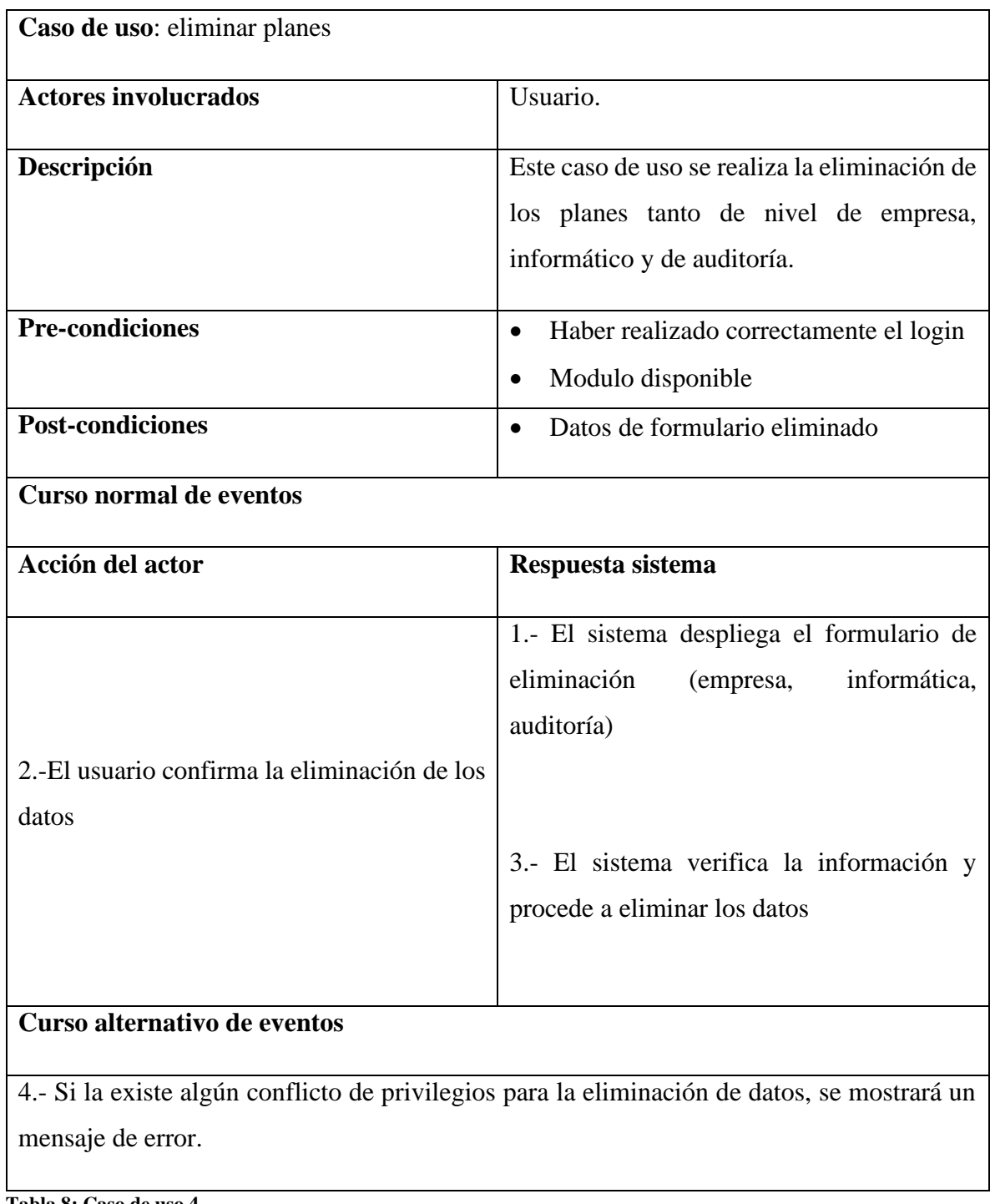

<span id="page-31-0"></span>**Tabla 8: Caso de uso 4**

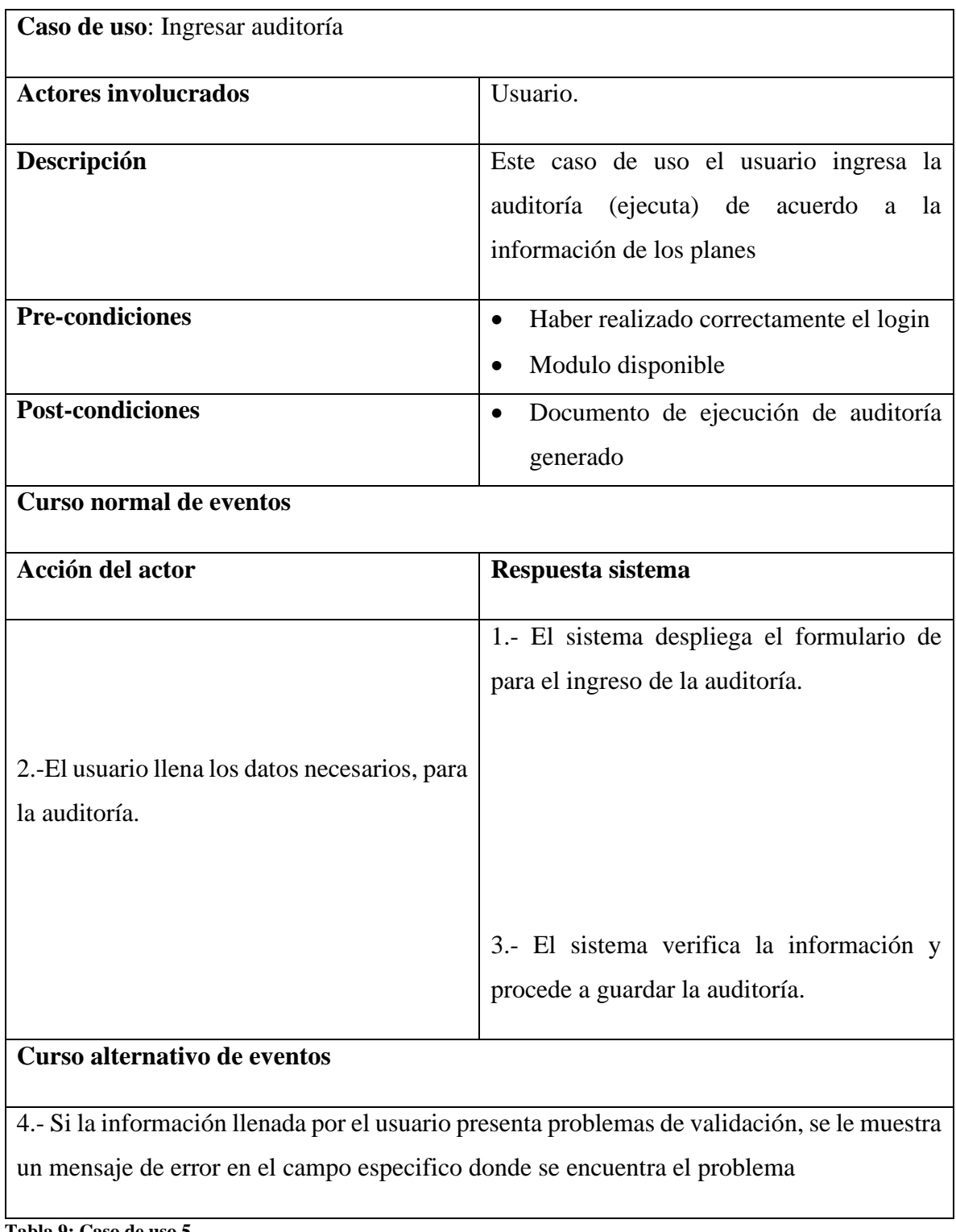

<span id="page-32-0"></span>**Tabla 9: Caso de uso 5**

<span id="page-33-0"></span>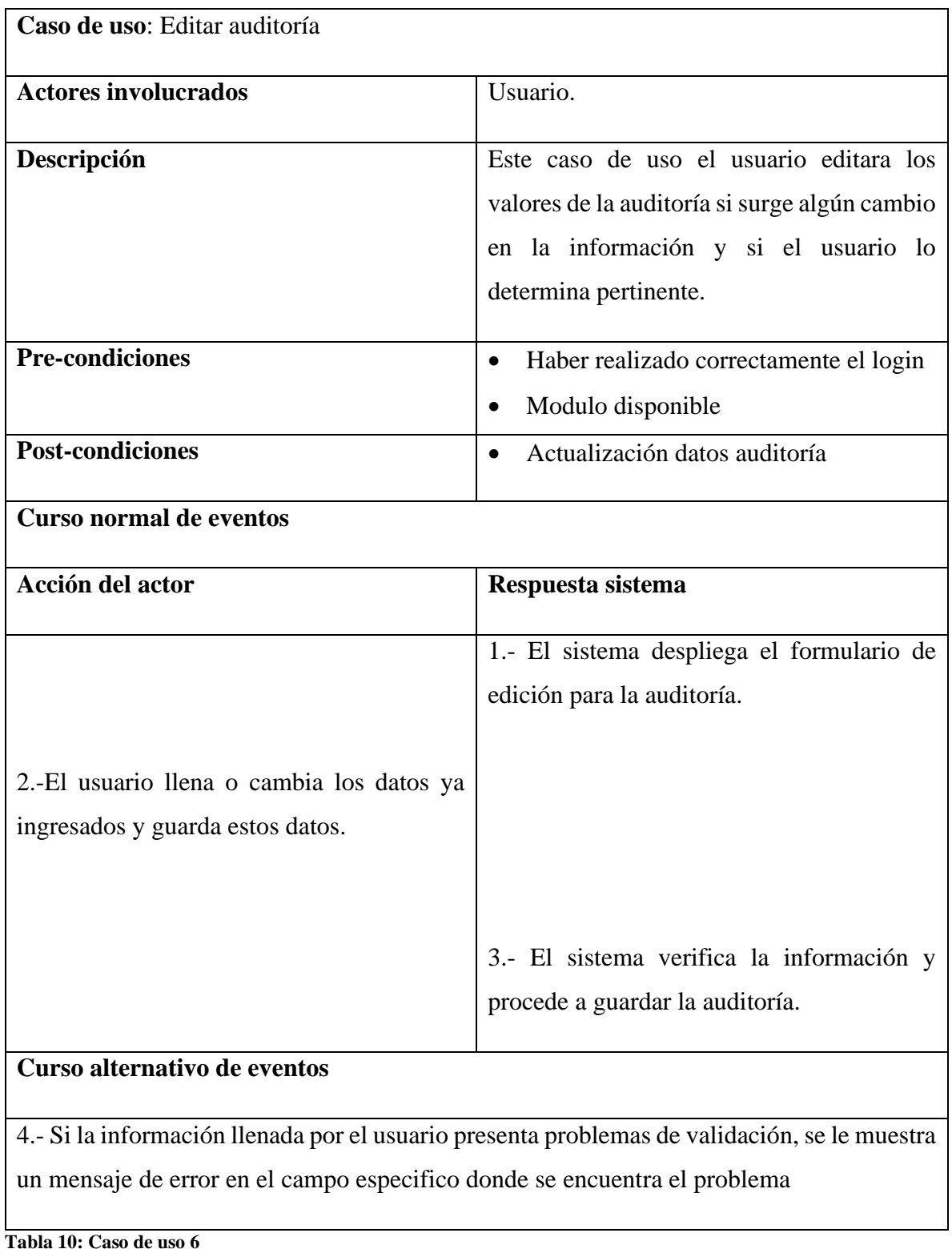

<span id="page-34-0"></span>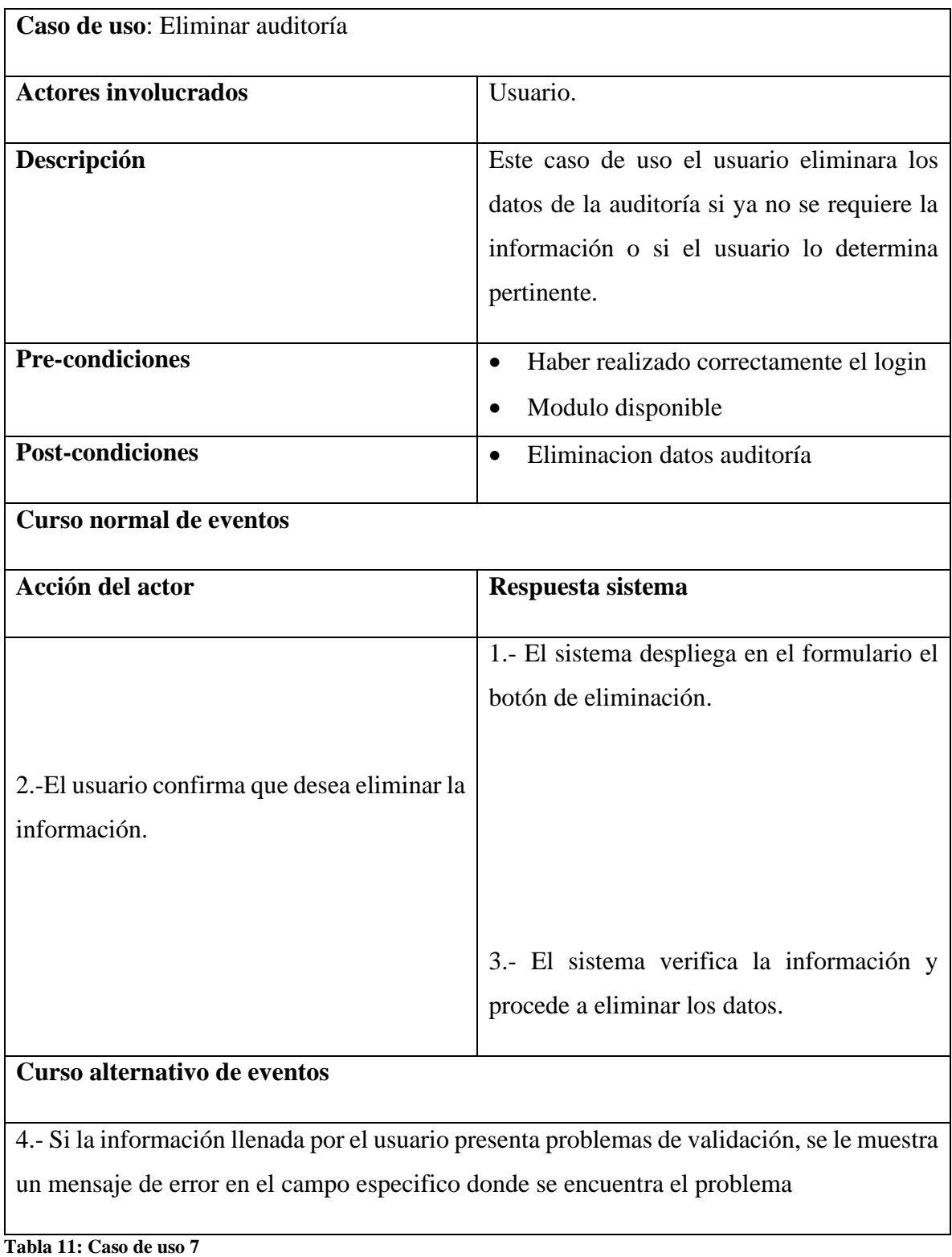

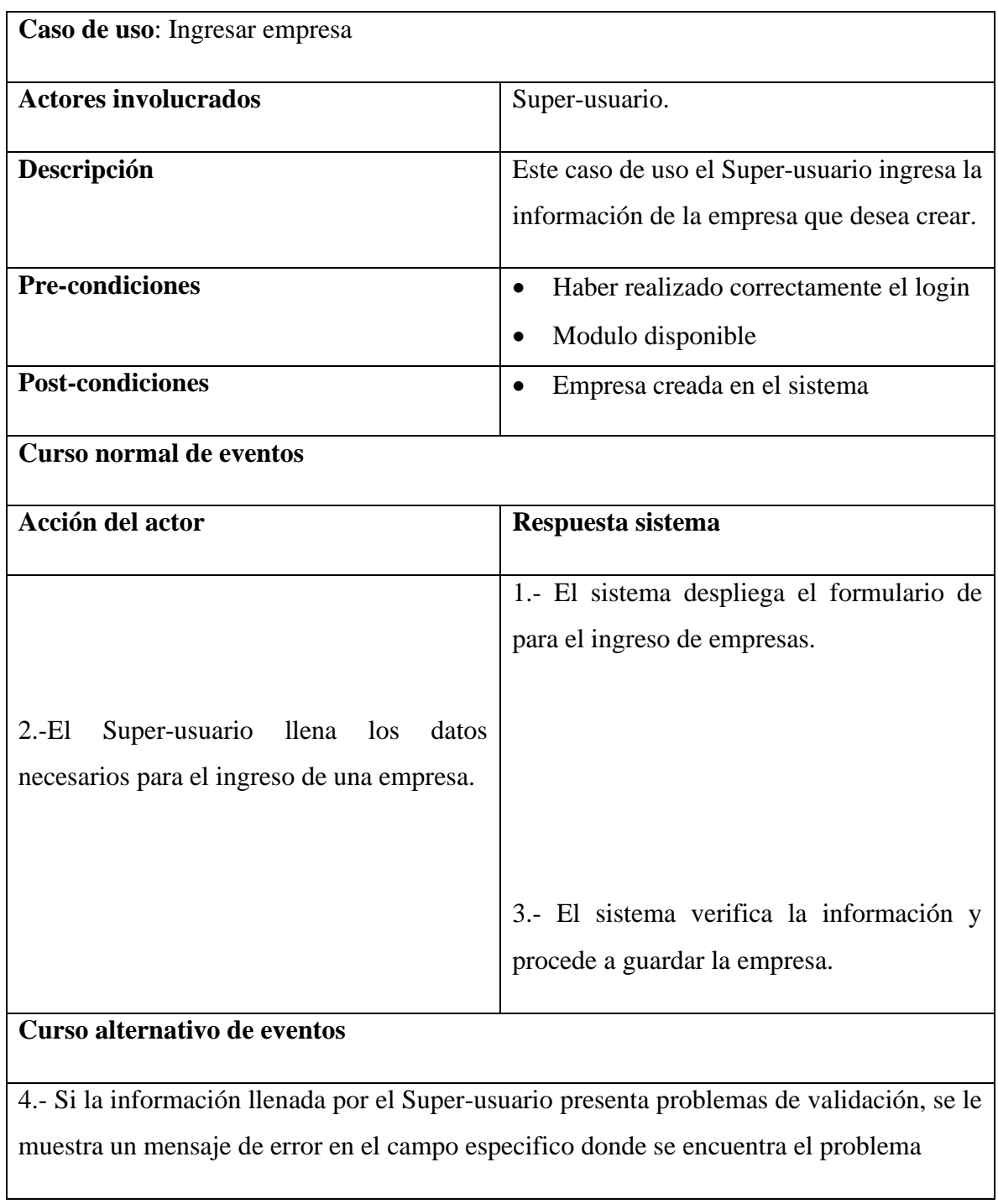

<span id="page-35-0"></span>**Tabla 12: Caso de uso 8**

**Caso de uso**: Editar empresa
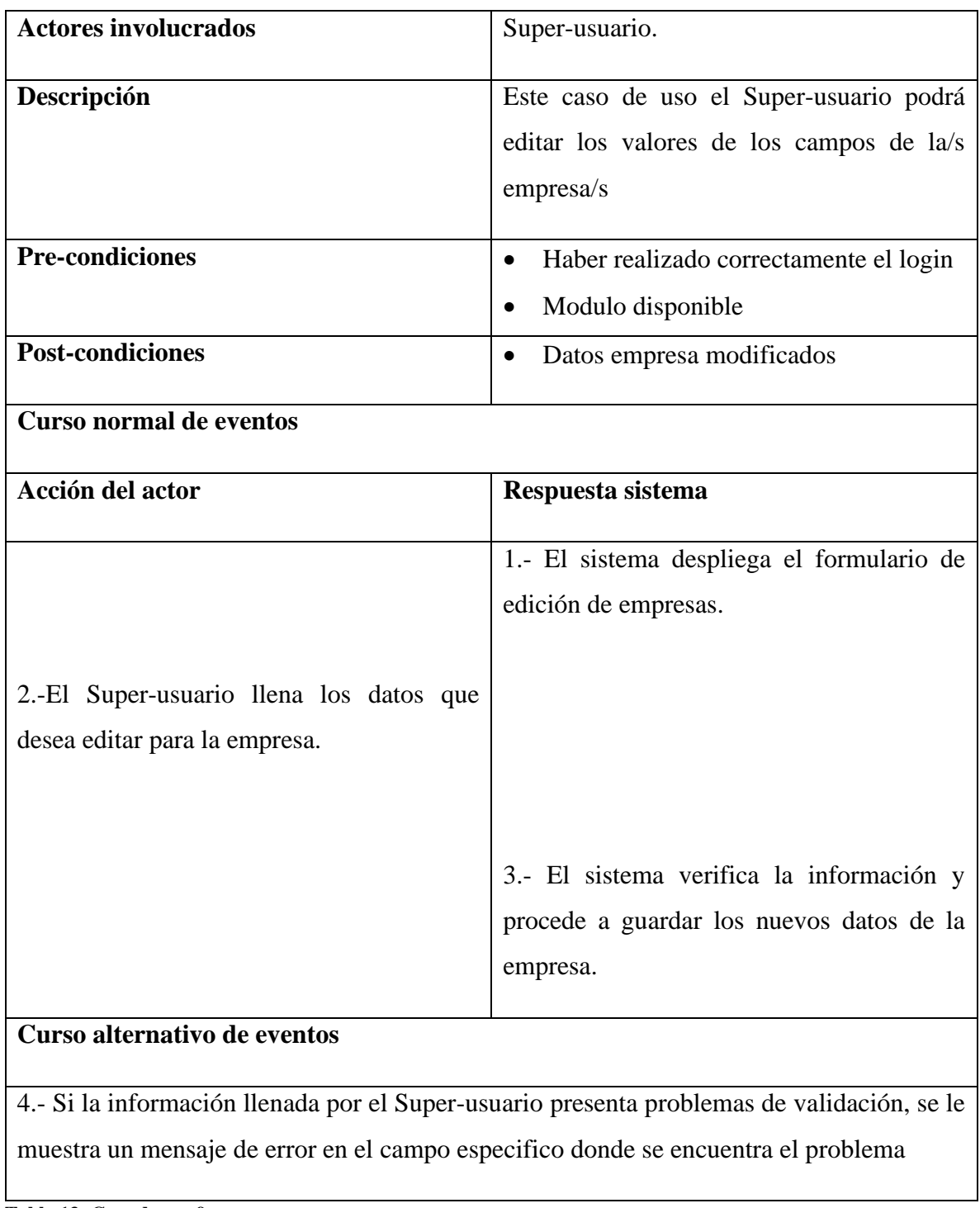

**Tabla 13: Caso de uso 9**

**Caso de uso**: Eliminar empresa

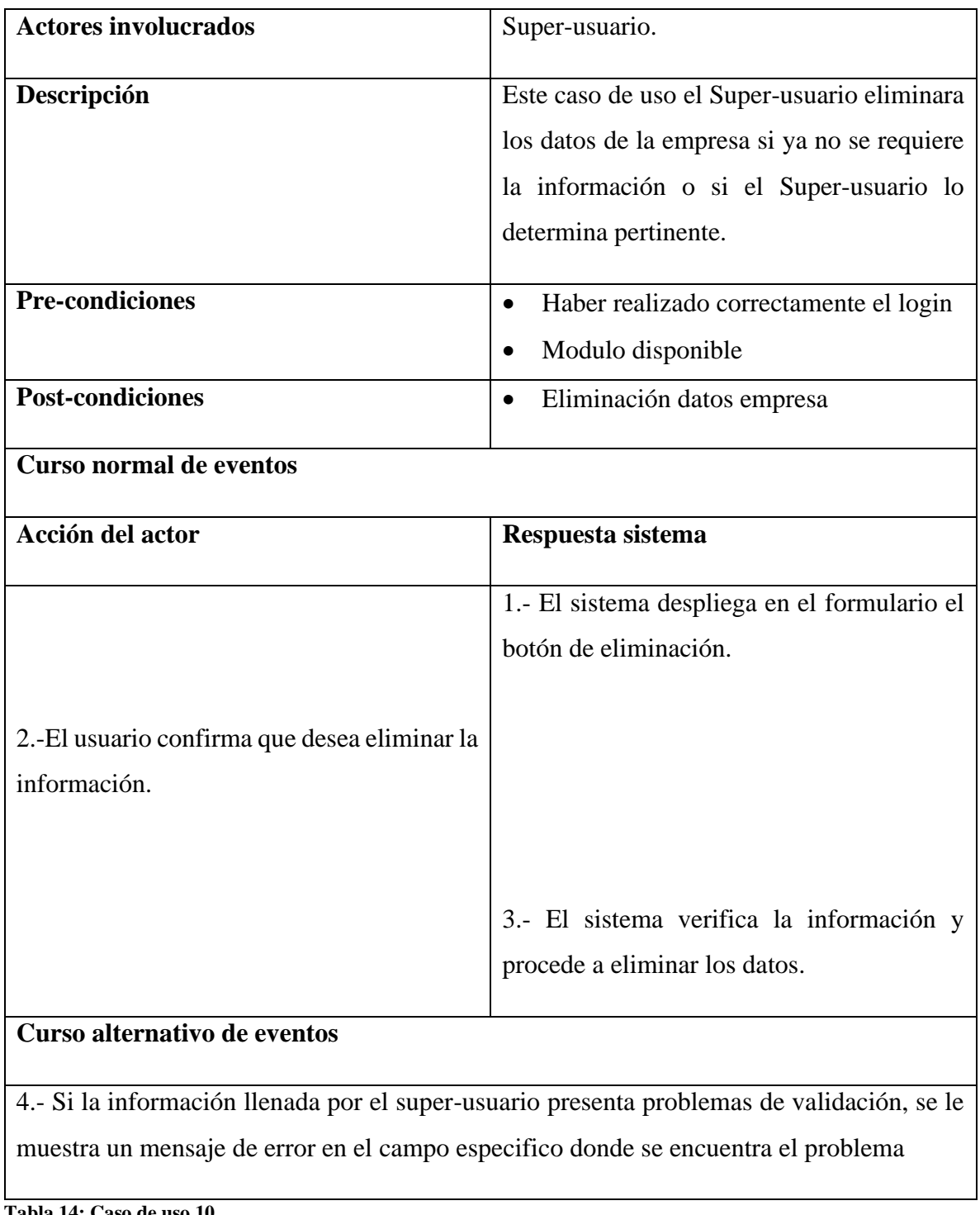

**Tabla 14: Caso de uso 10**

**Caso de uso**: Ingresar usuario

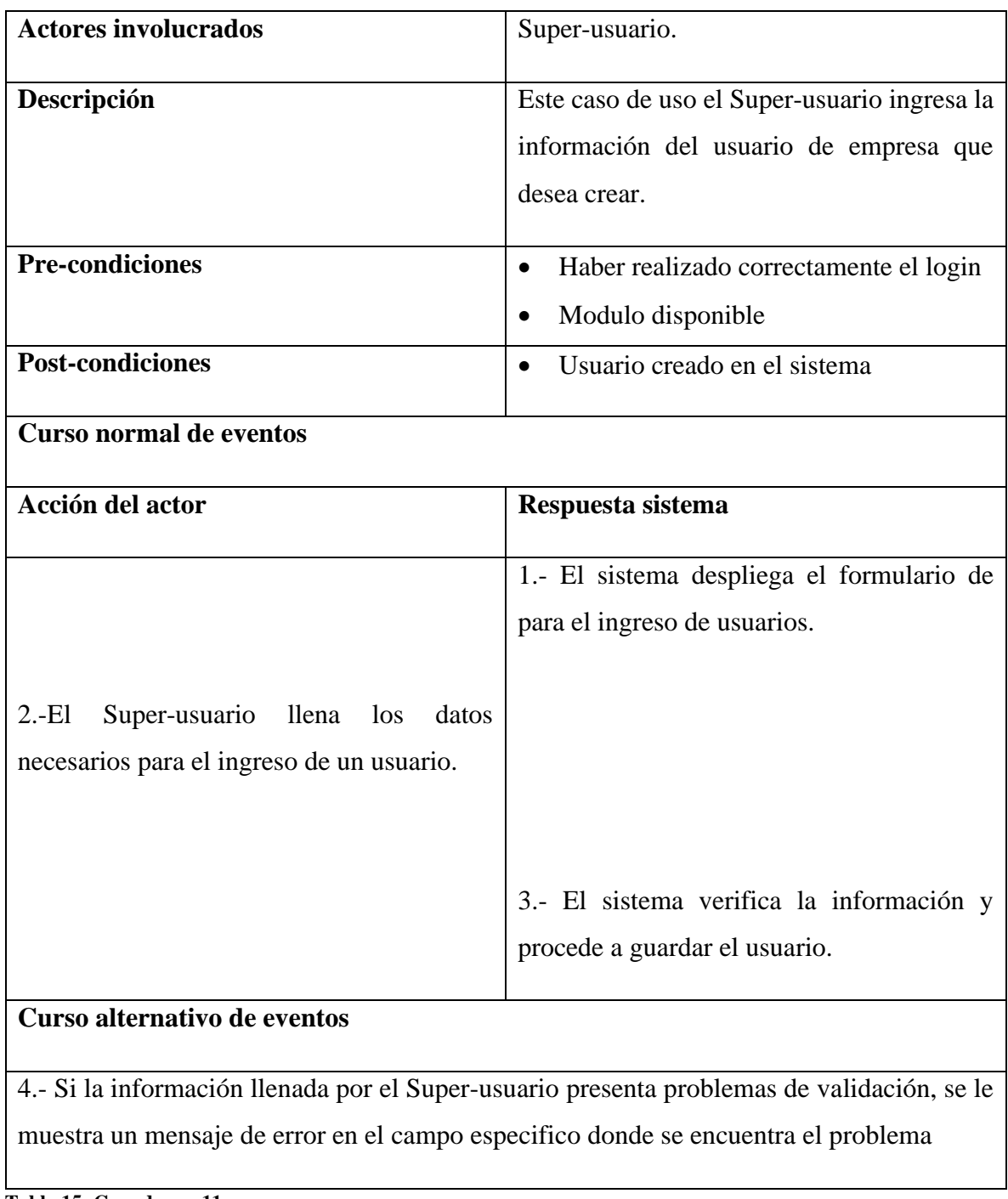

**Tabla 15: Caso de uso 11**

**Caso de uso**: Editar usuario

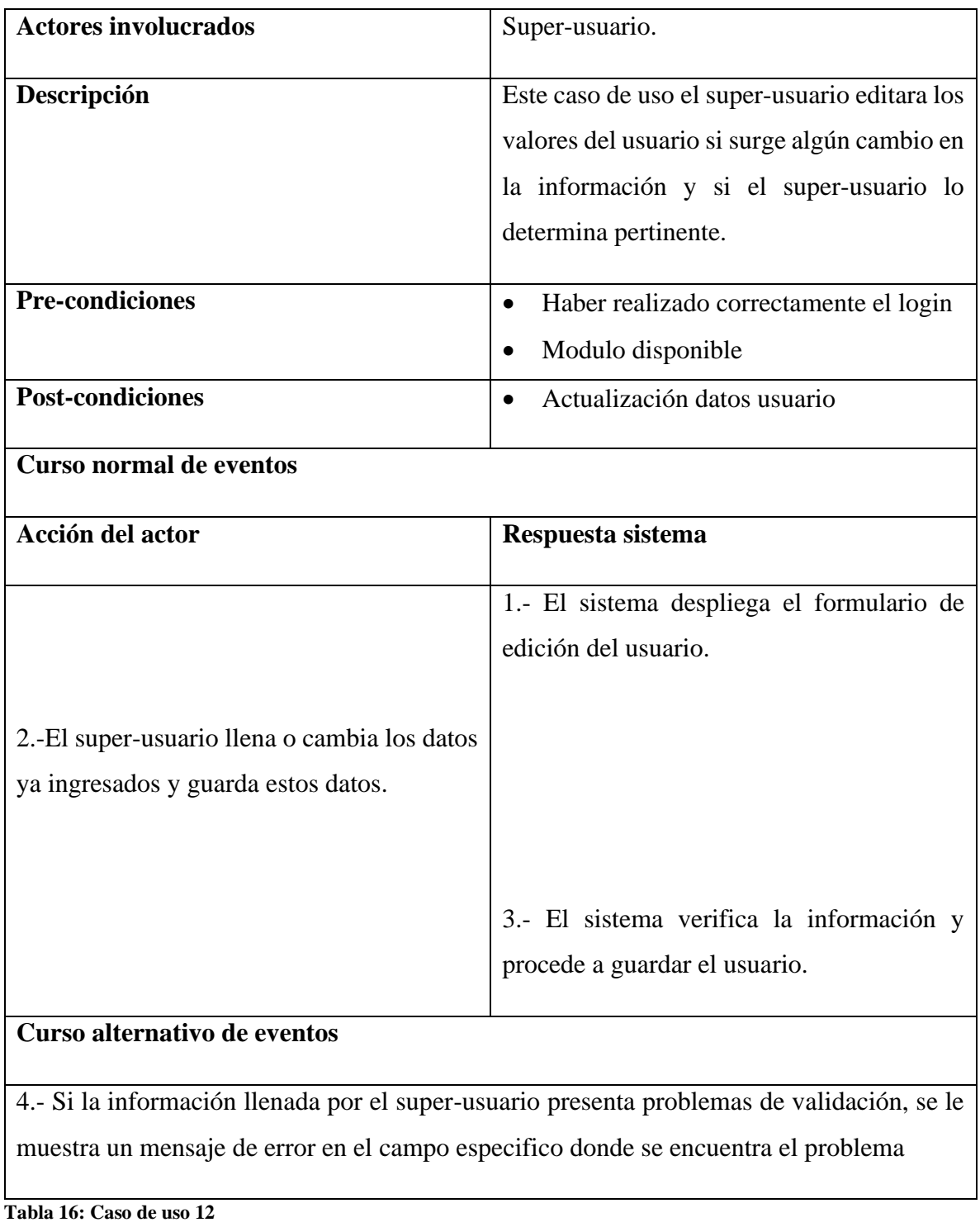

**Caso de uso**: Eliminar usuario

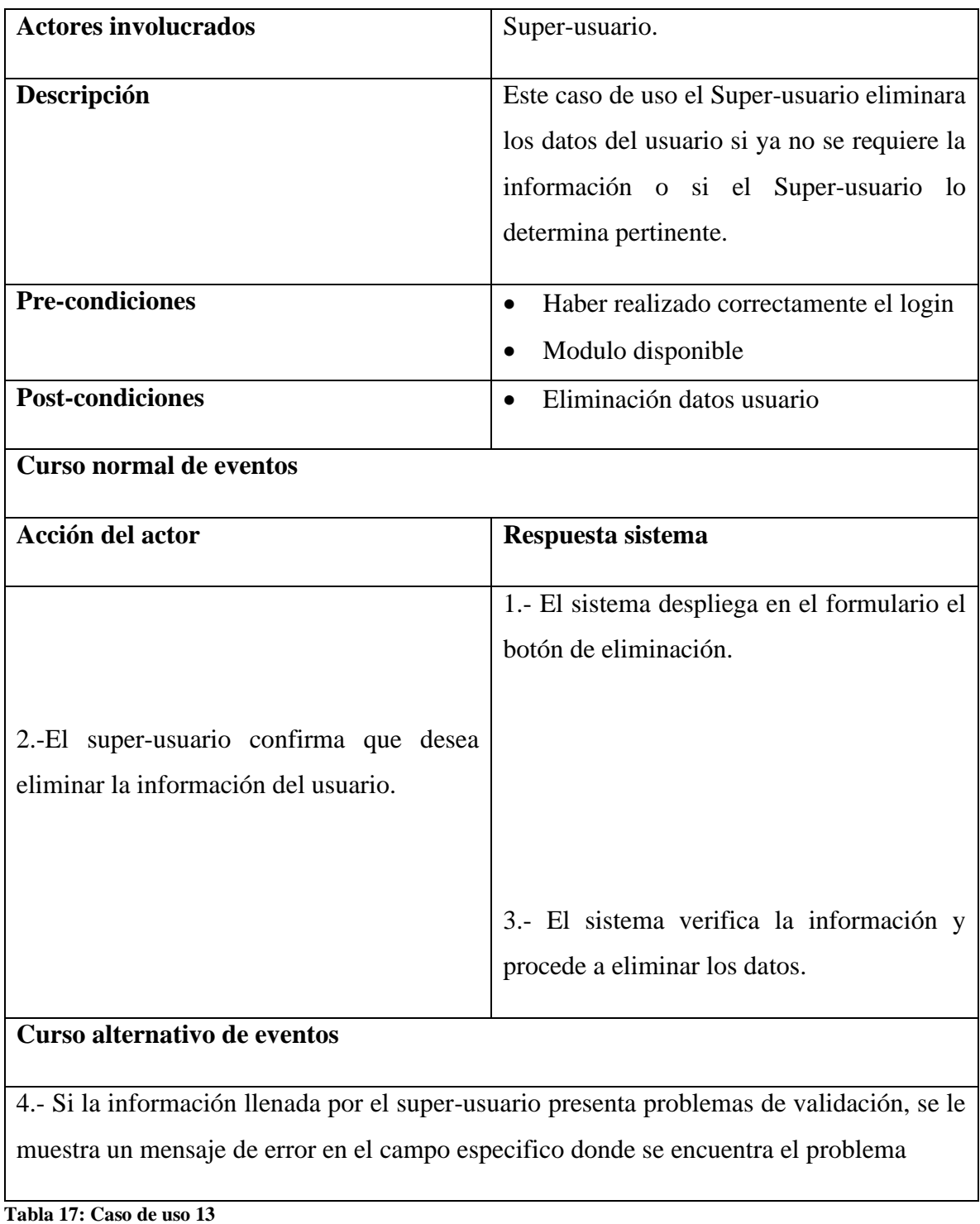

**Caso de uso**: Asignar Grupo

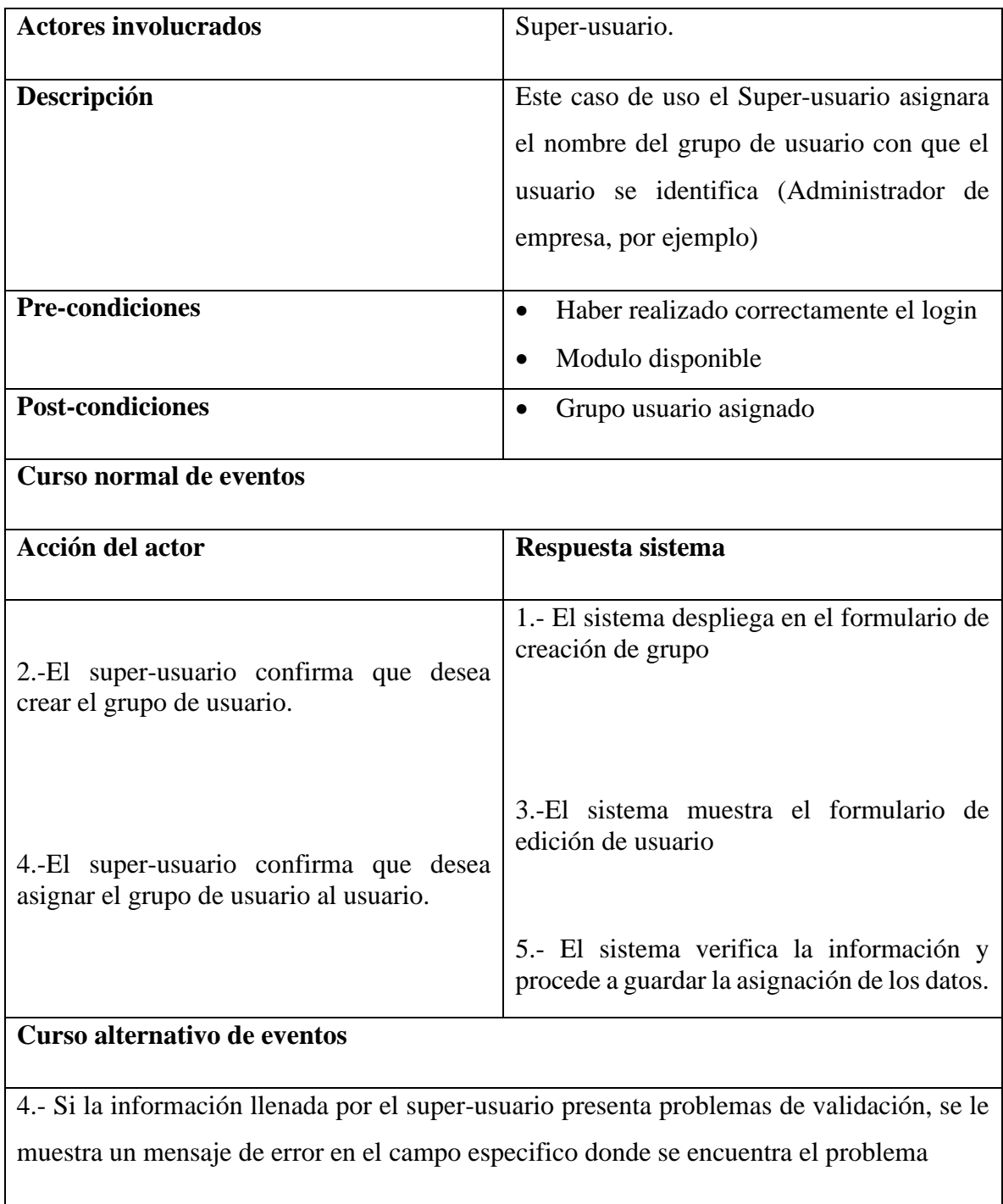

**Tabla 18: Caso de uso 14**

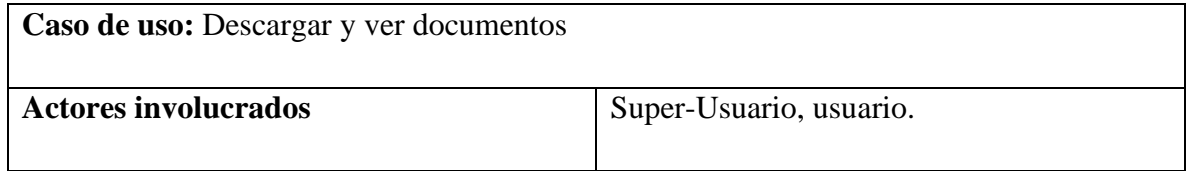

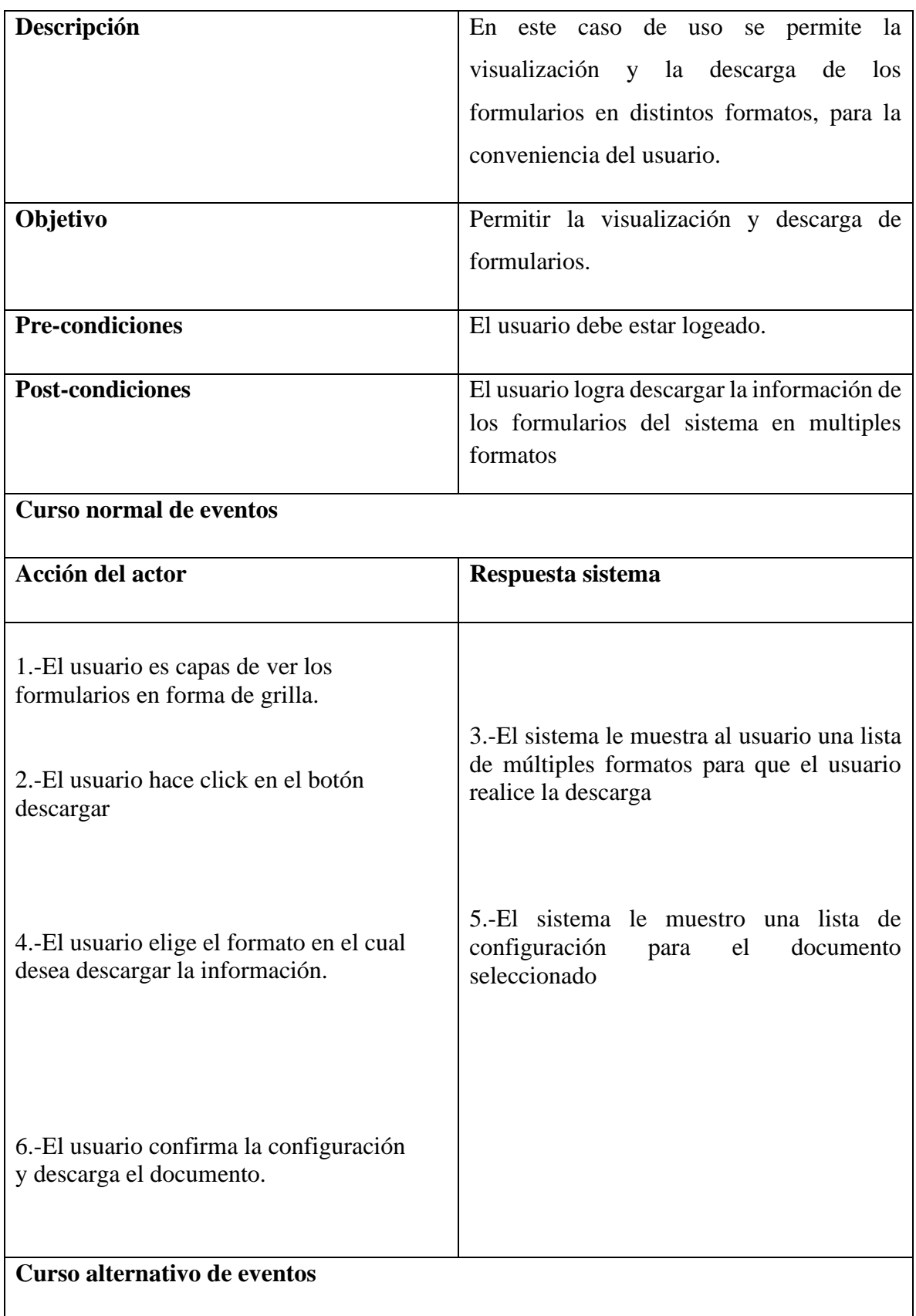

6. Si se produce un error en el proceso de descarga del documento, se le indicara al usuario a través de un mensaje de error

**Tabla 19: Caso de uso 15**

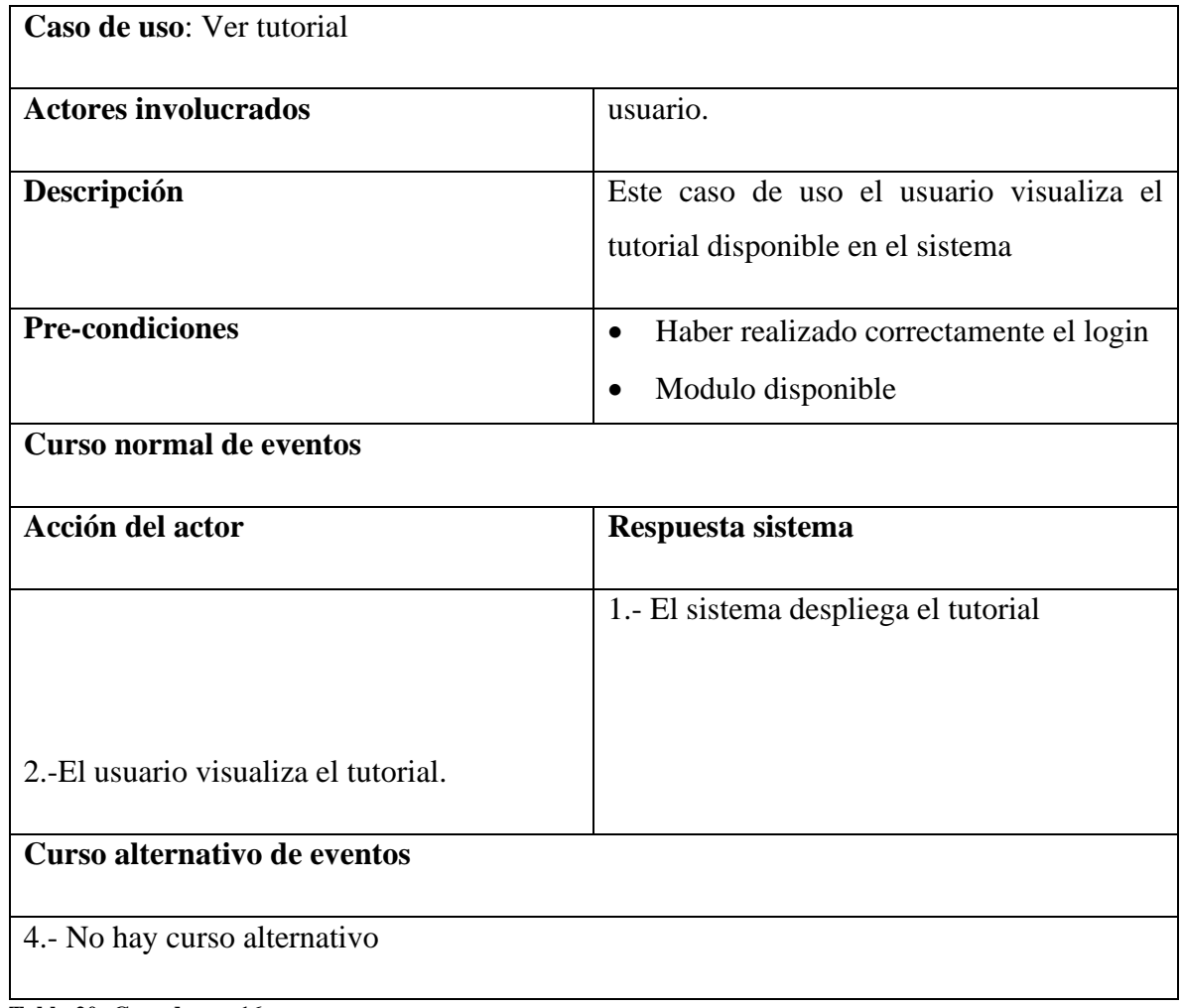

**Tabla 20: Caso de uso 16**

*7.2.1. Trazabilidad de casos de uso*

| CUI  | $\mathbf X$             |             |             |                         |                         |                         |                         |                         |             |                         |
|------|-------------------------|-------------|-------------|-------------------------|-------------------------|-------------------------|-------------------------|-------------------------|-------------|-------------------------|
| CU2  |                         | $\mathbf X$ |             |                         |                         |                         | $\mathbf X$             |                         |             |                         |
| CU3  |                         | $\mathbf X$ |             |                         |                         |                         | $\mathbf X$             |                         |             |                         |
| CU4  |                         | $\mathbf X$ |             |                         |                         |                         | $\mathbf X$             |                         |             |                         |
| CU5  |                         |             |             |                         |                         | $\mathbf X$             | $\overline{\textbf{X}}$ |                         |             | $\overline{\textbf{X}}$ |
| CU6  |                         |             |             |                         |                         | $\mathbf X$             | $\mathbf X$             |                         |             | $\mathbf X$             |
| CU7  |                         |             |             |                         |                         | $\overline{\textbf{X}}$ | $\overline{\textbf{X}}$ |                         |             | $\overline{\textbf{X}}$ |
| CU8  |                         |             | $\mathbf X$ |                         |                         |                         |                         |                         |             |                         |
| CU9  |                         |             | $\mathbf X$ |                         |                         |                         |                         |                         |             |                         |
| CU10 |                         |             | $\mathbf X$ |                         |                         |                         |                         |                         |             |                         |
| CUII |                         |             |             | $\mathbf X$             | $\mathbf X$             |                         |                         |                         |             |                         |
| CUI2 |                         |             |             | $\mathbf X$             | $\mathbf X$             |                         |                         |                         |             |                         |
| CU13 |                         |             |             | $\overline{\mathbf{X}}$ | $\overline{\textbf{X}}$ |                         |                         |                         |             |                         |
| CUI4 |                         |             |             | $\mathbf X$             |                         |                         |                         |                         |             |                         |
| CU15 |                         |             |             |                         |                         |                         | $\overline{\mathbf{X}}$ | $\overline{\mathbf{X}}$ |             |                         |
| CU16 |                         |             |             |                         |                         |                         |                         |                         | $\mathbf X$ |                         |
|      | $T = 11$ $A1$ $B1$ $A2$ |             | $\cdots$    |                         |                         |                         |                         |                         |             |                         |

**RF01 RF02 RF03 RF04 RF05 RF06 RF07 RF08 RF09 RF10**

 **Tabla 21: Matriz de trazabilidad**

# **8. Diseño Físico**

### **8.1 Modelo entidad relación**

Representa el desarrollo del diseño, esta etapa incluye la identificación de las primeras entidades del sistema y empresariales destacadas a nivel superior y sus relaciones, definimos el ámbito del problema que tratara el software. Identificamos las estructuras de datos y restricciones de integridad, las entidades y relaciones, los atributos y su asociación con entidades y relaciones, identificadores.

La herramienta que se utilizó para el modelado especifico de datos es la que permite de mejor manera las entidades relevantes para el sistema general. Que es el modelo entidad relación (E-R).

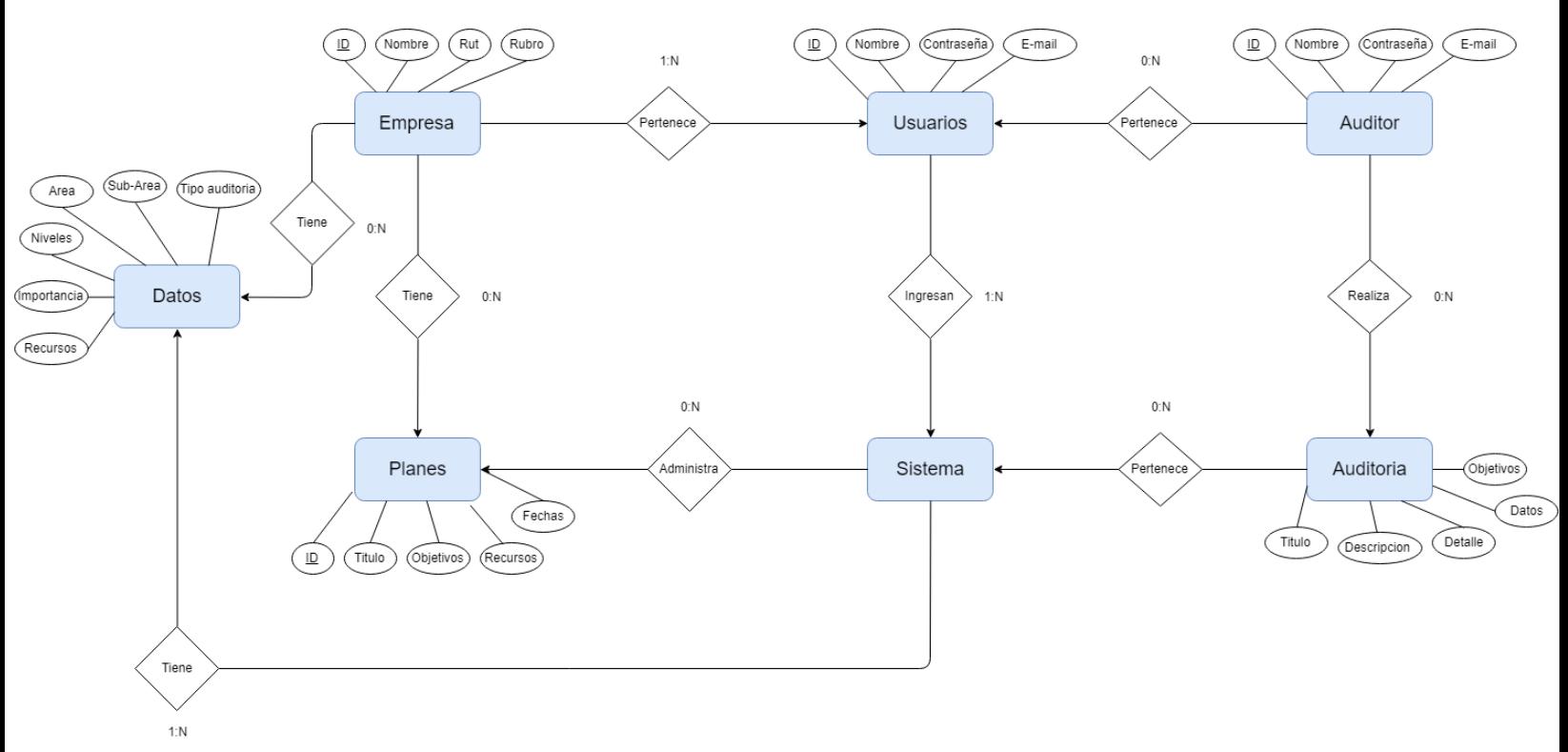

 **Ilustración 9 Modelo entidad relación**

### **8.2. Modelo de datos Físico**

Son estructuras de bajo nivel, correspondientes a las tablas de SABD. El diseño físico de la BD optimiza el rendimiento a la vez que asegura la integridad de los datos al evitar repeticiones innecesarias de datos. Durante el modelado se transforman las entidades en tablas, las instancias en filas y los atributos en columnas.

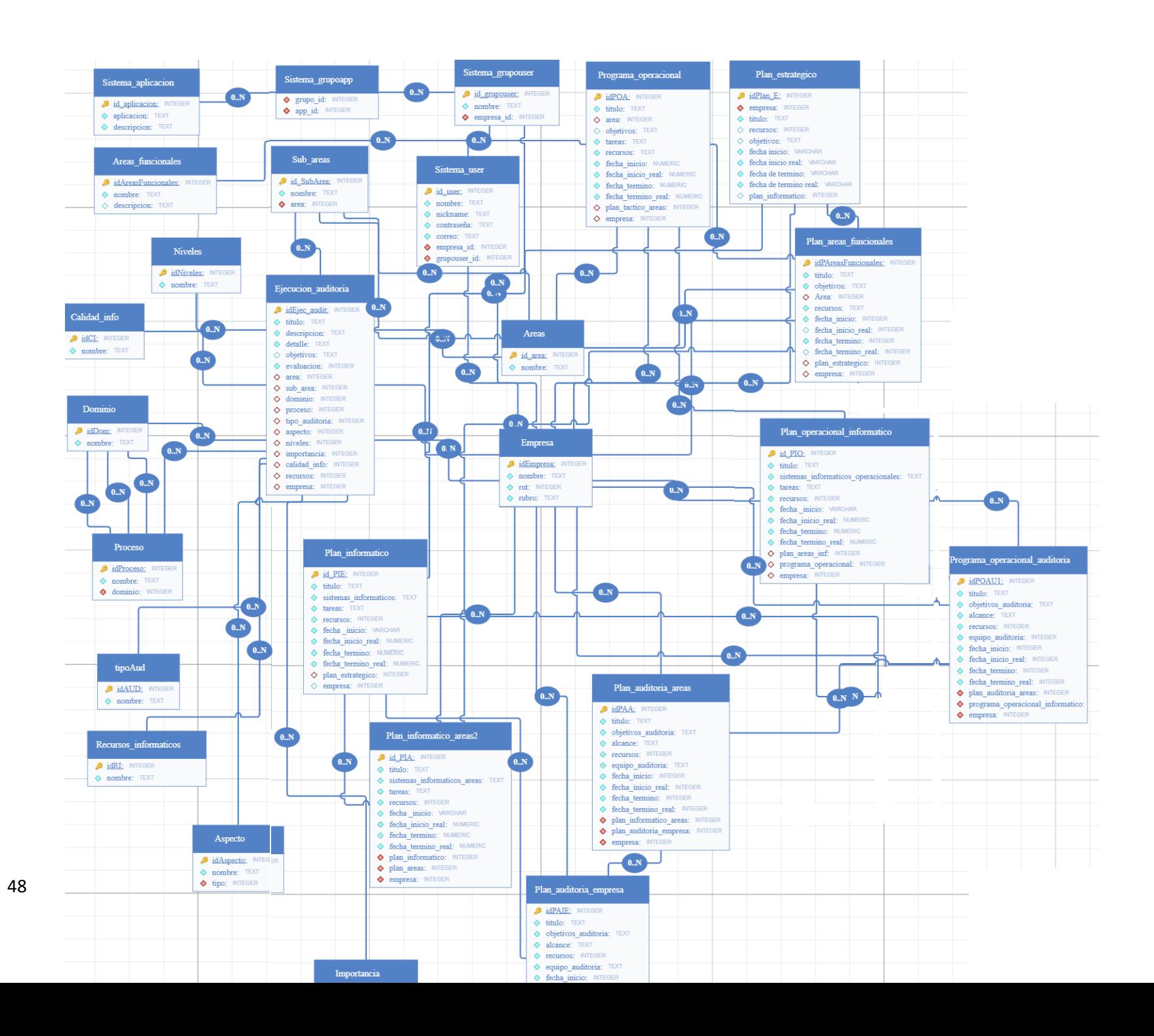

### **8.3Diseño interfaz y navegación**

A continuación, se presentan varios mockups como prototipo de cómo debe ser la plataforma de auditoría informática, será de base para la interfaz gráfica a desarrollar para el usuario.

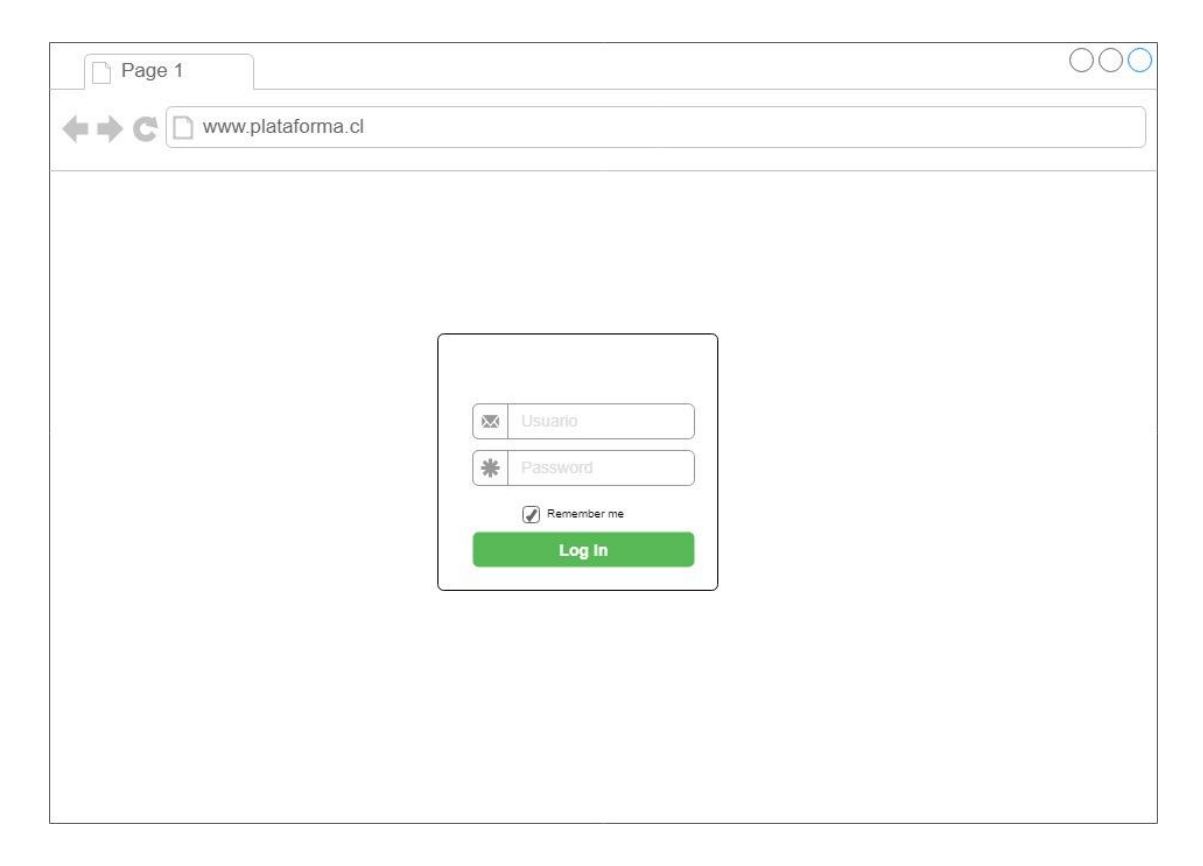

**Ilustración 11 Vista de ingreso al sistema**

• Vista de inicio de sesión para el usuario se requiere su usuario y contraseña para el ingreso y este módulo permite recuperar la contraseña por medio de un e-mail personalizado.

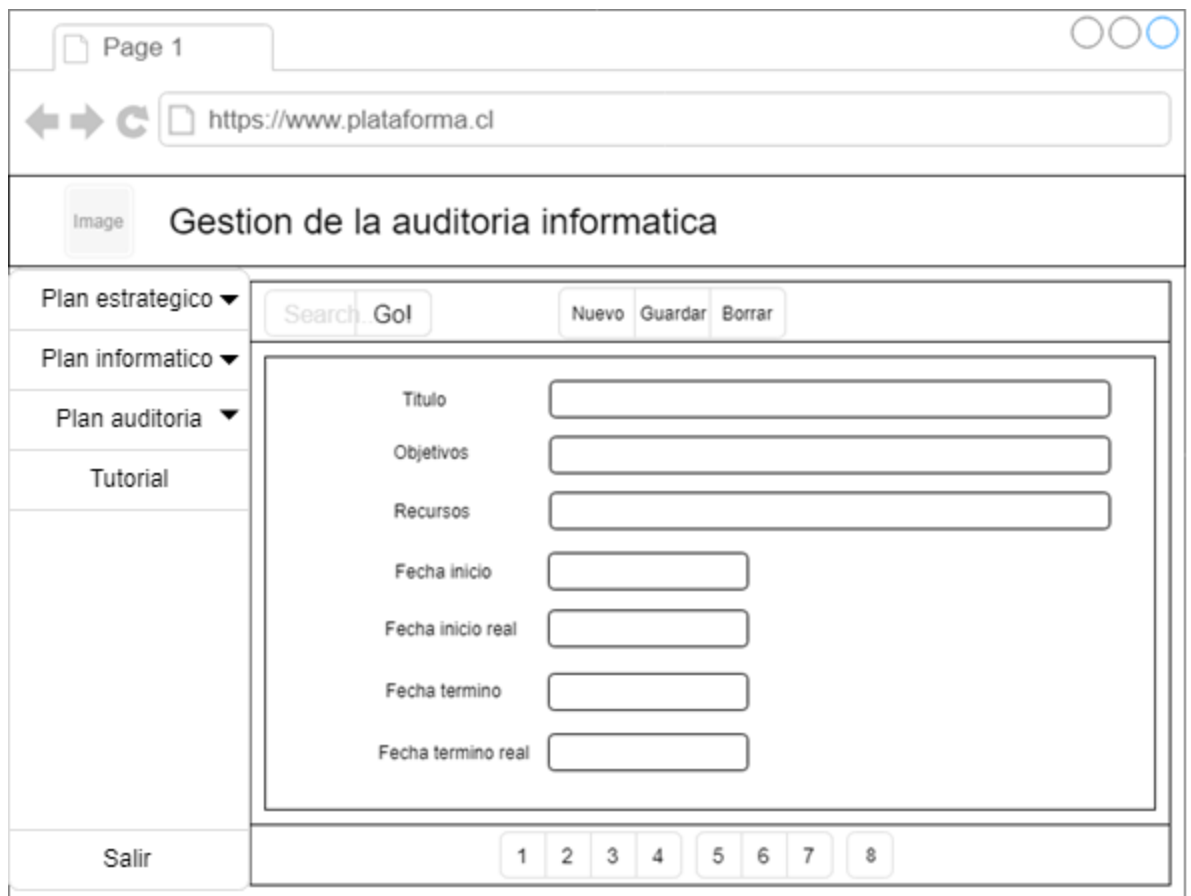

#### **Ilustración 12 Vista de Formularios de planes empresa**

• Vista de formularios para los planes en los 3 niveles del sistema (empresa, auditoría, informática), se ocupará la misma base de diseño para cada formulario ya que los datos se organizan de manera casi idéntica.

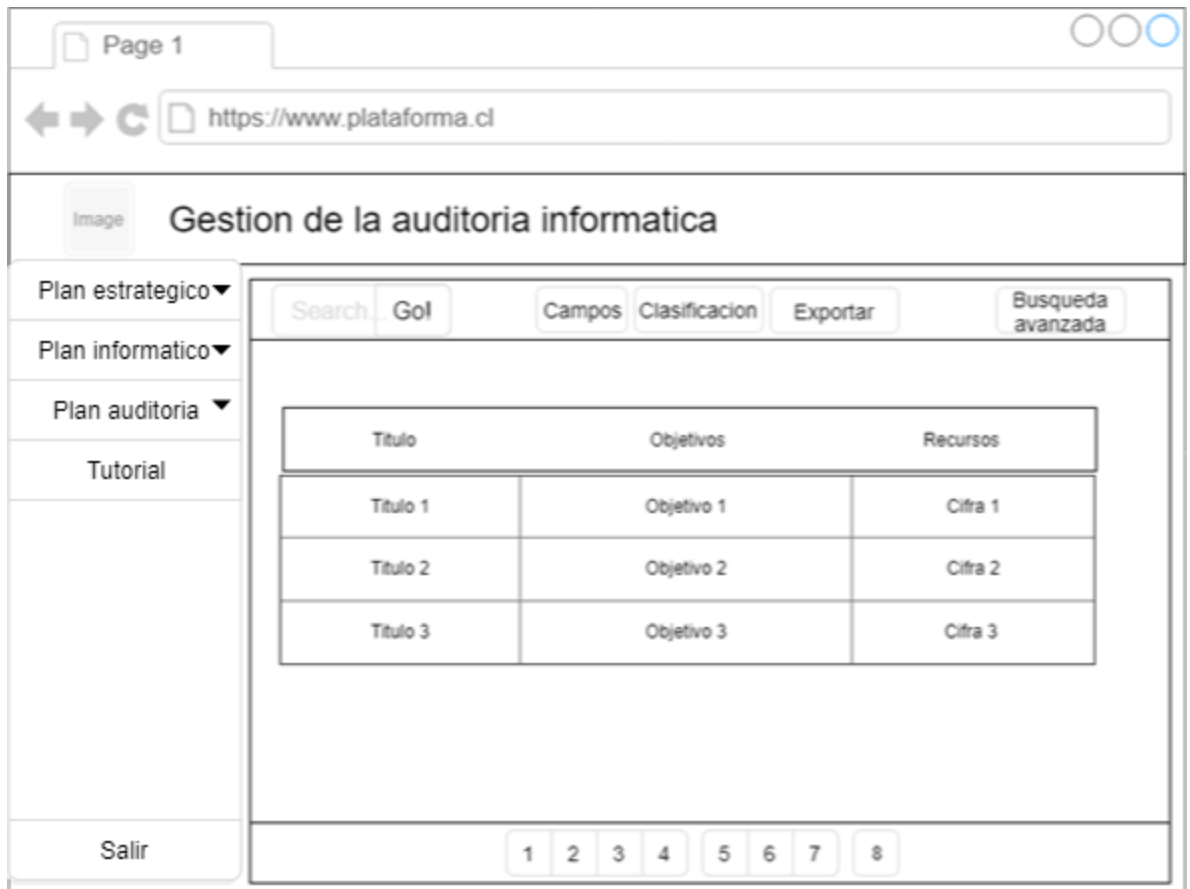

#### **Ilustración 13 Vista grilla de planes y auditorías de empresa**

• Vista para las aplicaciones GRID (cuadricula), ara cada módulo GRID del sistema se ocupa el mismo formato de diseño ya que la información de estos módulos se organiza de manera casi idéntica.

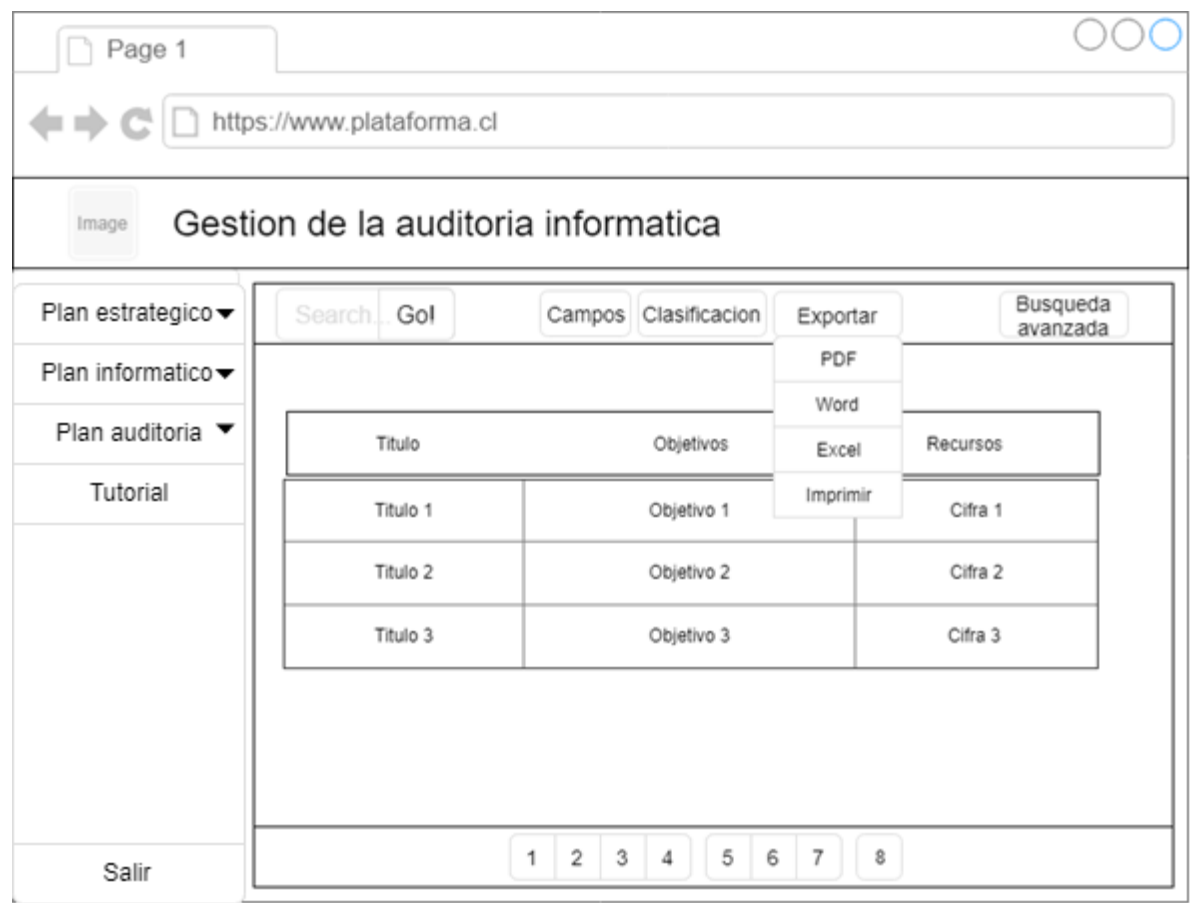

 **Ilustración 14 Vista Descarga desplegada en grilla de planes y auditorías de empresa**

• Vista del menú desplegable en cada módulo grilla para la descarga de esta misma en los formatos más populares para el manejo de información.

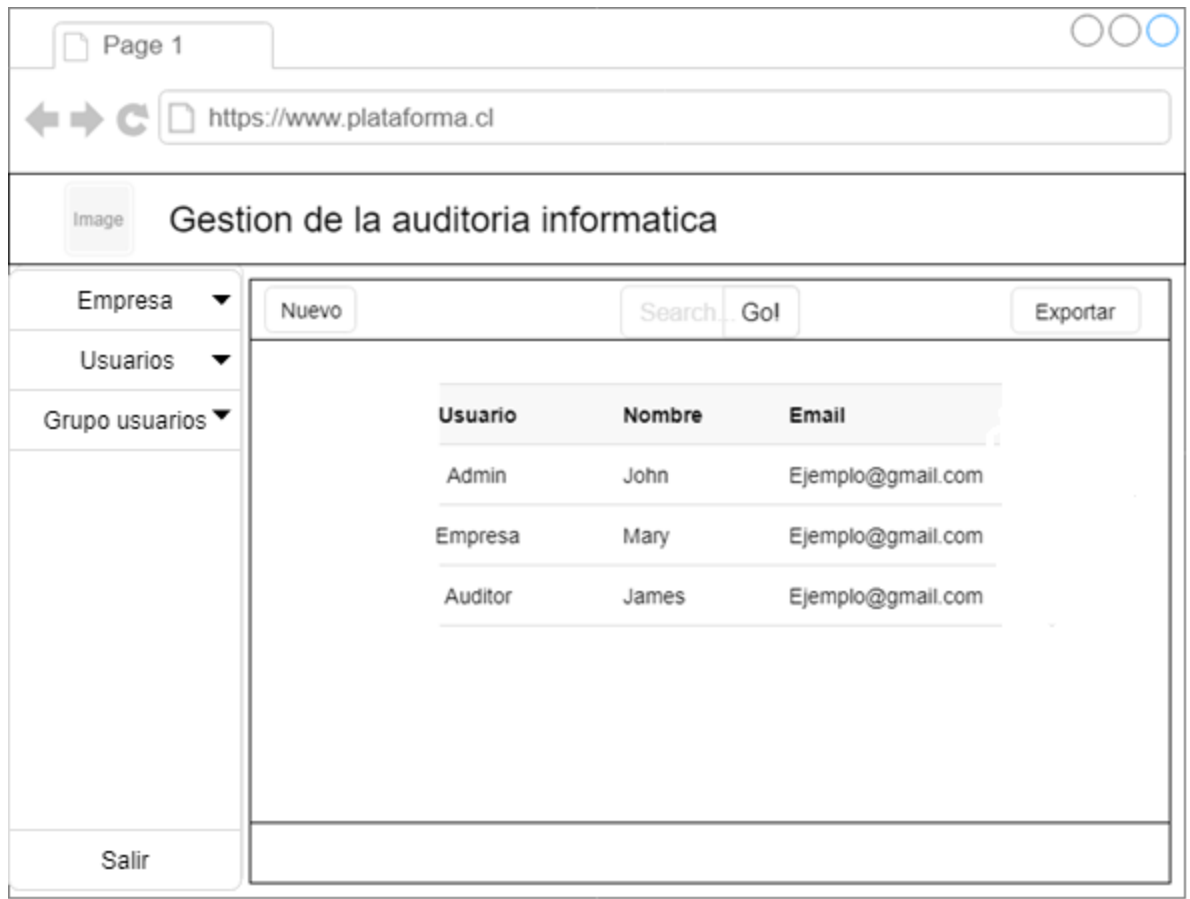

#### **Ilustración 15 Vista grilla módulo de usuarios del sistema**

• Vista grilla donde se ve la información respectiva a los usuarios del sistema además de su estado.

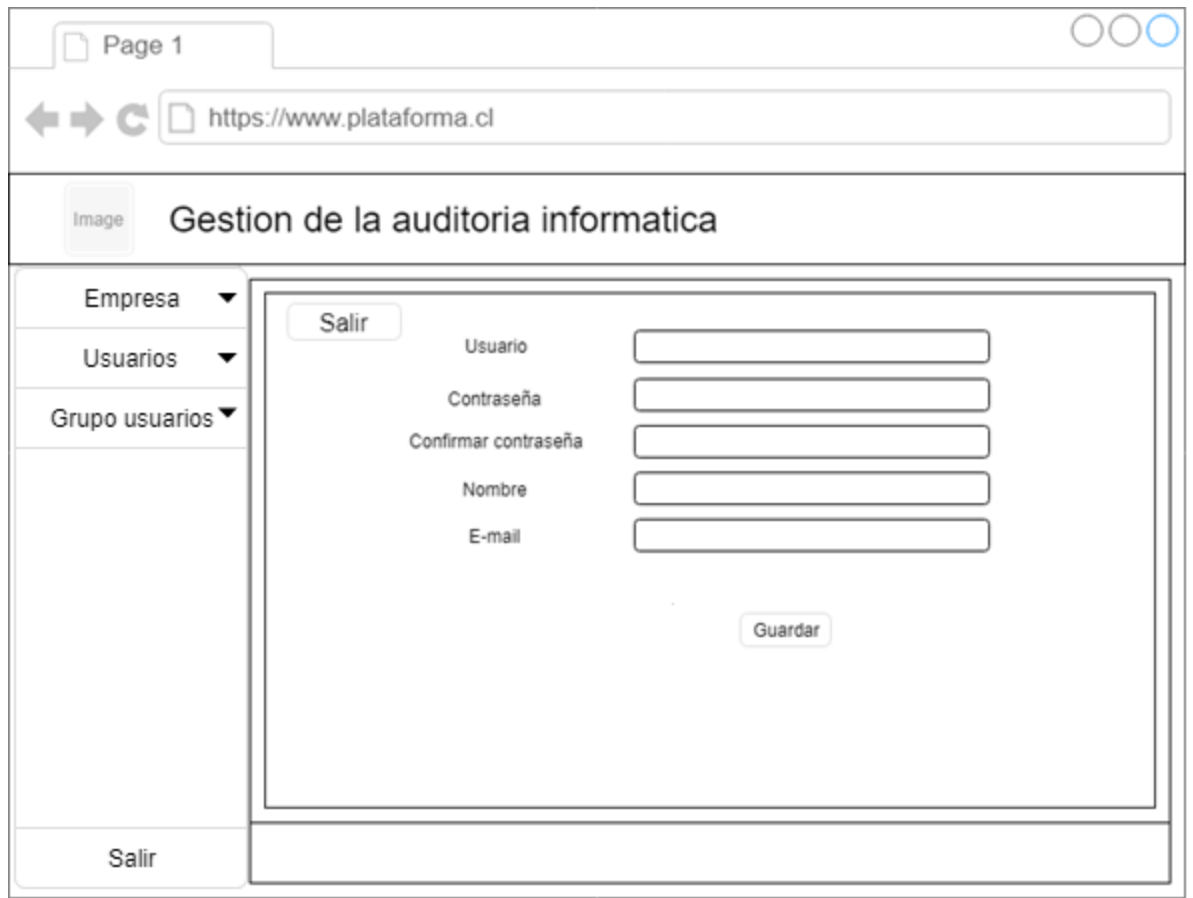

**Ilustración 16 Vista Ingreso nuevo usuario y definición de privilegios**

• Vista de ingreso de nuevo o edición de un usuario, además de la definición de su tipo para el ingreso al sistema y acceso a la información correspondiente.

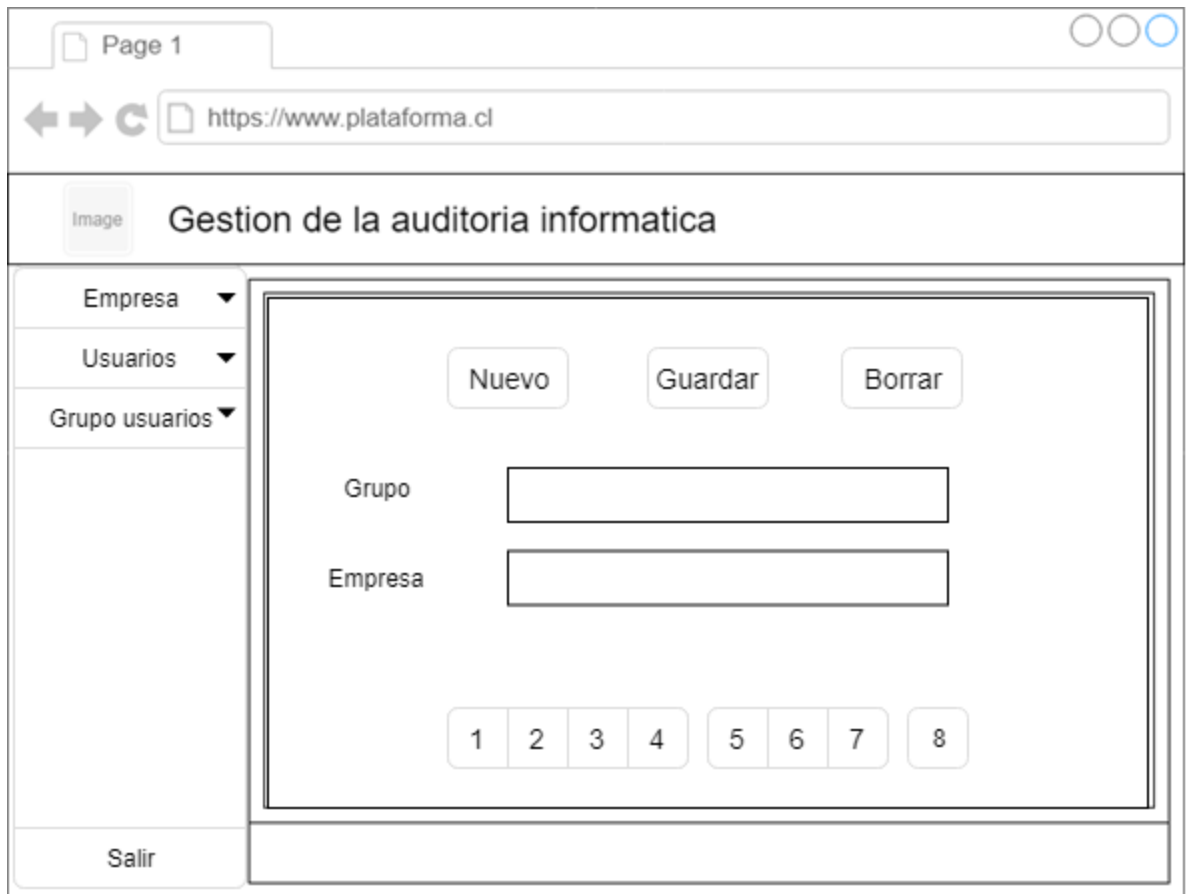

**Ilustración 17 Vista grupo usuario**

• Vista grupo de usuario: es donde se define con que autoridad el usuario desea ingresar a la plataforma (Administrador, jefe, auditor, etc.)

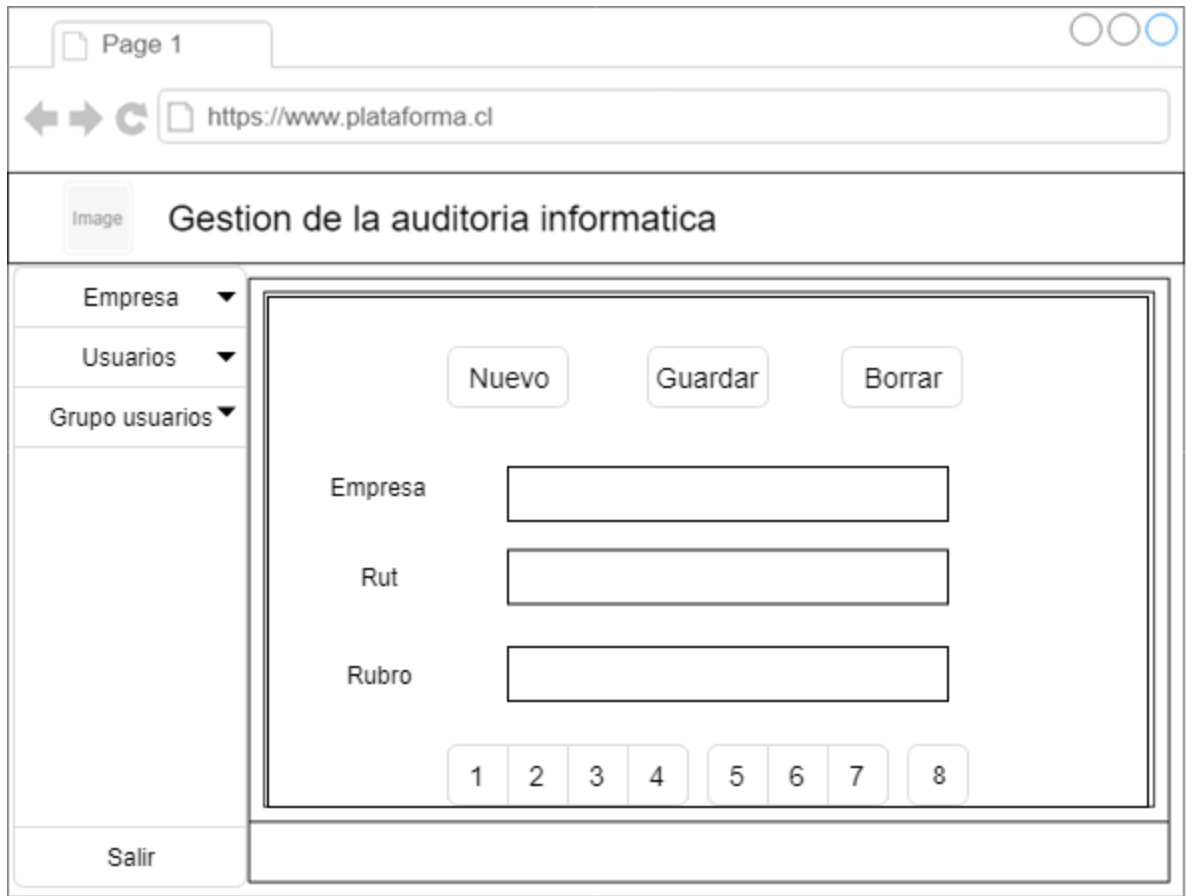

#### **Ilustración 18 Vista ingreso de empresa**

• Vista ingreso empresa: en esta vista el super usuario ingresa las empresas al sistema

#### *8.3.1 Jerarquía de menús Súper-usuario*

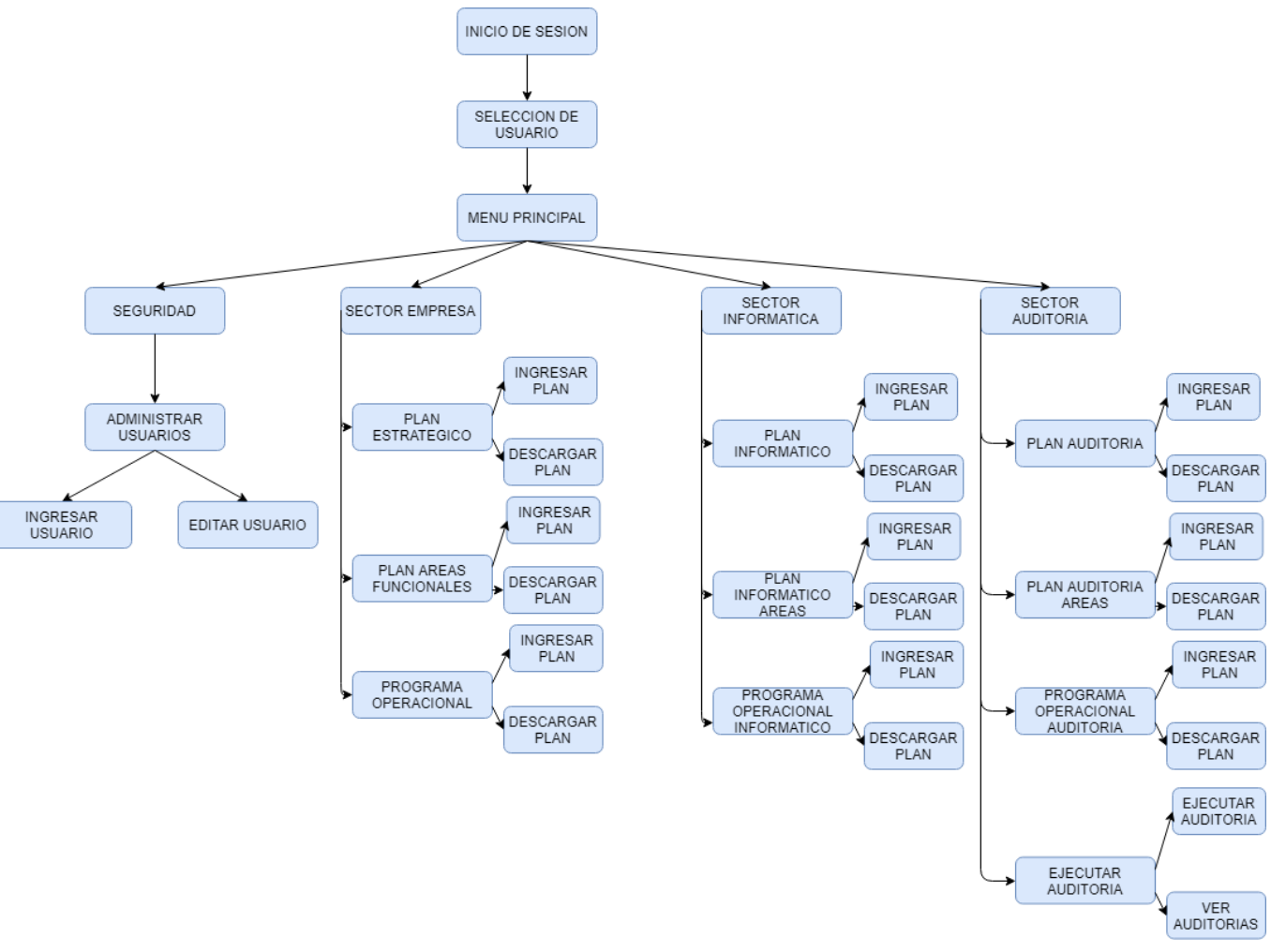

**Ilustración 19 Jerarquía de menús Súper-usuario**

#### *8.3.2 Jerarquía de menús Empresa 1*

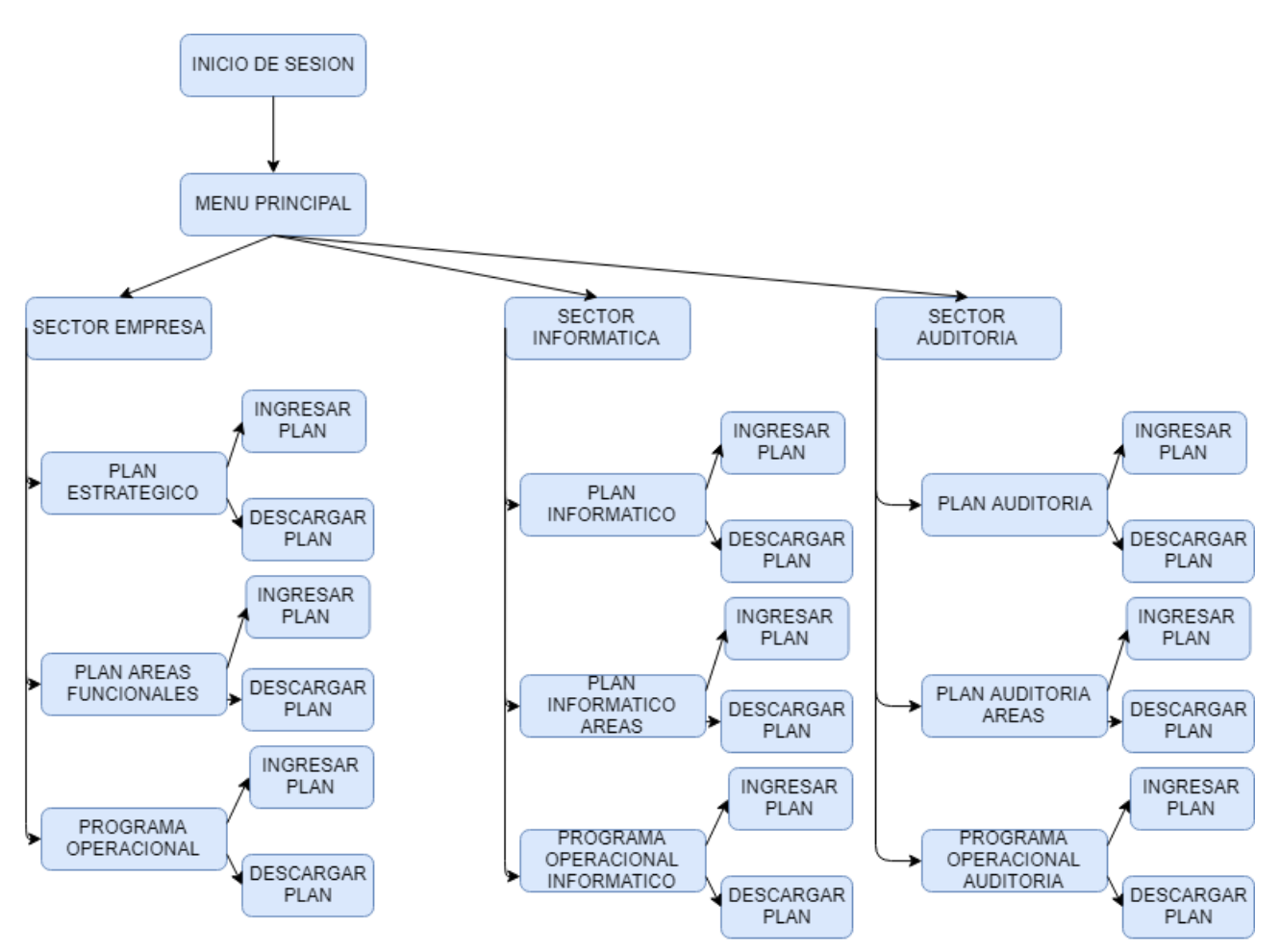

**Ilustración 20 Jerarquía de menús Empresa 1**

#### *8.3.3 Jerarquía de menús Empresa 2*

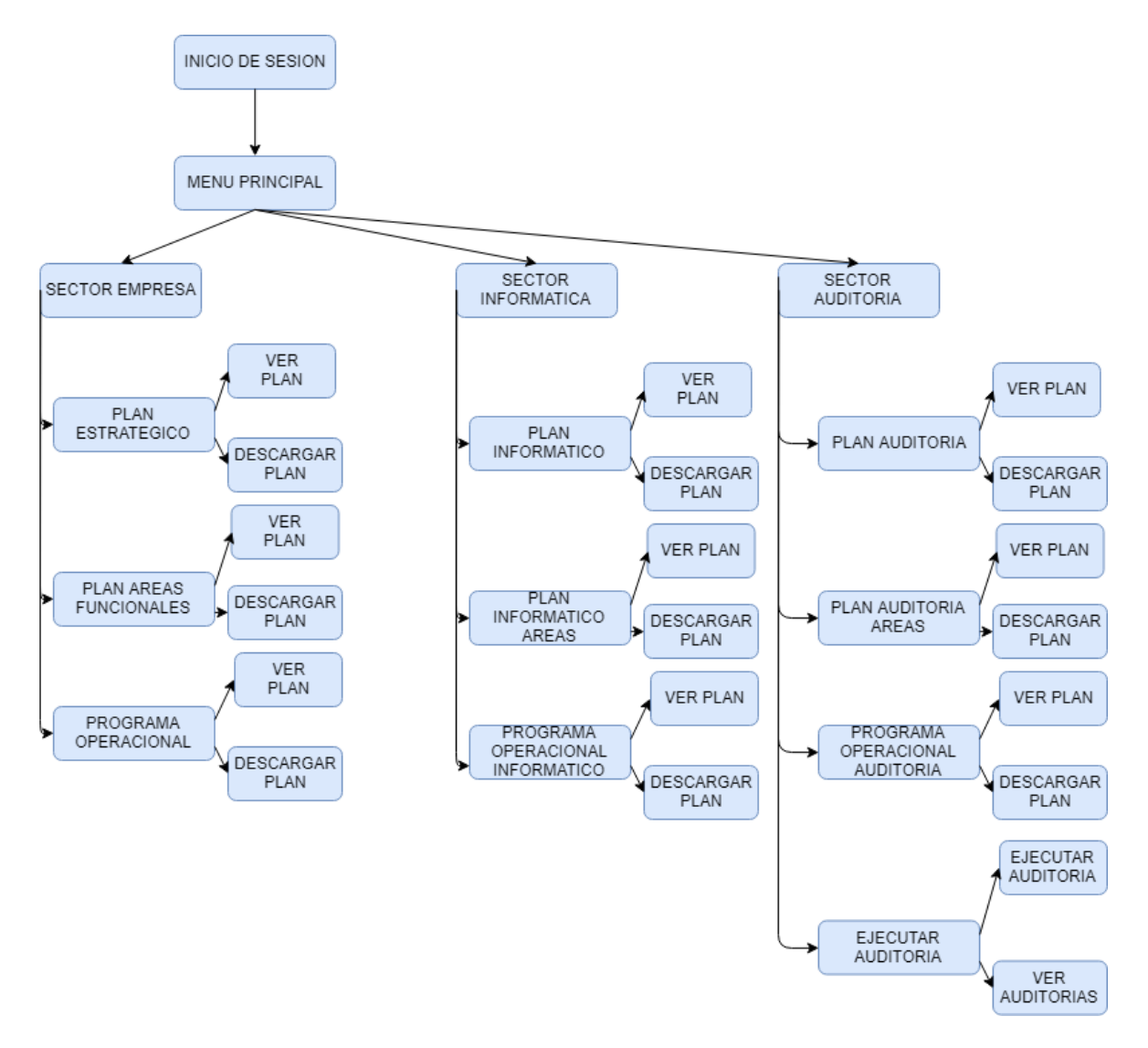

**Ilustración 21 Jerarquía de menús Empresa 2**

# **9. Pruebas**

### **9.1 Elementos de prueba**

**Inicio de sesión:** Se debe verificar que solo los usuarios registrados pueden acceder a la plataforma con sus privilegios establecidos.

**Selección de usuario para el super-user:** Se debe comprobar que cuando el super usuario ingresa al sistema, el menú de control de selección de usuario cargue correctamente y le permita al super-user acceder tanto como administrador como con empresa.

**Registro de empresa:** Se debe verificar que se registran con éxito empresa por parte del super-usuario.

**Ver empresa:** Se debe verificar que se visualizan con éxito empresa por parte del superusuario.

**Editar empresa:** Se debe verificar que se modifican con éxito los datos de la empresa por parte del super-usuario.

**Eliminar empresa:** Se debe verificar que se eliminan con éxito los datos de la empresa por parte del super-usuario.

**Registro de usuario:** Se debe verificar que se registran con éxito los datos del usuario de la empresa por parte del super-usuario.

**Ver usuario:** Se debe verificar que se visualizan con éxito los datos del usuario de la empresa por parte del super-usuario.

**Editar usuario:** Se debe verificar se modifican con éxito empresa por parte del superusuario.

**Eliminar usuario:** Se debe verificar se eliminan con éxito empresa por parte del superusuario.

**Ingresar plan estratégico:** Se debe verificar que los planes estratégicos se registran de manera exitosa por parte del administrador de empresa.

**Editar plan estratégico:** Se debe verificar que los planes estratégicos se modifican de manera exitosa por parte del administrador de empresa.

**Eliminar plan estratégico:** Se debe verificar que los planes estratégicos se eliminan de manera exitosa por parte del administrador de empresa.

**Ver plan estratégico:** Se debe verificar que los planes estratégicos se visualizan de manera exitosa por parte del administrador de empresa.

**Descargar Plan estratégico:** Se debe verificar que los planes estratégicos se descargan en los formatos correspondientes y de manera exitosa por parte del administrador de empresa.

**Ingresar plan áreas funcionales:** Se debe verificar que los planes de áreas funcionales se registran de manera exitosa por parte del administrador de empresa.

**Editar plan áreas funcionales:** Se debe verificar que los planes de áreas funcionales se modifican de manera exitosa por parte del administrador de empresa.

**Eliminar plan áreas funcionales:** Se debe verificar que los planes de áreas funcionales se eliminan de manera exitosa por parte del administrador de empresa.

**Ver plan áreas funcionales:** Se debe verificar que los planes de áreas funcionales se visualizan de manera exitosa por parte del administrador de empresa.

**Descargar plan áreas funcionales:** Se debe verificar que los planes de áreas funcionales se descargan en los formatos correspondientes y de manera exitosa por parte del administrador de empresa.

**Ingresar programa operacional empresa:** Se debe verificar que los programas operacionales de la empresa se registran de manera exitosa por parte del administrador de empresa.

**Editar programa operacional empresa:** Se debe verificar que los programas operacionales de la empresa se modifican de manera exitosa por parte del administrador de empresa.

**Eliminar programa operacional empresa:** Se debe verificar que los programas operacionales de la empresa se eliminan de manera exitosa por parte del administrador de empresa.

**Ver programa operacional empresa:** Se debe verificar que los programas operacionales de la empresa se visualizan de manera exitosa por parte del administrador de empresa.

**Descargar programa operacional empresa:** Se debe verificar que los programas operacionales de la empresa se descargan en los formatos correspondientes y de manera exitosa por parte del administrador de empresa.

**Ingresar plan informático:** Se debe verificar que los planes informáticos de la empresa se registran de manera exitosa por parte del administrador de empresa.

**Editar plan informático:** Se debe verificar que los planes informáticos de la empresa se modifican de manera exitosa por parte del administrador de empresa.

**Eliminar plan informático:** Se debe verificar que los planes informáticos de la empresa se eliminan de manera exitosa por parte del administrador de empresa.

**Ver plan informático:** Se debe verificar que los planes informáticos de la empresa se visualizan de manera exitosa por parte del administrador de empresa.

**Descargar plan informático:** Se debe verificar que los planes informáticos de la empresa se descargan en los formatos correspondientes y de manera exitosa por parte del administrador de empresa.

**Ingresar plan informático áreas funcionales:** Se debe verificar que los planes informáticos de áreas funcionales de la empresa se registran de manera exitosa por parte del administrador de empresa.

**Editar plan informático áreas funcionales:** Se debe verificar que los planes informáticos de áreas funcionales de la empresa se modifican de manera exitosa por parte del administrador de empresa.

**Eliminar plan informático áreas funcionales:** Se debe verificar que los planes informáticos de áreas funcionales de la empresa se eliminan de manera exitosa por parte del administrador de empresa.

**Ver plan informático áreas funcionales:** Se debe verificar que los planes informáticos de áreas funcionales de la empresa se visualizan de manera exitosa por parte del administrador de empresa.

**Descargar plan informático áreas funcionales:** Se debe verificar que los planes informáticos de áreas funcionales de la empresa se descargan en los formatos correspondientes y de manera exitosa por parte del administrador de empresa.

**Ingresar programa operacional informático:** Se debe verificar que los programas operacionales informáticos de la empresa se registran de manera exitosa por parte del administrador de empresa.

**Editar programa operacional informático:** Se debe verificar que los programas operacionales informáticos de la empresa se modifican de manera exitosa por parte del administrador de empresa.

**Eliminar programa operacional informático:** Se debe verificar que los programas operacionales informáticos de la empresa se eliminan de manera exitosa por parte del administrador de empresa.

**Ver programa operacional informático:** Se debe verificar que los programas operacionales informáticos de la empresa se visualizan de manera exitosa por parte del administrador de empresa.

**Descargar programa operacional informático:** Se debe verificar que los programas operacionales informáticos de la empresa se descargan en los formatos correspondientes y de manera exitosa por parte del administrador de empresa.

**Ingresar plan auditoría empresa:** Se debe verificar que los planes de auditoría de la empresa se registran de manera exitosa por parte del administrador de empresa.

**Editar plan auditoría empresa:** Se debe verificar que los planes de auditoría de la empresa se modifican de manera exitosa por parte del administrador de empresa.

**Eliminar plan auditoría empresa:** Se debe verificar que los planes de auditoría de la empresa se eliminan de manera exitosa por parte del administrador de empresa.

**Ver plan auditoría empresa:** Se debe verificar que los planes de auditoría de la empresa se visualizan de manera exitosa por parte del administrador de empresa.

**Descargar plan auditoría empresa:** Se debe verificar que los planes de auditoría de la empresa se descargan en los formatos correspondientes y de manera exitosa por parte del administrador de empresa.

**Ingresar plan auditoría áreas funcionales:** Se debe verificar que los planes de auditoría de áreas funcionales de la empresa se registran de manera exitosa por parte del administrador de empresa.

**Editar plan auditoría áreas funcionales:** Se debe verificar que los planes de auditoría de áreas funcionales de la empresa se modifican de manera exitosa por parte del administrador de empresa.

**Eliminar plan auditoría áreas funcionales:** Se debe verificar que los planes de auditoría de áreas funcionales de la empresa se eliminan de manera exitosa por parte del administrador de empresa.

**Ver plan auditoría áreas funcionales:** Se debe verificar que los planes de auditoría de áreas funcionales de la empresa se visualizan de manera exitosa por parte del administrador de empresa.

**Descargar plan auditoría áreas funcionales:** Se debe verificar que los planes de auditoría de áreas funcionales de la empresa se descargan en los formatos correspondientes y de manera exitosa por parte del administrador de empresa.

**Ingresar programa operacional auditoría:** Se debe verificar que los programas operacionales de auditoría de la empresa se registran de manera exitosa por parte del administrador de empresa.

**Editar programa operacional auditoría:** Se debe verificar que los programas operacionales de auditoría de la empresa se modifican de manera exitosa por parte del administrador de empresa.

**Eliminar programa operacional auditoría:** Se debe verificar que los programas operacionales de auditoría de la empresa se eliminan de manera exitosa por parte del administrador de empresa.

**Ver programa operacional auditoría:** Se debe verificar que los programas operacionales de auditoría de la empresa se registran de manera exitosa por parte del administrador de empresa.

**Descargar programa operacional auditoría:** Se debe verificar que los programas operacionales de auditoría de la empresa se descargan en los formatos correspondientes y de manera exitosa por parte del administrador de empresa.

**Ingresar auditoría:** Se debe verificar que la ejecución de la auditorías de la empresa se registra de manera exitosa por parte del administrador de empresa.

**Editar auditoría:** Se debe verificar que la ejecución de la auditorías de la empresa se registra de manera exitosa por parte del administrador de empresa.

**Eliminar auditoría:** Se debe verificar que la ejecución de la auditorías de la empresa se registra de manera exitosa por parte del administrador de empresa.

**Ver auditoría:** Se debe verificar que la ejecución de la auditorías de la empresa se registra de manera exitosa por parte del administrador de empresa.

**Descargar auditoría:** Se debe verificar que la ejecución de la auditorías de la empresa se descarga en los formatos correspondientes y de manera exitosa por parte del administrador de empresa.

### **9.2 Especificación pruebas**

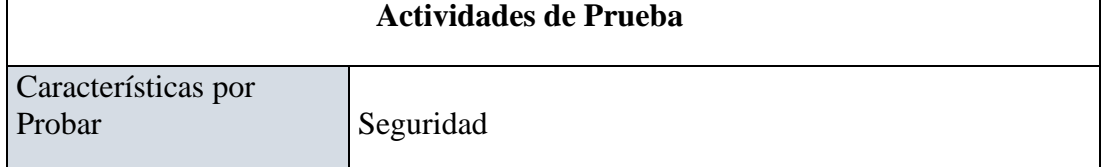

a.

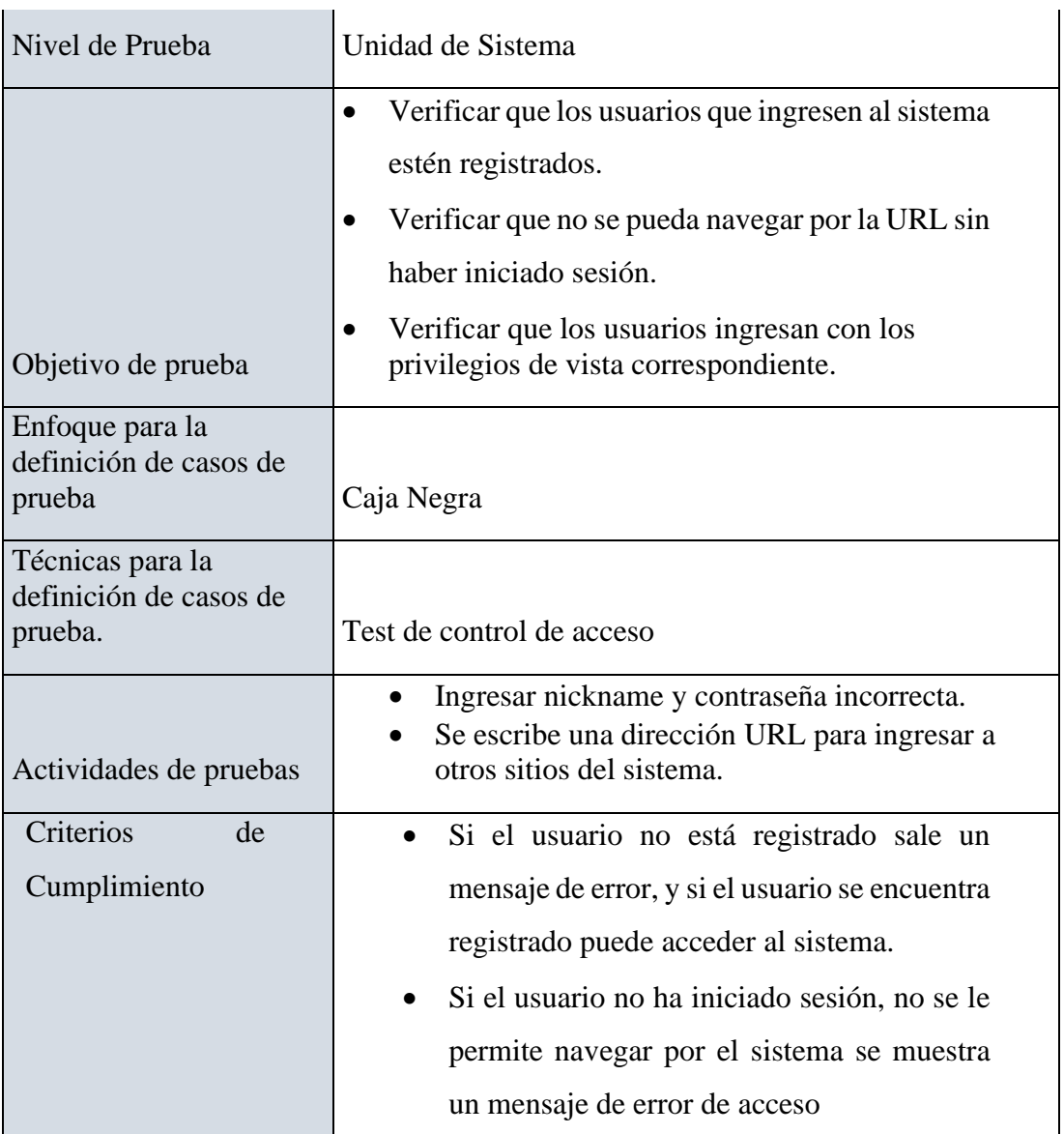

 **Tabla 21: Especificación de pruebas: Seguridad**

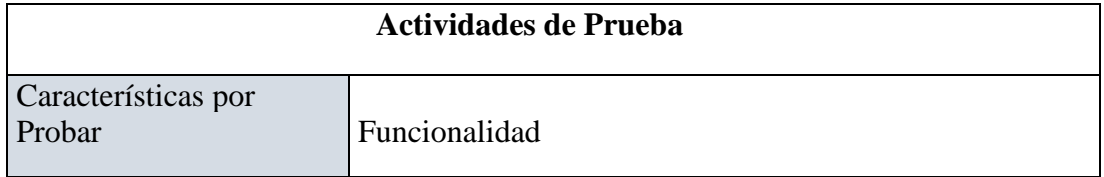

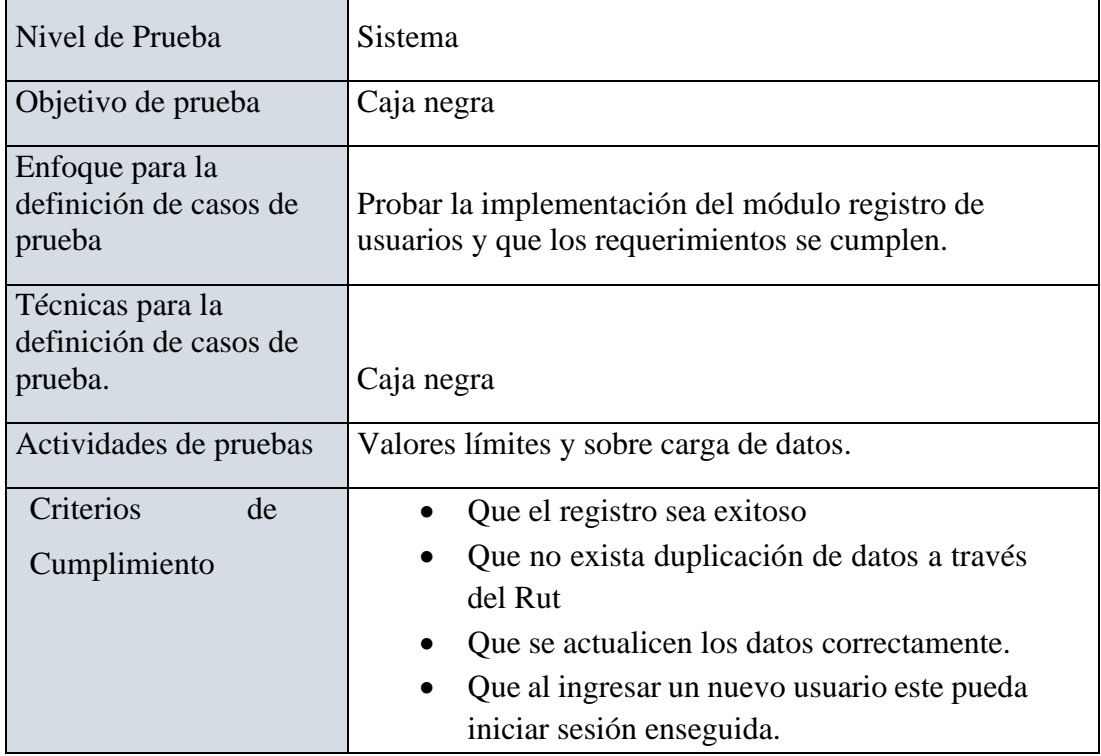

 **Tabla 22: Especificación de pruebas: Funcionalidad**

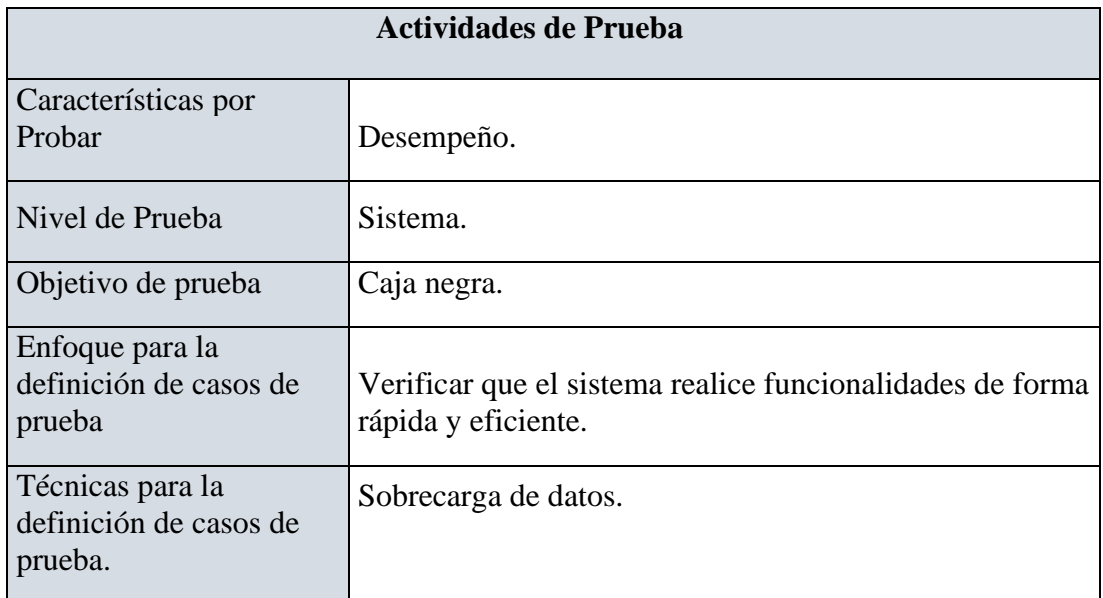

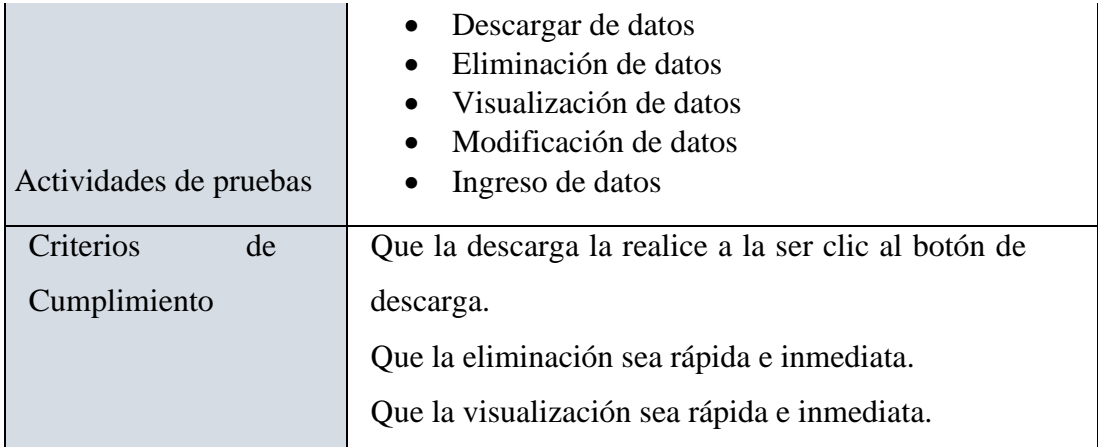

 **Tabla 23: Especificación de pruebas: Desempeño.**

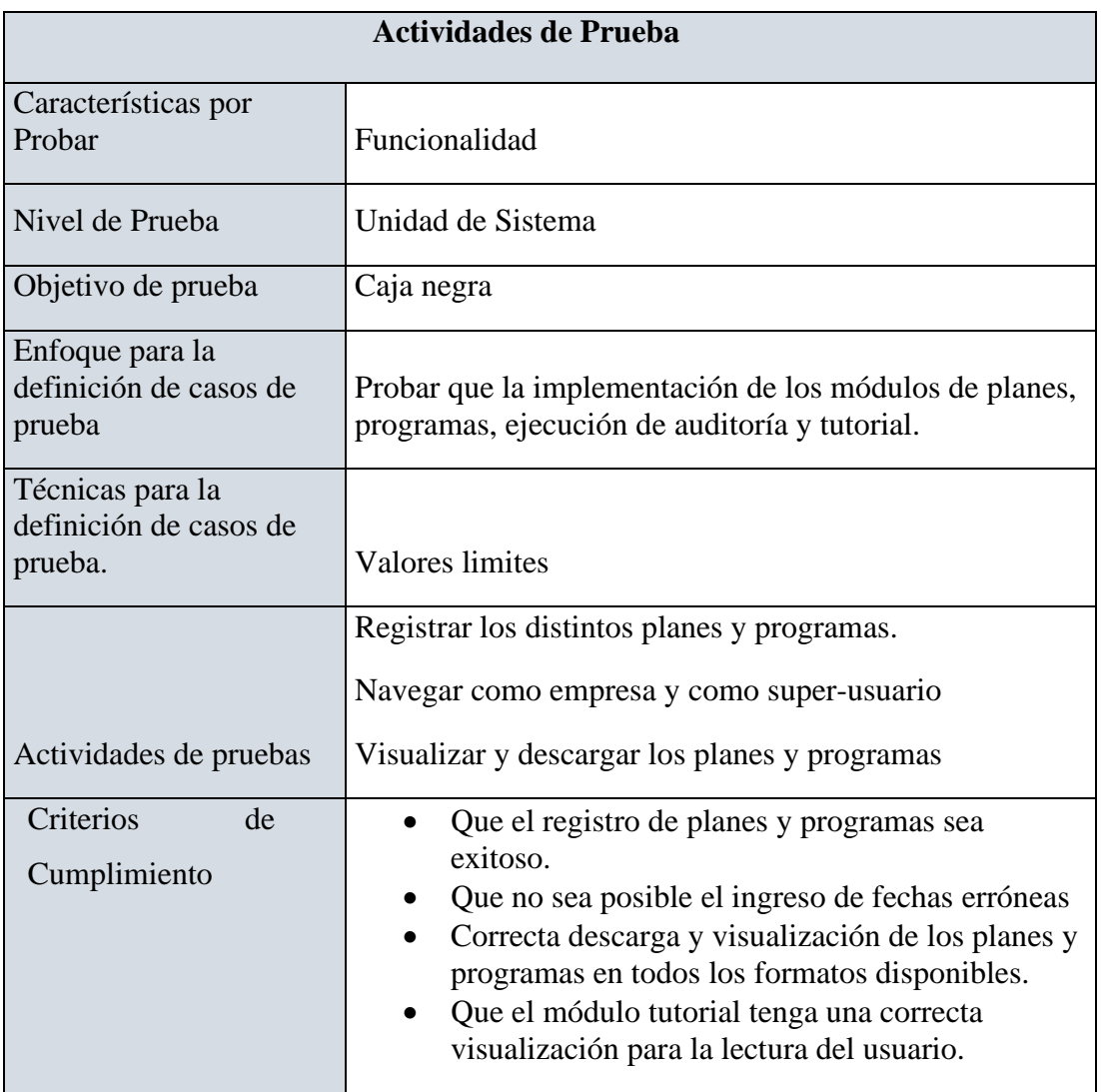

 **Tabla 24: Especificación de pruebas: Funcionalidad 2**

# **9.3 Encargado/s pruebas**

Los encargados de las pruebas son los desarrolladores de la plataforma Gonzalo Vera y Mario Vivanco, alumnos de ultimo año en la carrera de ingeniería de ejecución en computación e informática en la UBB.

# **9.4 Calendario pruebas**

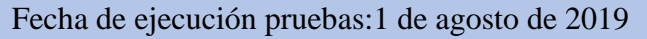

Intervalo de tiempo para la ejecución de las pruebas: 10:00 a 14:00

| Caso de uso   | 10:00       | 10:30       | 11:00       | 11:30       | 12:00       | 12:30       | 13:00       | 13:30       | 14:00       |
|---------------|-------------|-------------|-------------|-------------|-------------|-------------|-------------|-------------|-------------|
| Inicio de     | $\mathbf X$ |             |             |             |             |             |             |             |             |
| sesión        |             |             |             |             |             |             |             |             |             |
| Creación de   | $\mathbf X$ |             |             |             |             |             |             |             |             |
| empresa       |             |             |             |             |             |             |             |             |             |
|               |             |             |             |             |             |             |             |             |             |
| Creación de   | $\mathbf X$ |             |             |             |             |             |             |             |             |
| usuario       |             |             |             |             |             |             |             |             |             |
| Ingresar      |             | $\mathbf X$ | $\mathbf X$ | $\mathbf X$ | $\mathbf X$ |             |             |             |             |
| planes y      |             |             |             |             |             |             |             |             |             |
| programas     |             |             |             |             |             |             |             |             |             |
|               |             |             |             |             |             |             |             |             |             |
| Manejo de     |             |             | $\mathbf X$ | $\mathbf X$ | $\mathbf X$ |             |             |             |             |
| planes y      |             |             |             |             |             |             |             |             |             |
| programas     |             |             |             |             |             |             |             |             |             |
| Descarga y    |             |             |             |             |             | $\mathbf X$ |             |             |             |
| visualización |             |             |             |             |             |             |             |             |             |
| de planes y   |             |             |             |             |             |             |             |             |             |
| programas     |             |             |             |             |             |             |             |             |             |
| Ejecución,    |             |             |             |             |             | $\mathbf X$ | $\mathbf X$ | $\mathbf X$ |             |
| visualización |             |             |             |             |             |             |             |             |             |
| y descarga    |             |             |             |             |             |             |             |             |             |
| modulo        |             |             |             |             |             |             |             |             |             |
| auditoría     |             |             |             |             |             |             |             |             |             |
| Visualización |             |             |             |             |             |             |             |             | $\mathbf X$ |
| modulo        |             |             |             |             |             |             |             |             |             |
| tutorial      |             |             |             |             |             |             |             |             |             |
|               |             |             |             |             |             |             |             |             |             |

**Tabla 25: Calendario de pruebas**

# **9.5 Detalle pruebas Prueba registro de usuario**

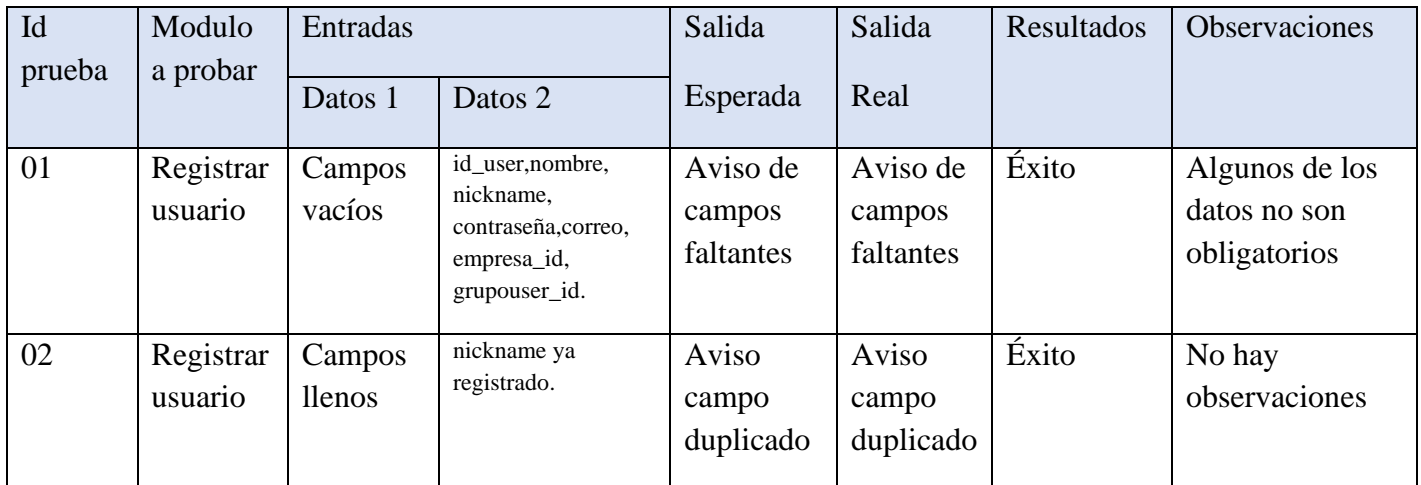

# **Prueba registro de empresa**

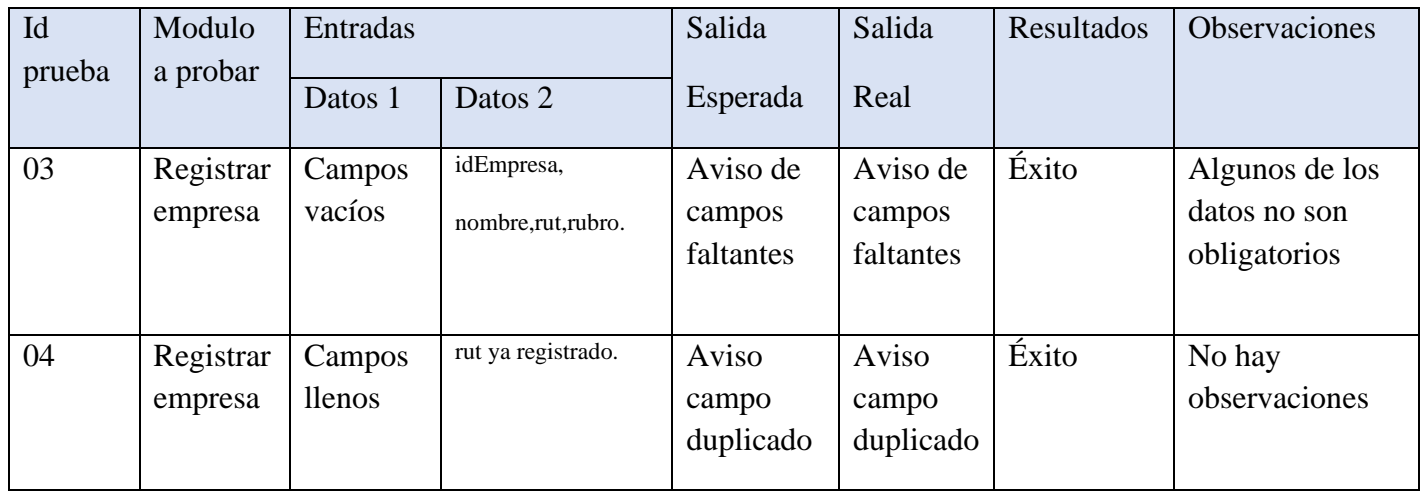

# **Prueba registro de super-usuario**

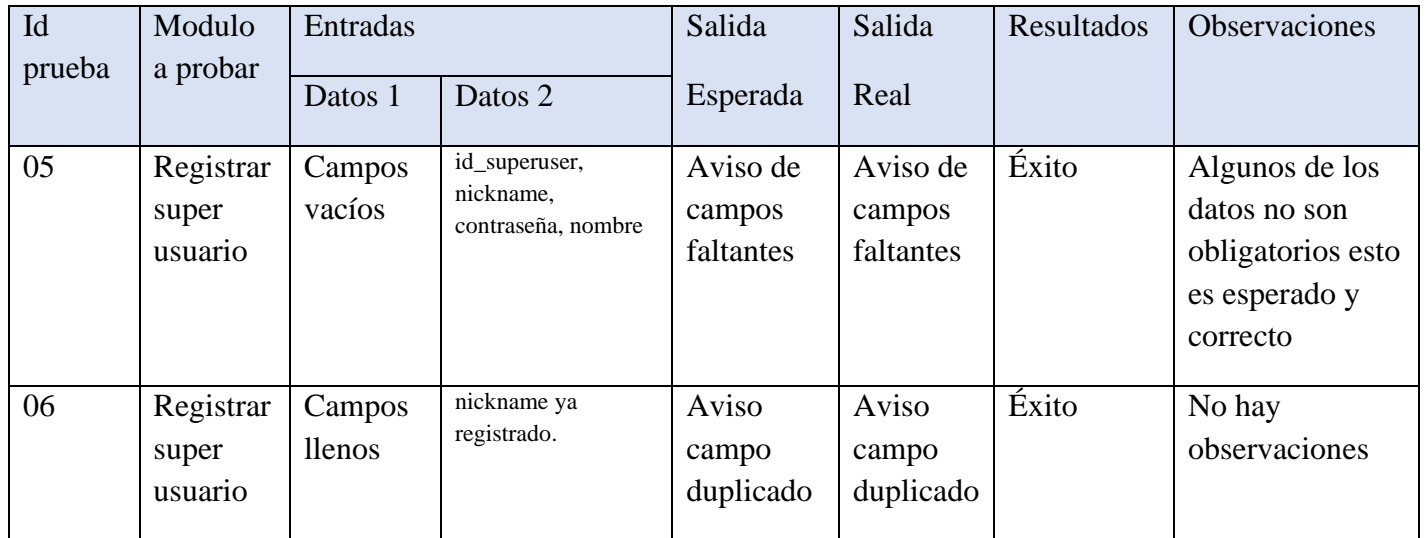

# **Prueba registro de plan estratégico**

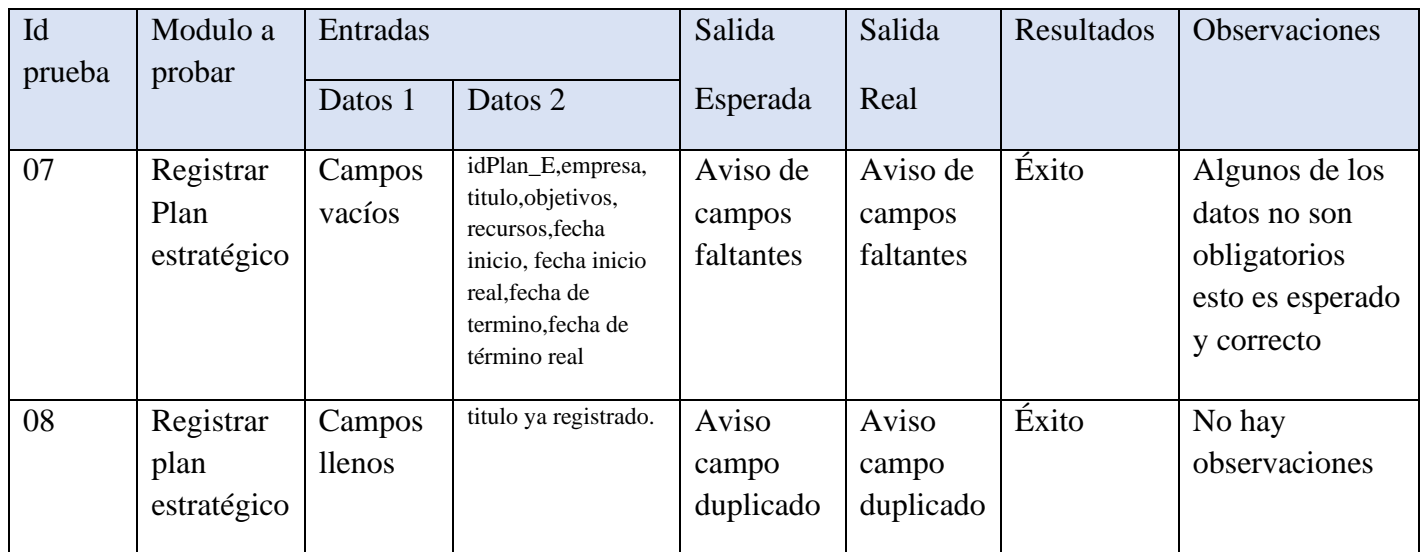

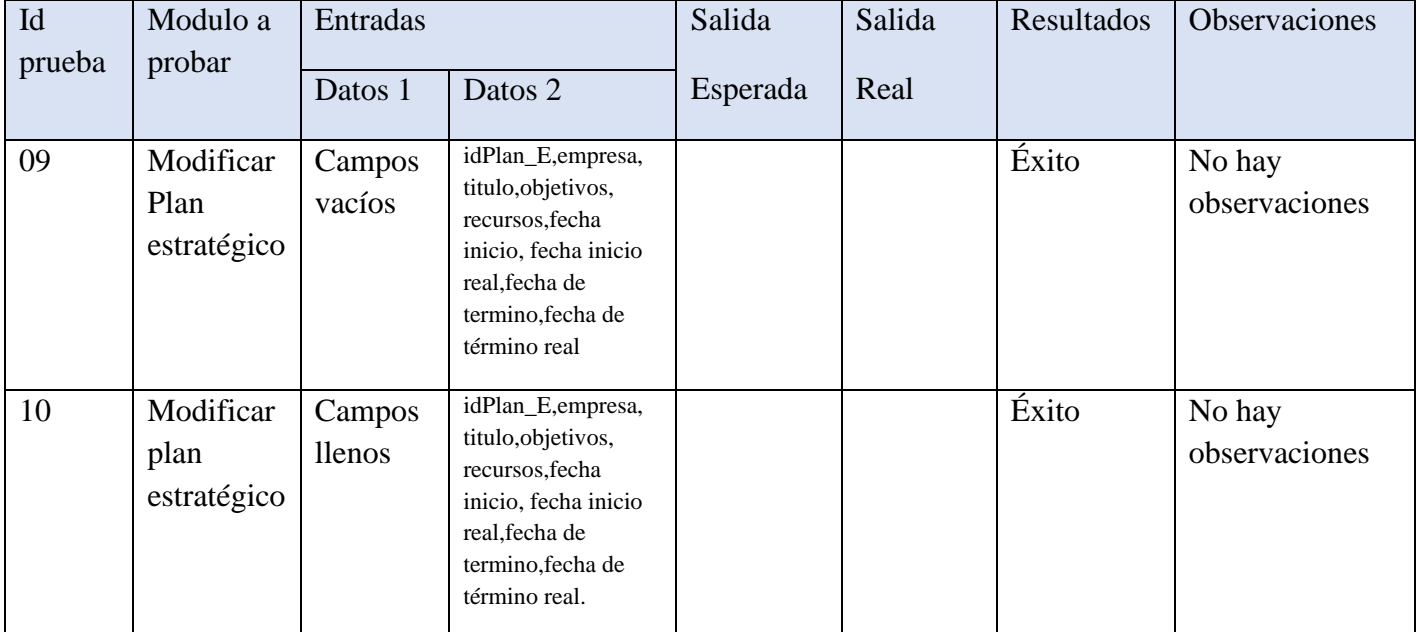

# **Prueba editar plan estratégico**

# **Prueba eliminar plan estratégico**

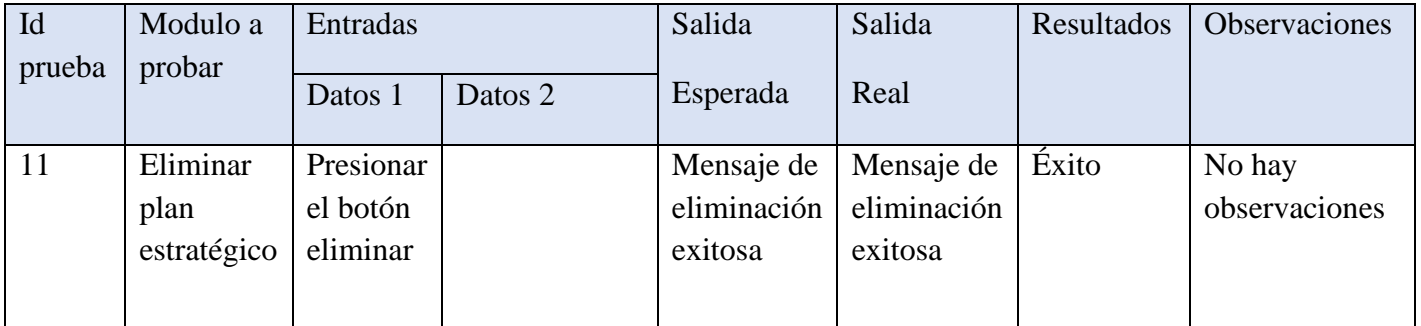

# **Ver plan estratégico**

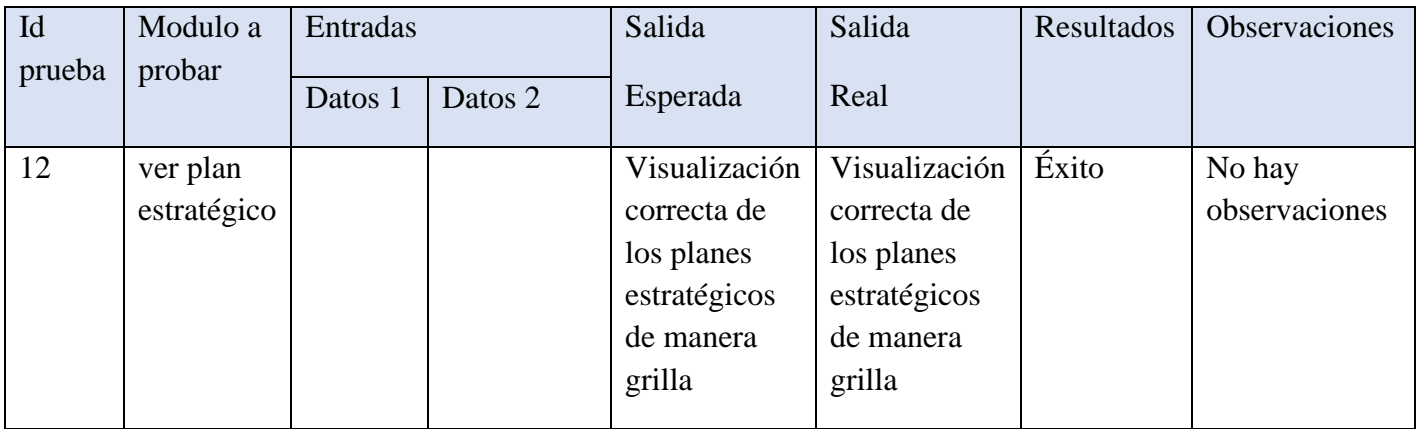

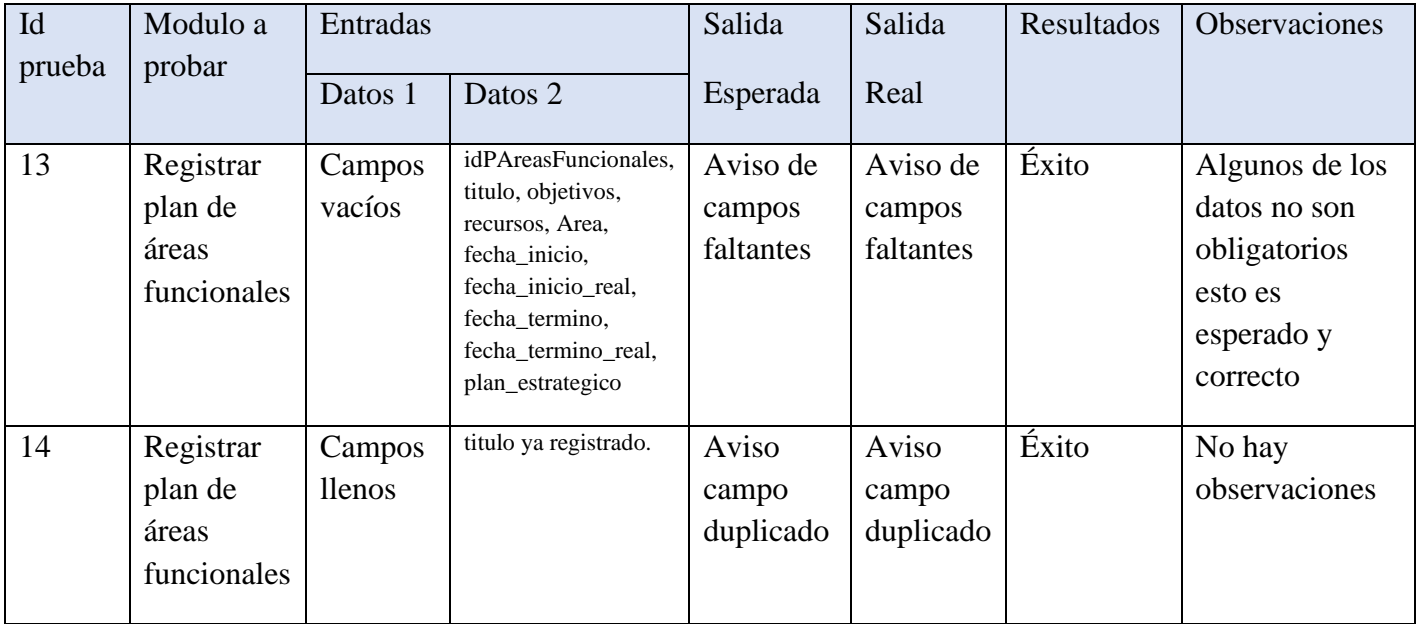

# **Prueba registro de plan de áreas funcionales**

# **Prueba editar plan de áreas funcionales**

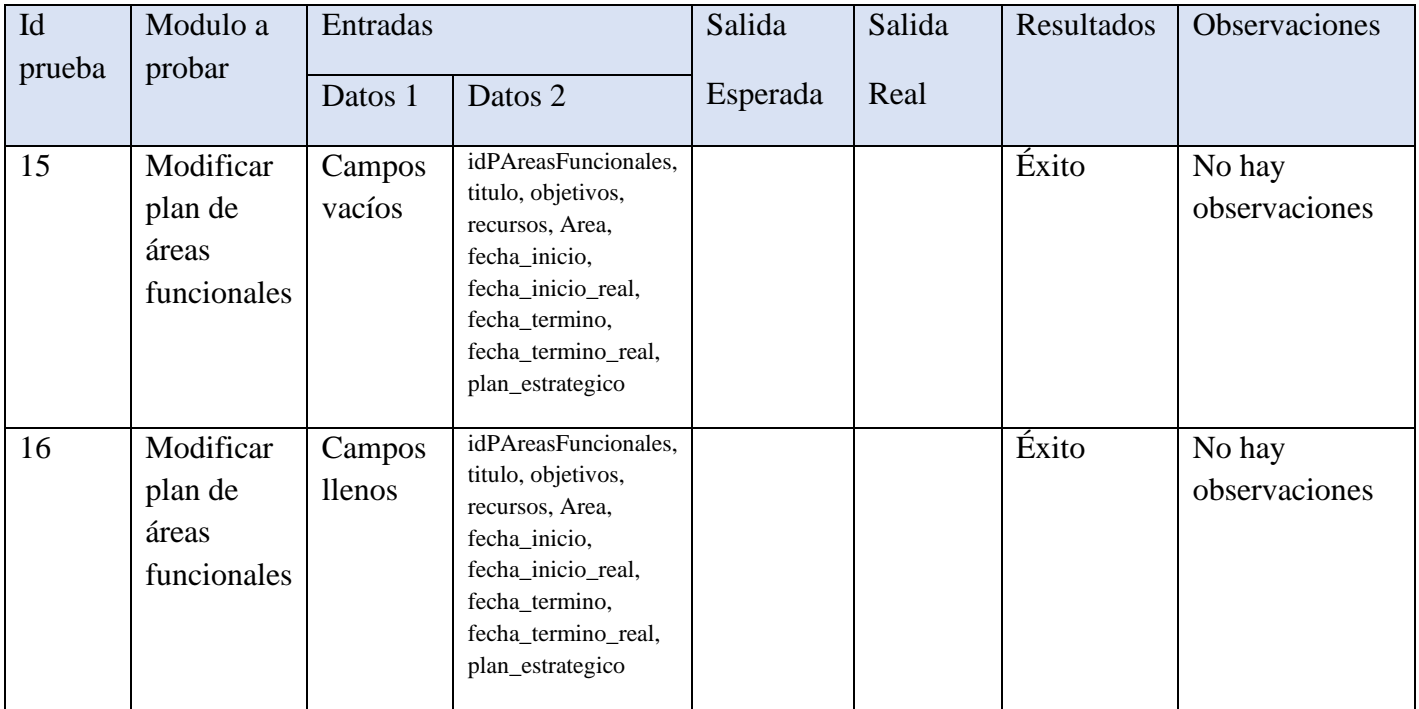
## **Prueba eliminar plan de áreas funcionales**

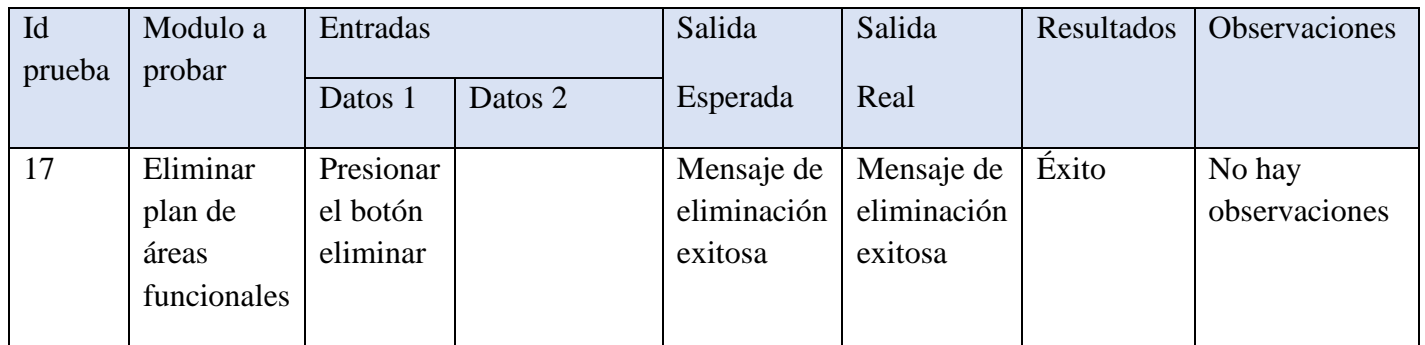

**Ver plan de áreas funcionales**

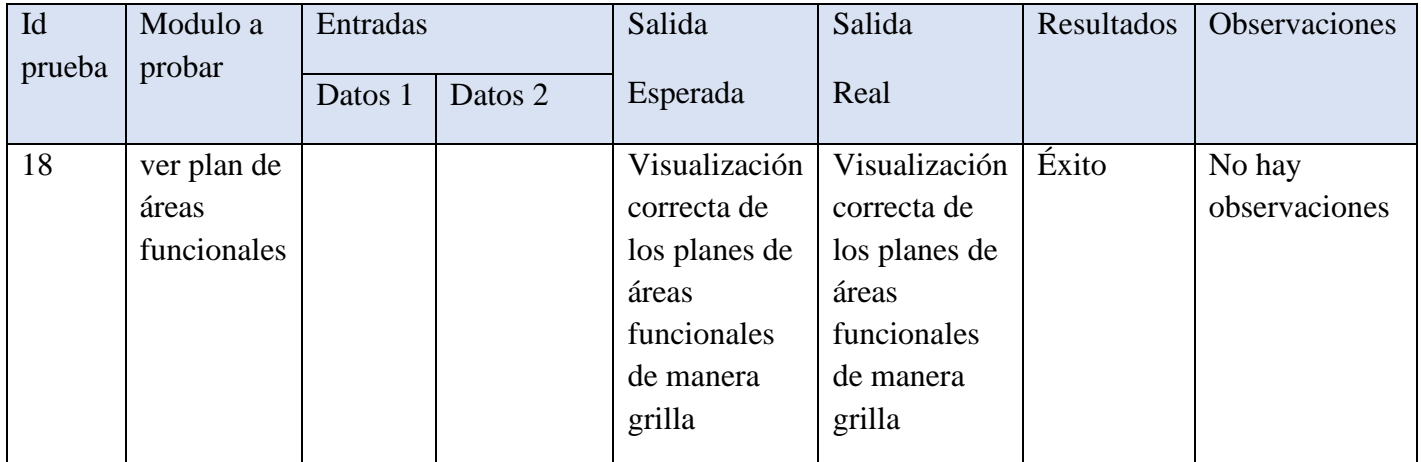

## **Prueba registro de programa operacional de empresa**

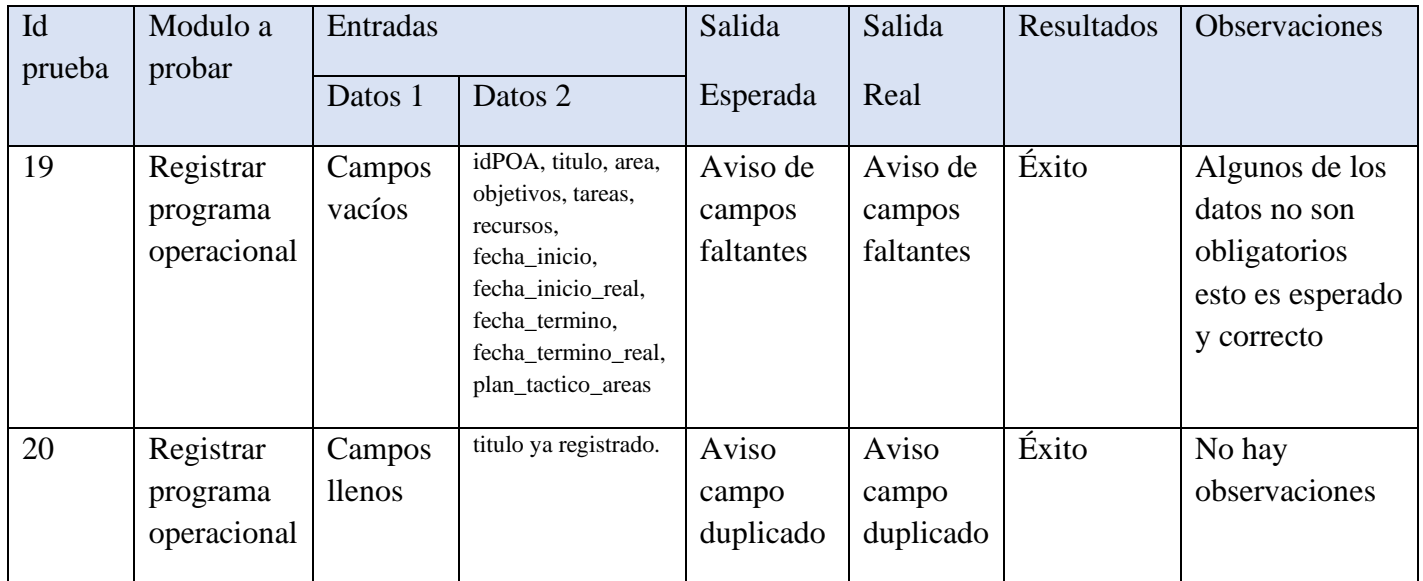

**Prueba editar programa operacional de empresa**

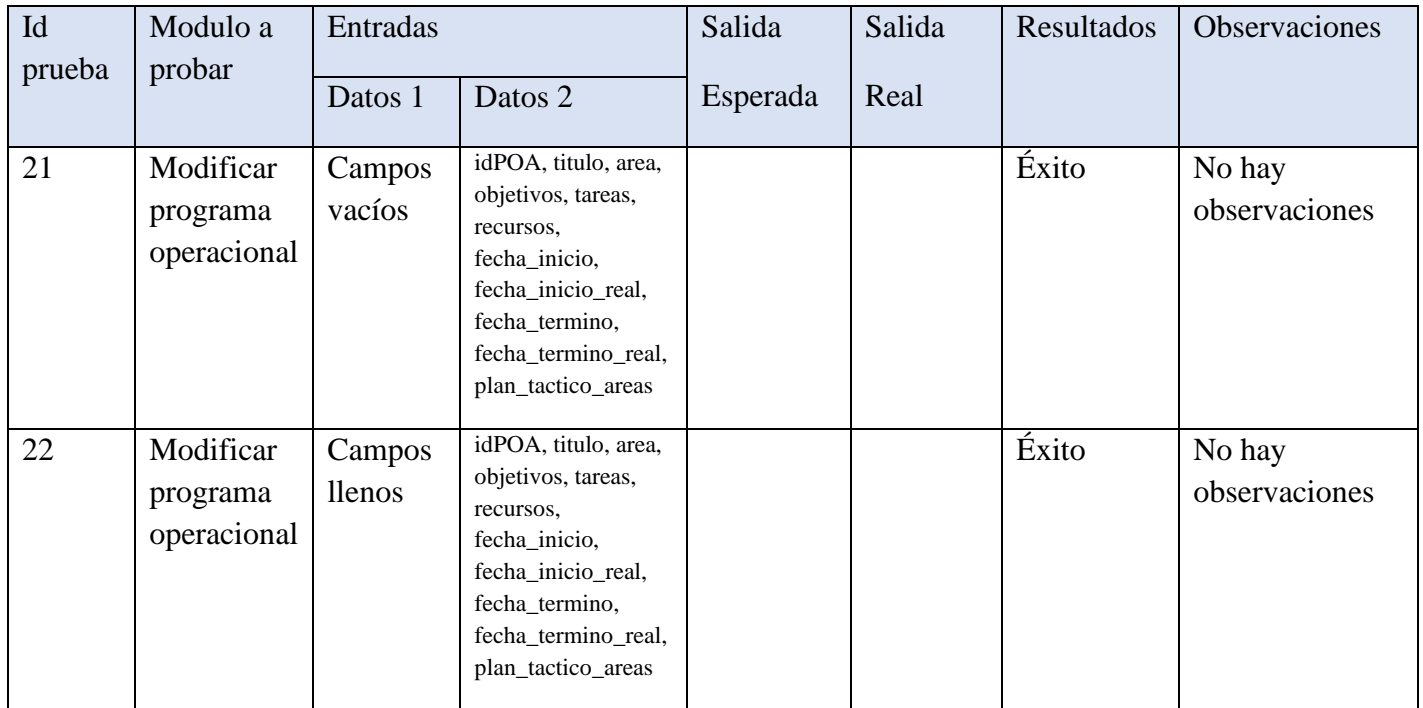

### **Prueba eliminar programa operacional de empresa**

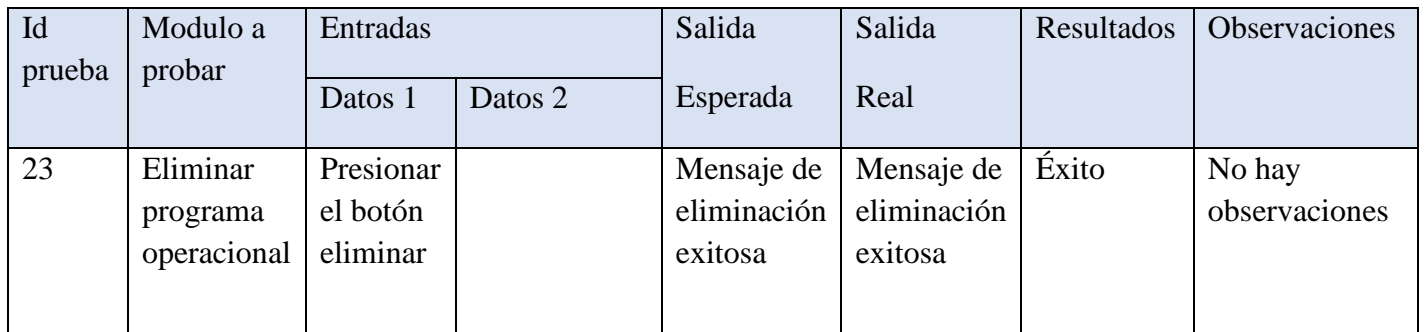

### **Ver programa operacional de empresa**

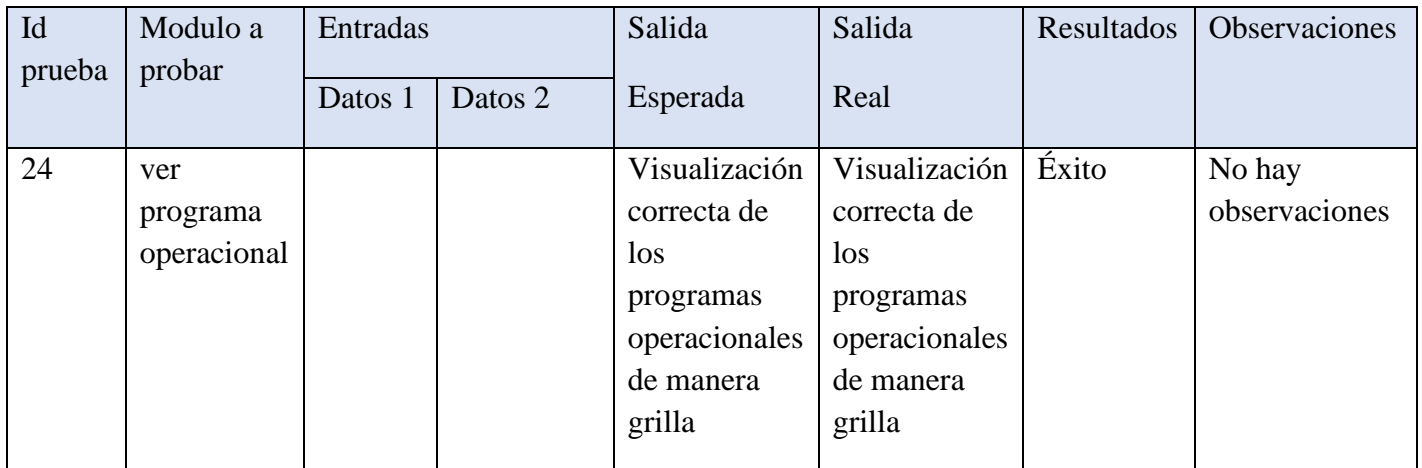

### **Prueba registro de plan informático empresa**

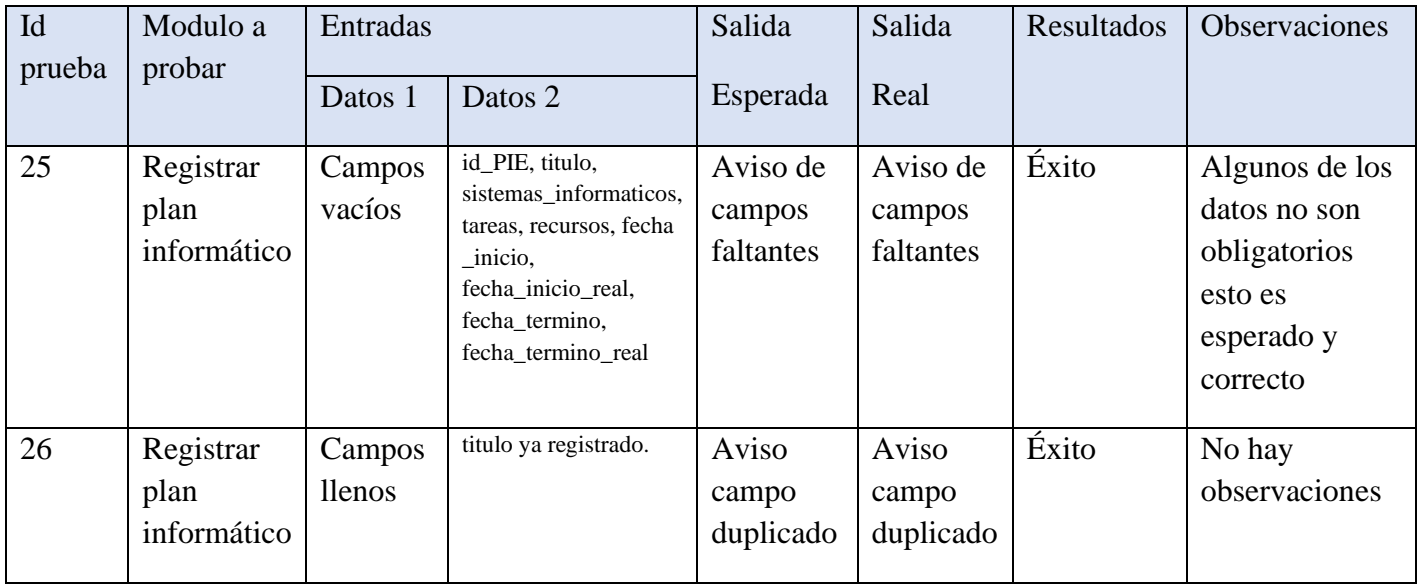

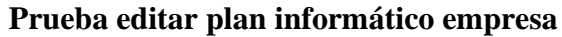

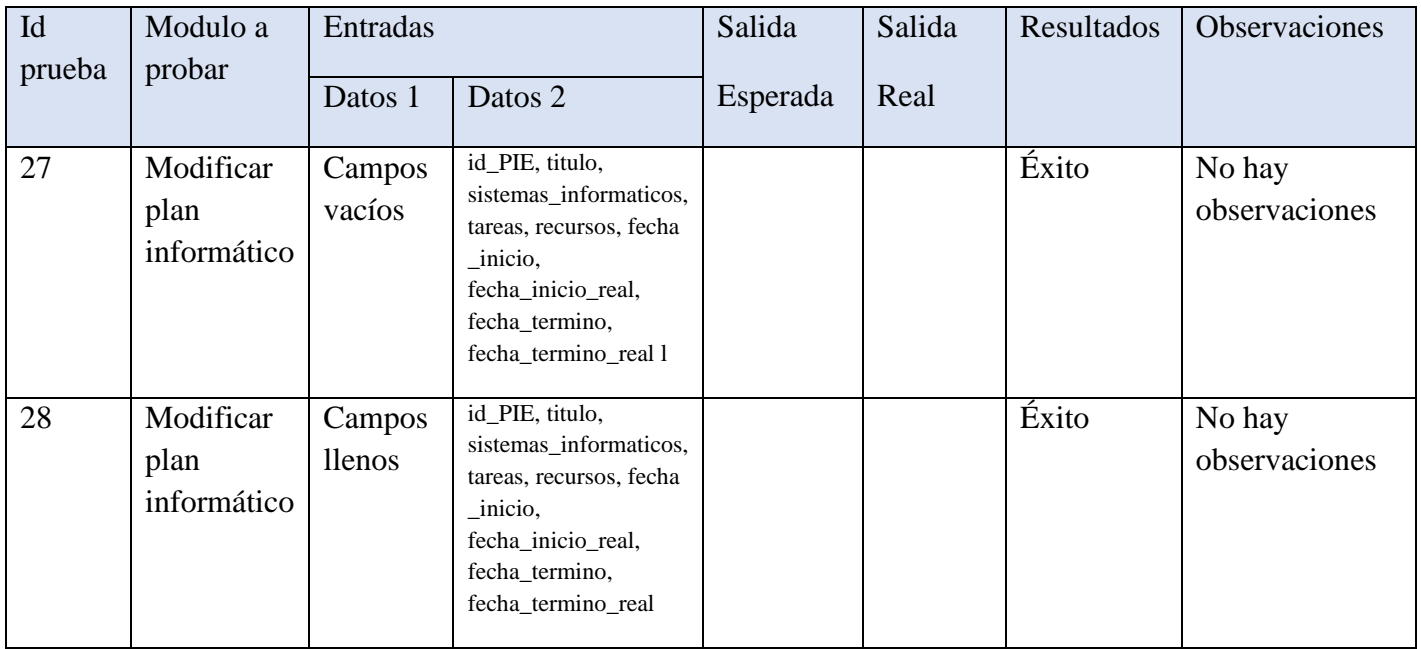

## **Prueba eliminar plan informático empresa**

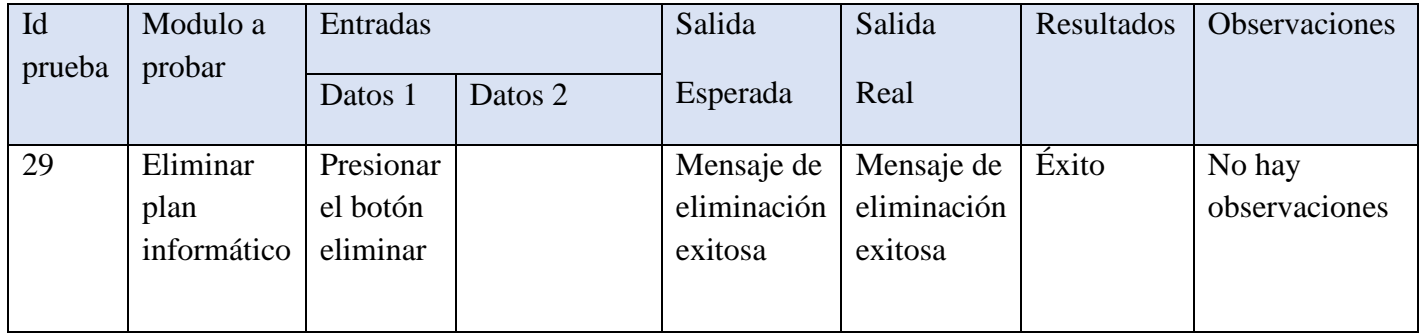

## **Ver plan informático empresa**

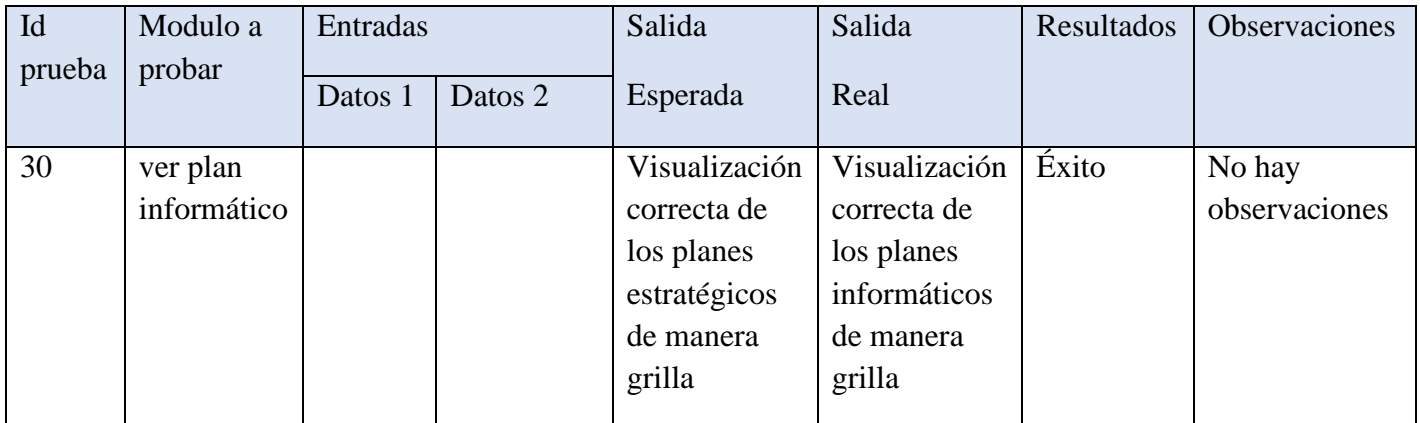

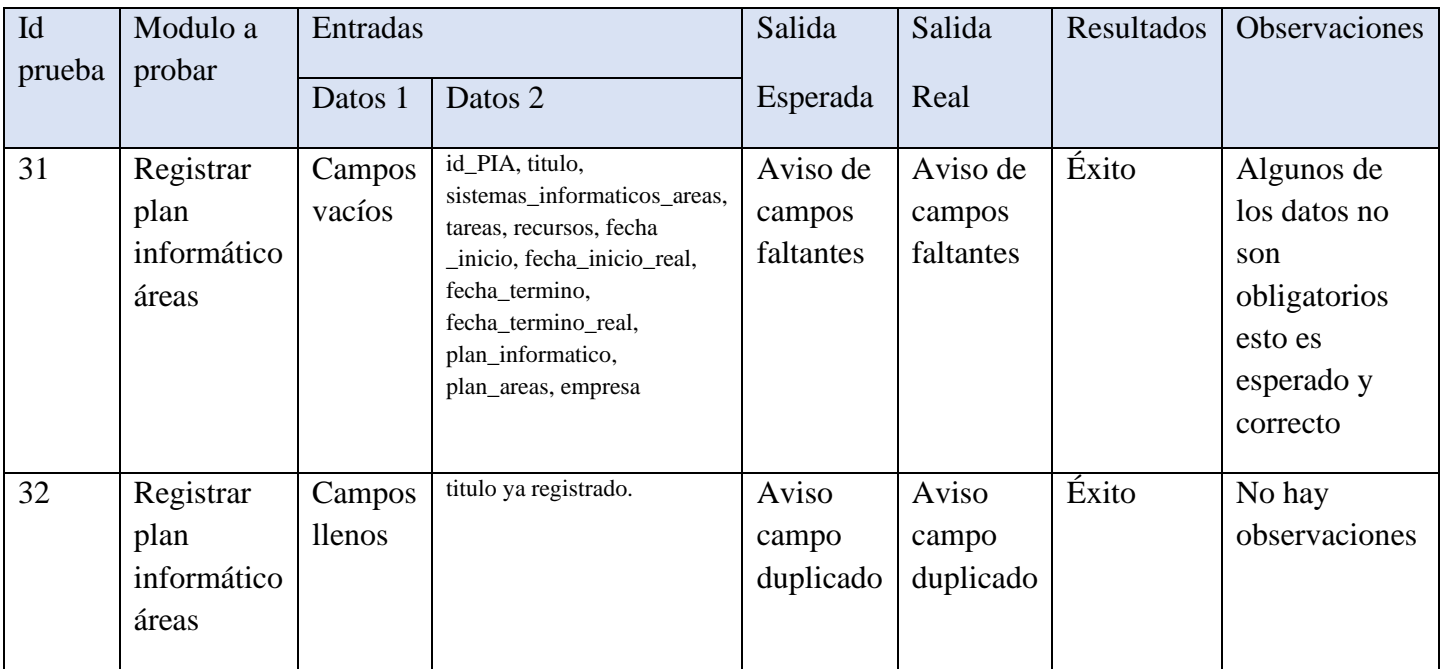

## **Prueba registro de plan informático áreas empresa**

## **Prueba editar plan informático áreas empresa**

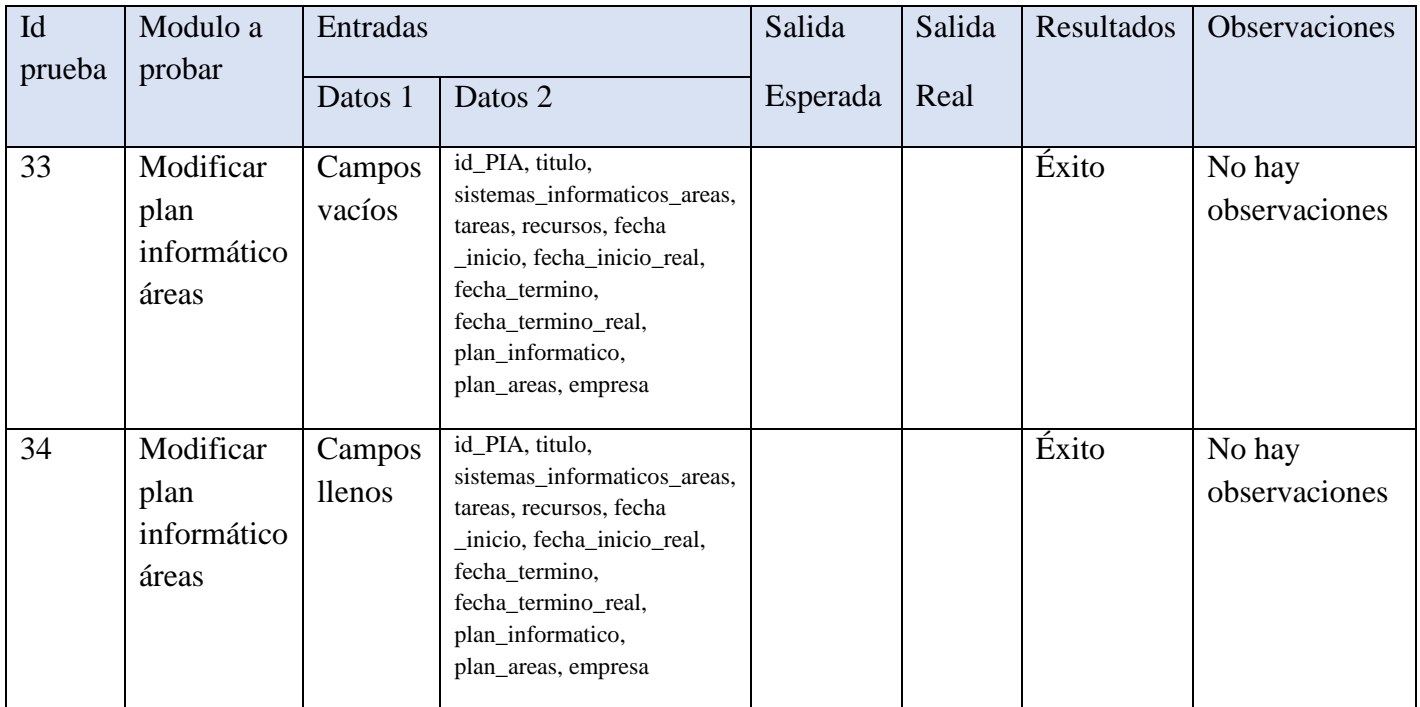

### **Prueba eliminar plan informático áreas empresa**

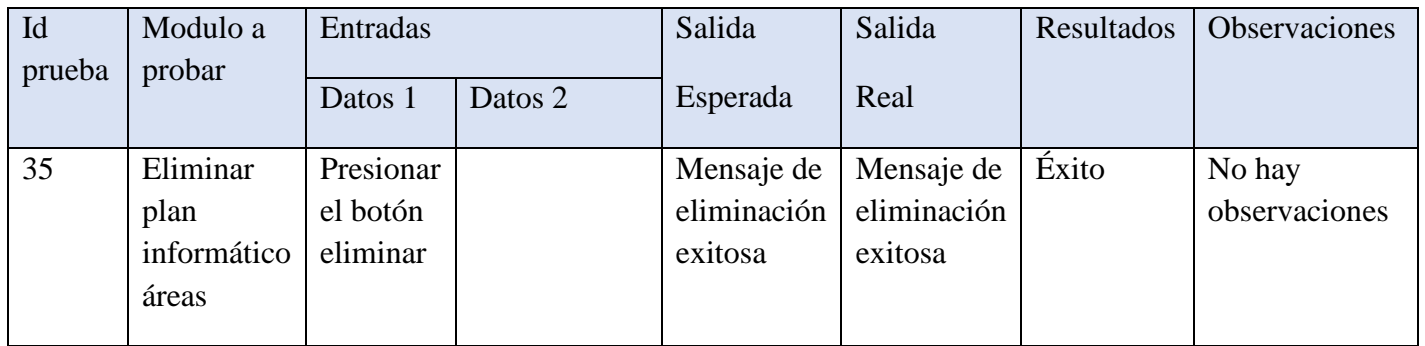

### **Ver plan informático áreas empresa**

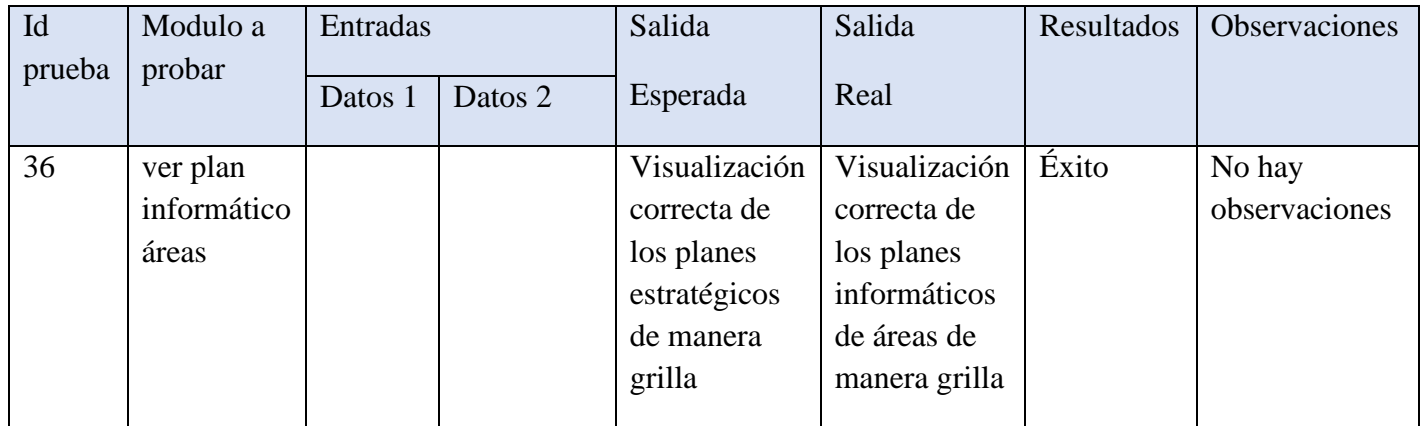

### **Prueba registro de programa operacional informático**

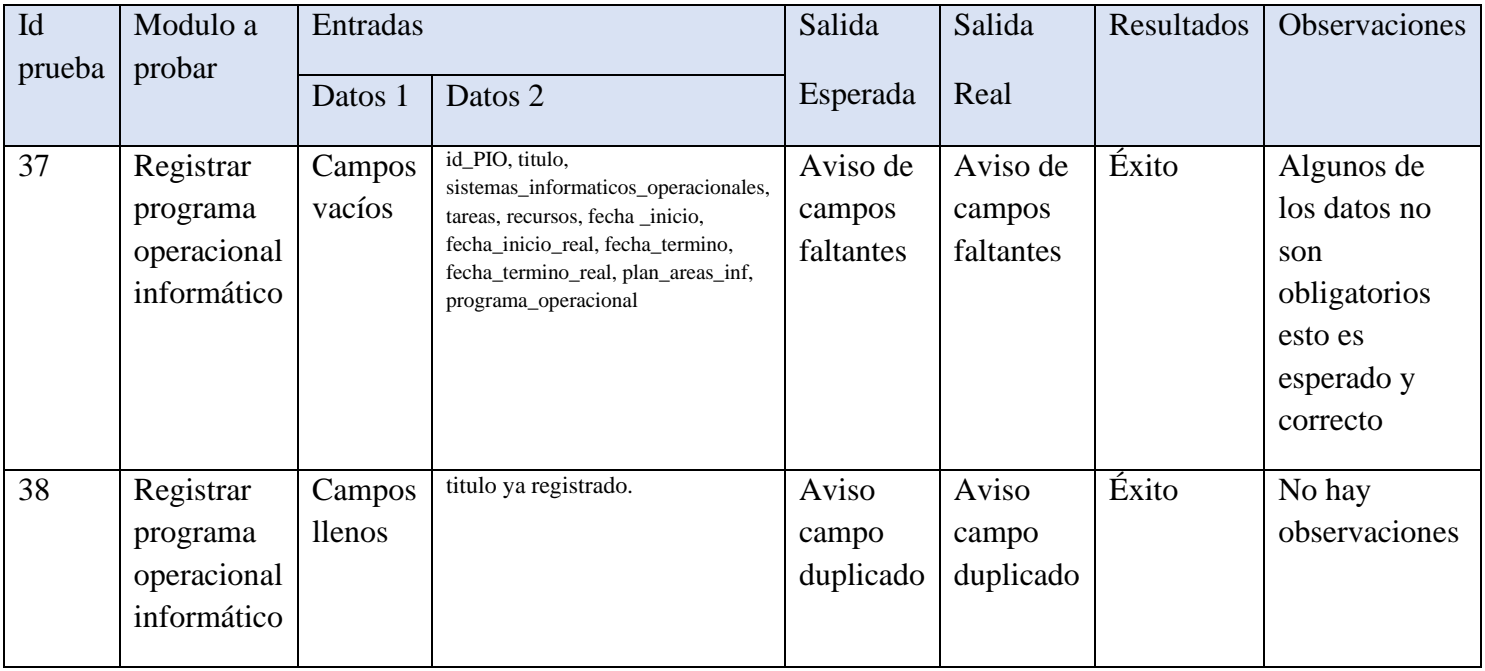

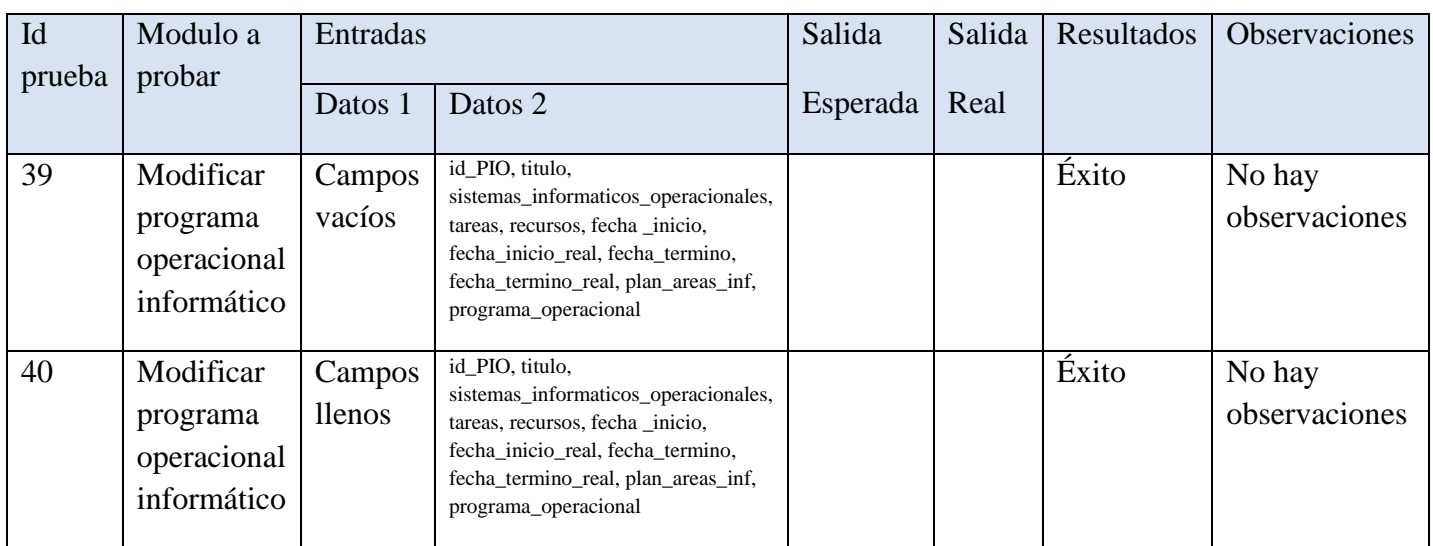

#### **Prueba editar programa operacional informático**

#### **Prueba eliminar programa operacional informático**

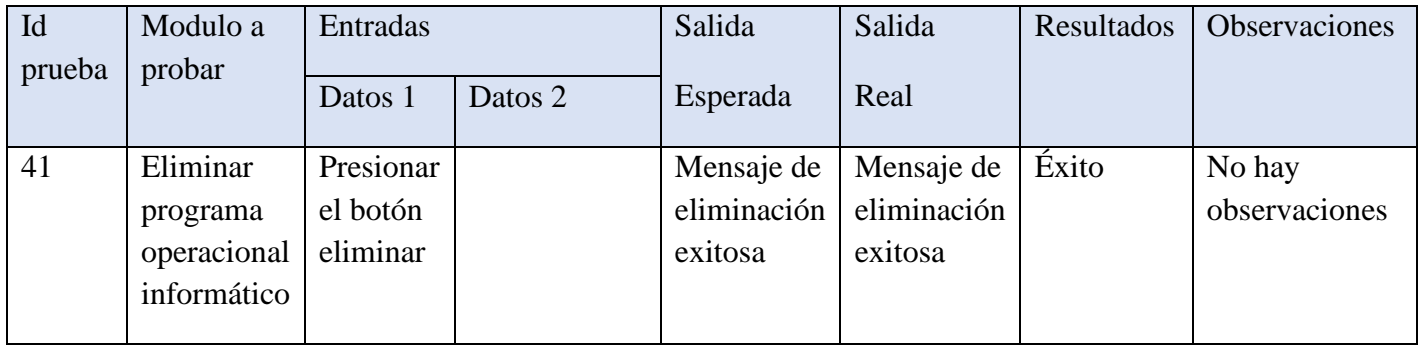

## **Ver programa operacional informático**

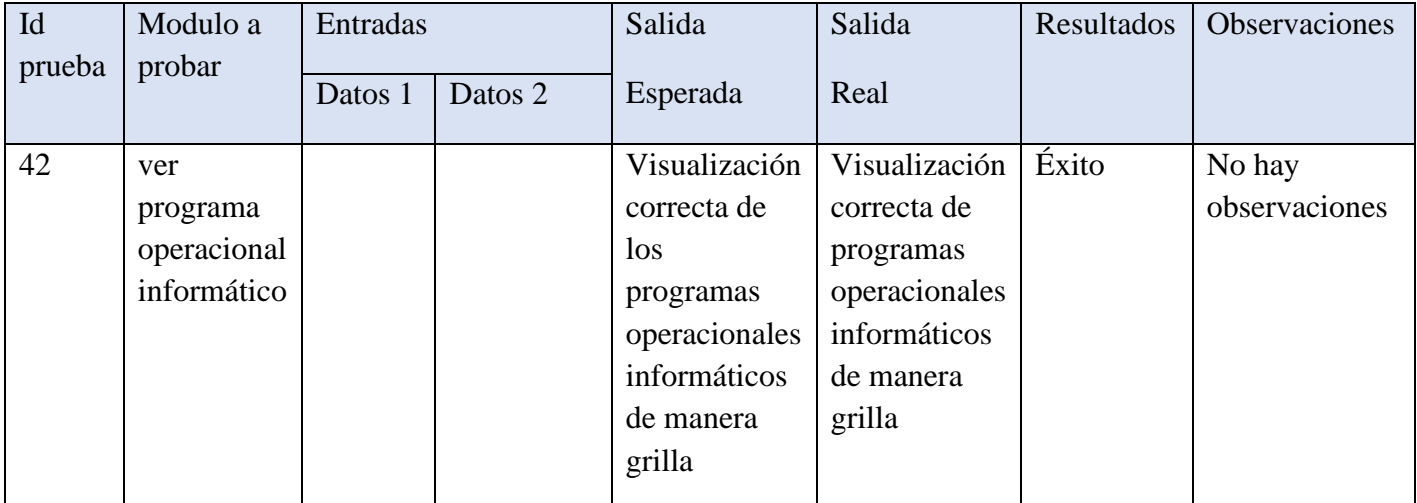

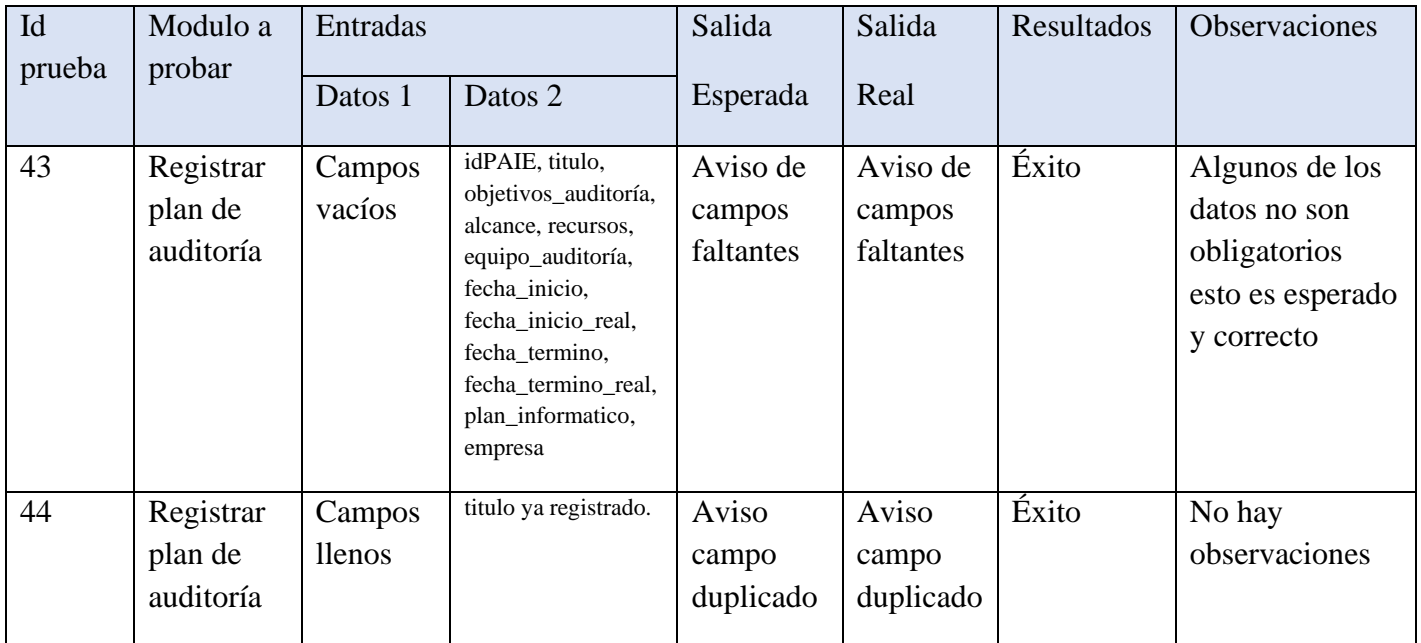

## **Prueba registro de plan de auditoría empresa**

## **Prueba editar plan de auditoría empresa**

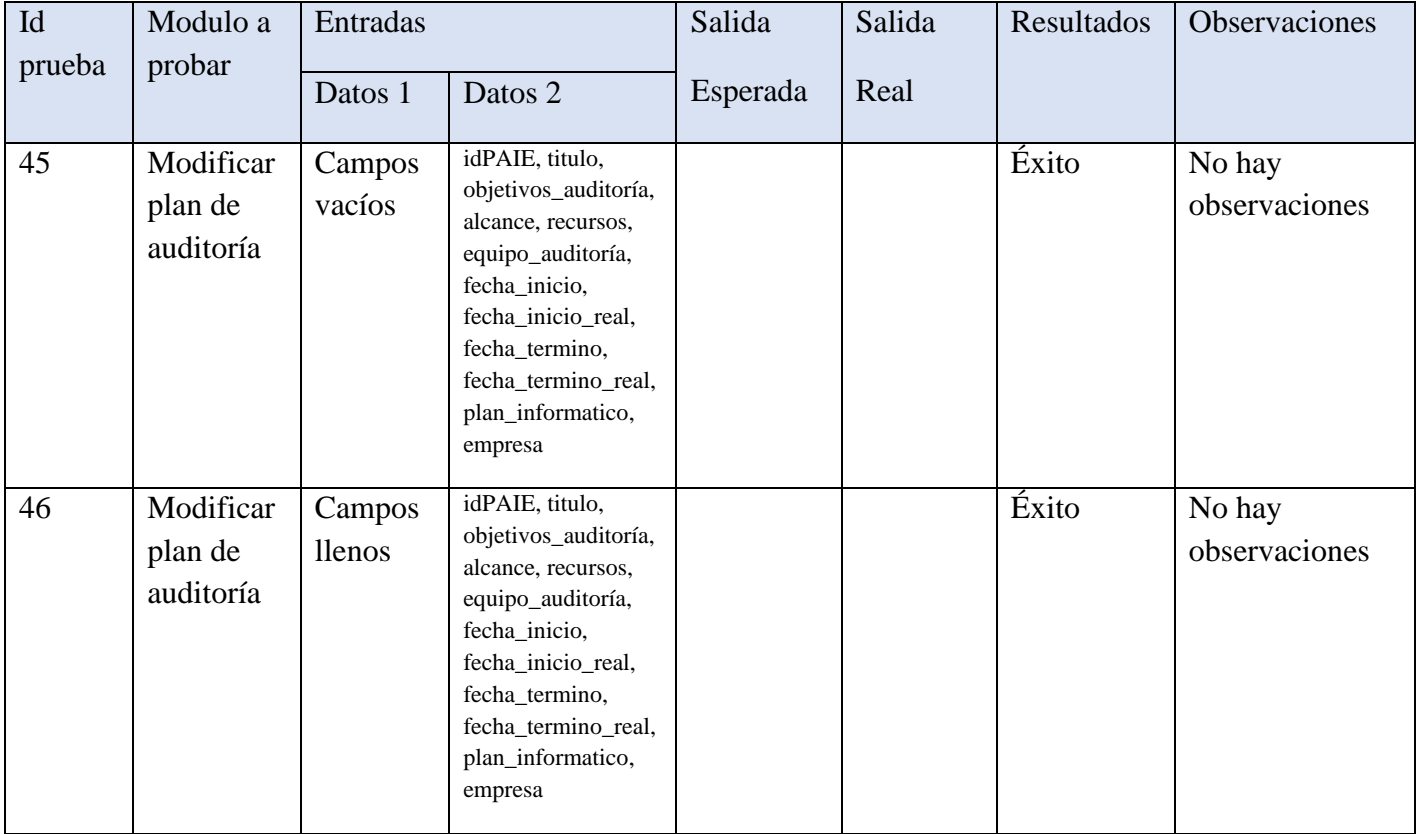

### **Prueba eliminar plan de auditoría empresa**

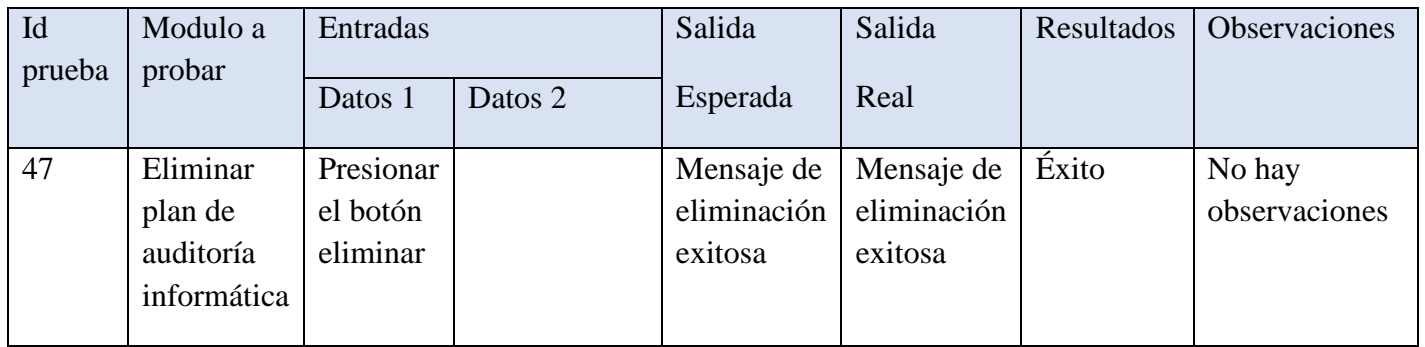

### **Ver plan de auditoría empresa**

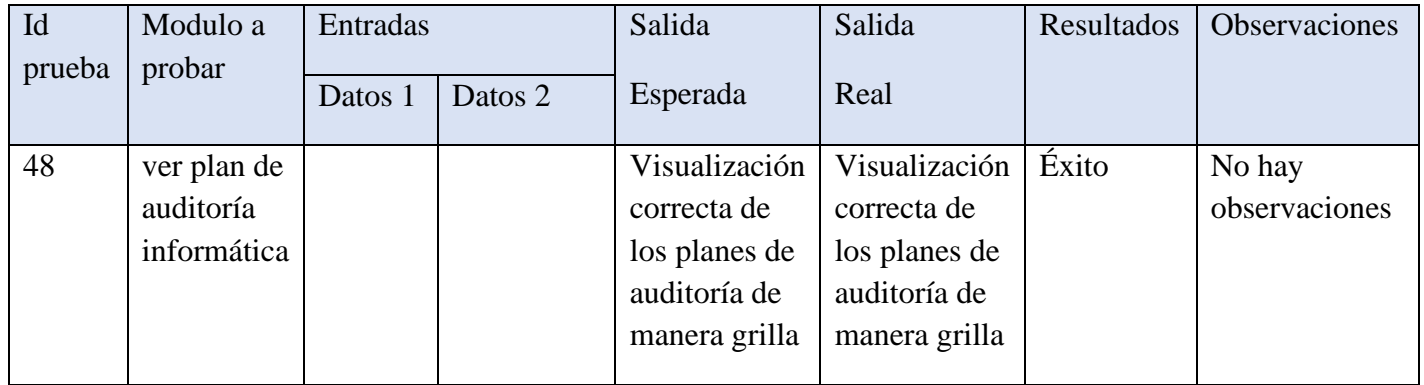

## **Prueba registro de plan de auditoría informática**

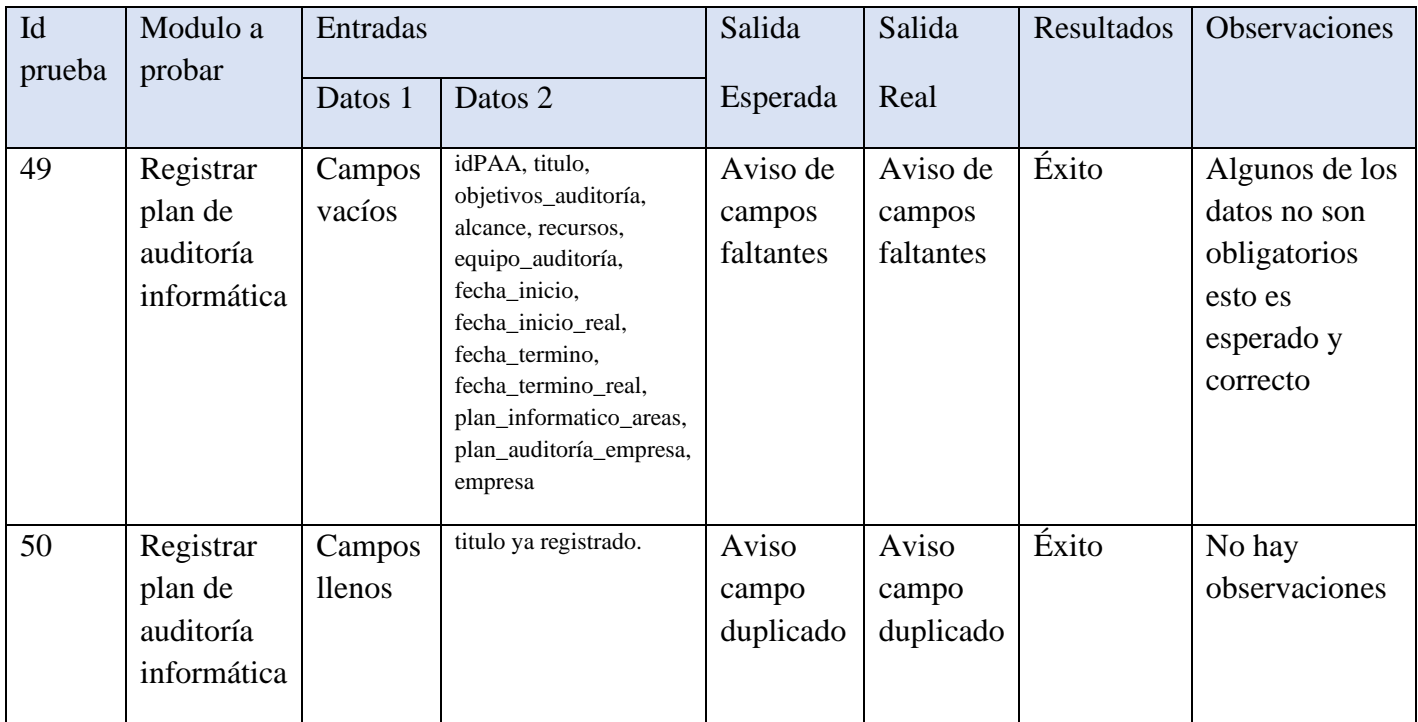

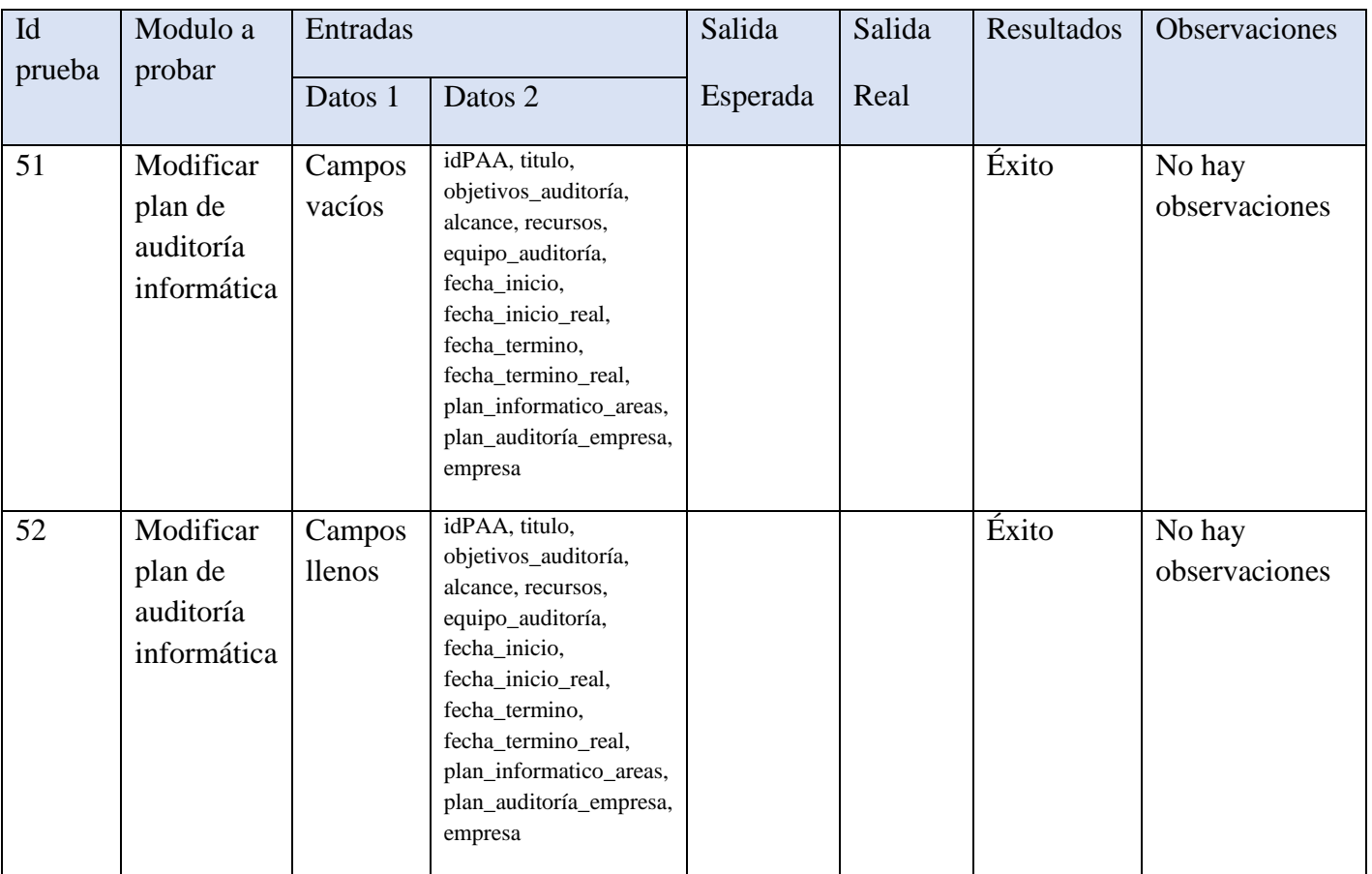

## **Prueba editar plan de auditoría informática**

### **Prueba eliminar plan de auditoría informática**

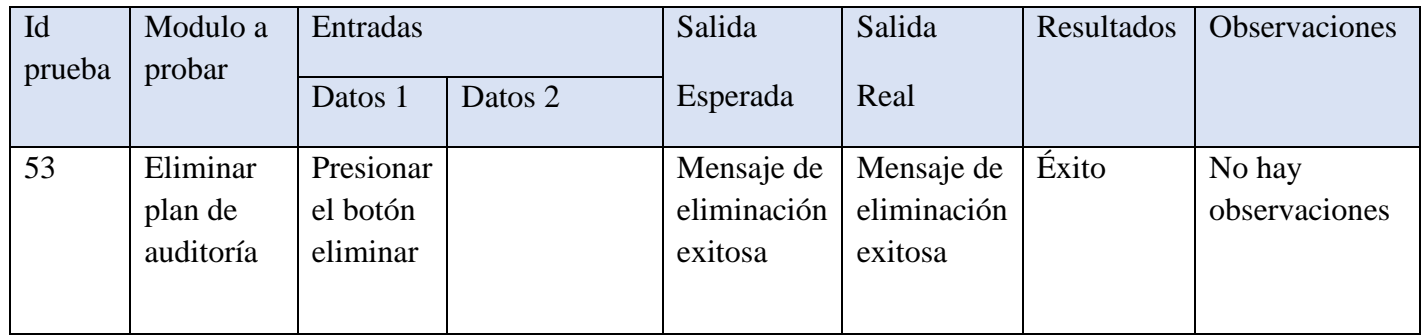

## **Ver plan de auditoría informática**

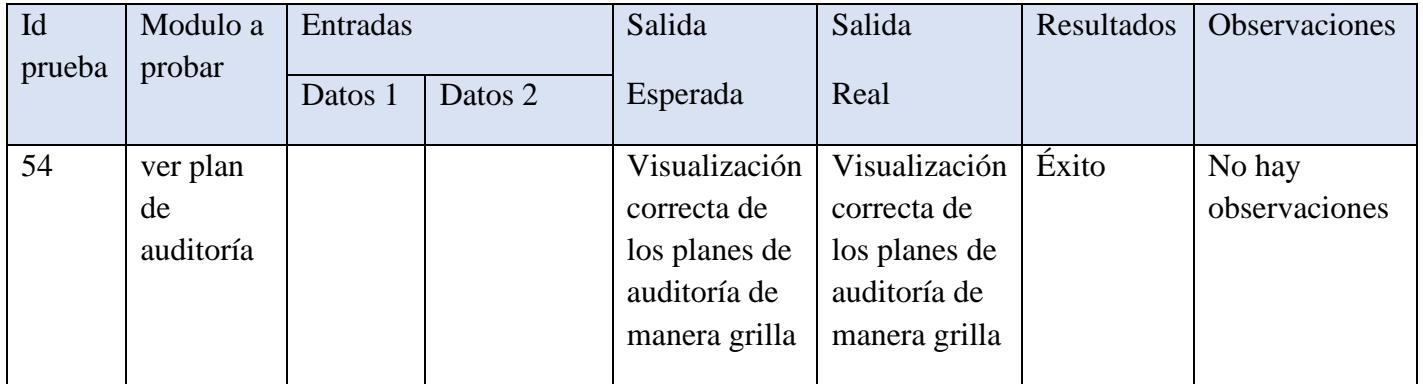

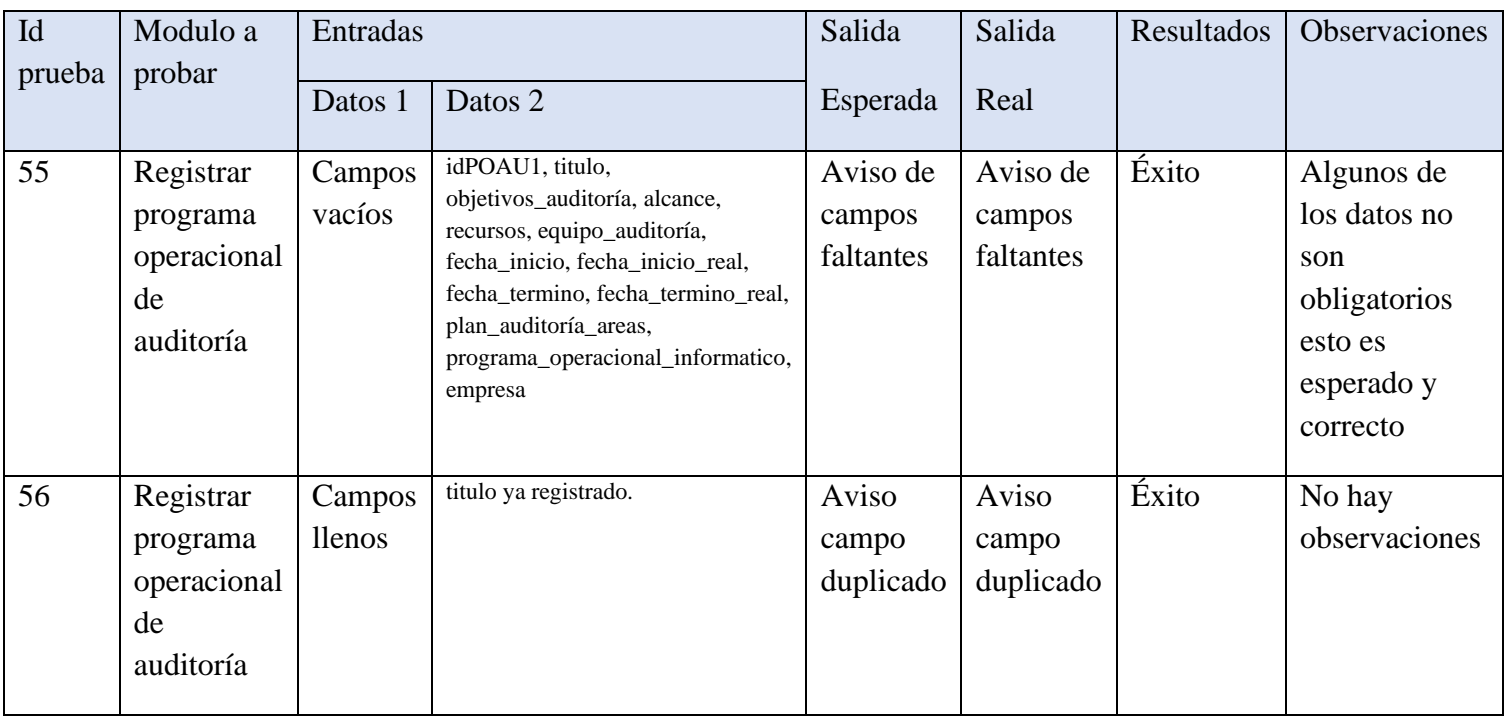

## **Prueba registro de programa operacional de auditoría**

## **Prueba editar programa operacional de auditoría**

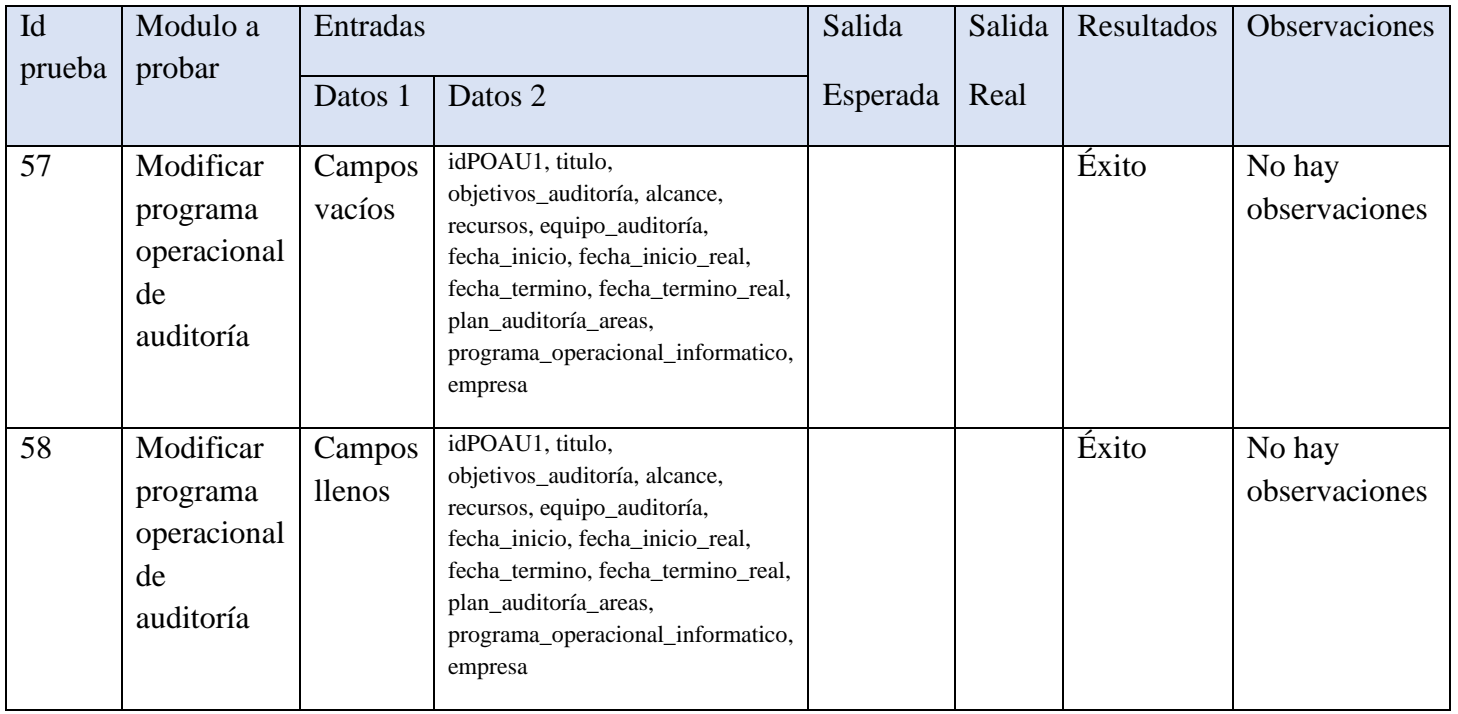

## **Prueba eliminar programa operacional de auditoría**

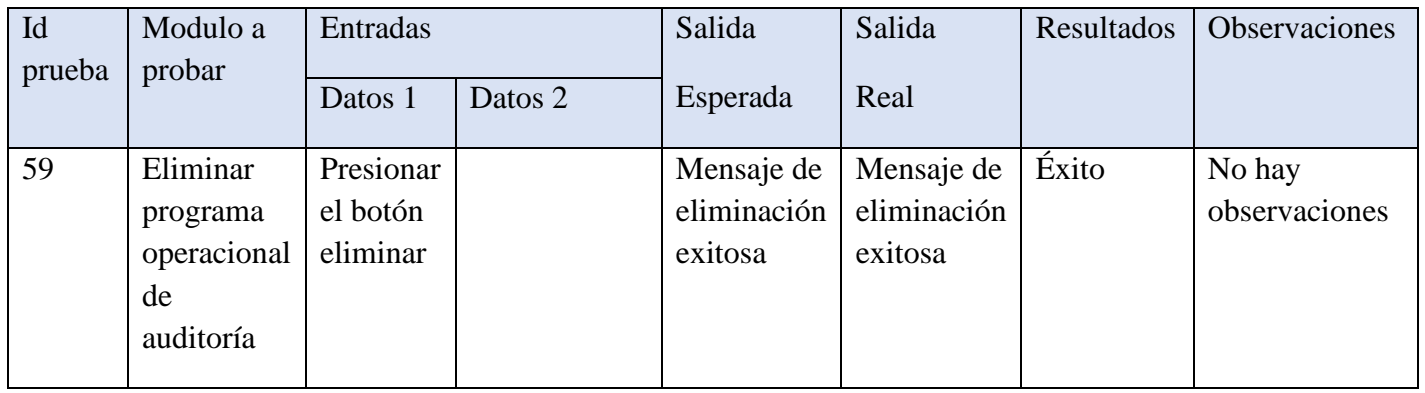

## **Ver programa operacional de auditoría**

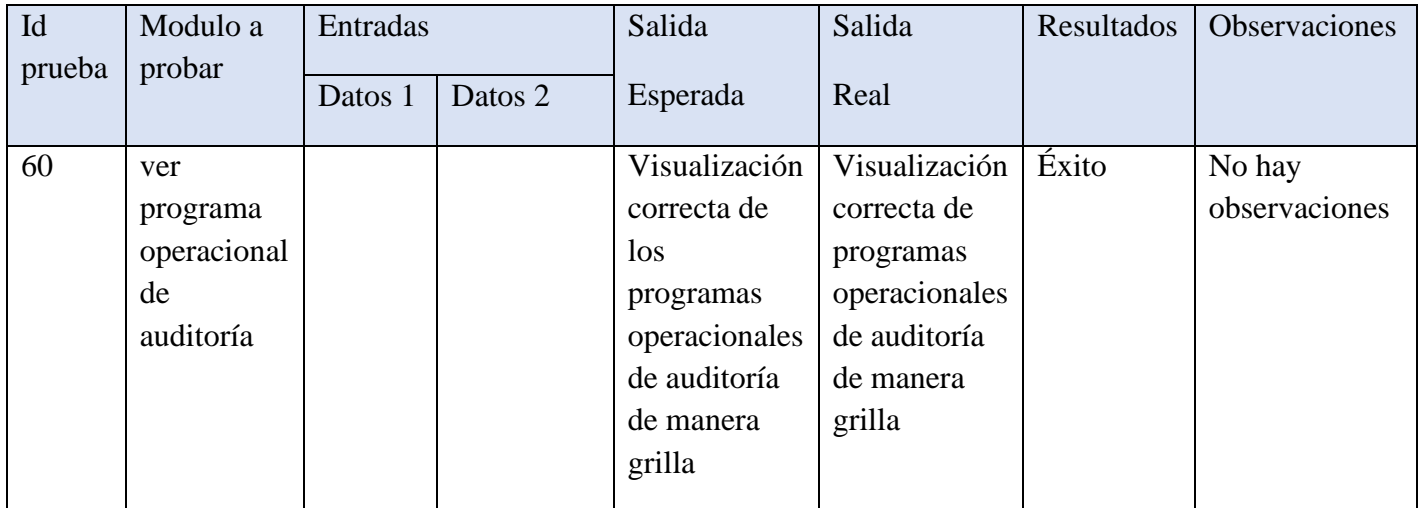

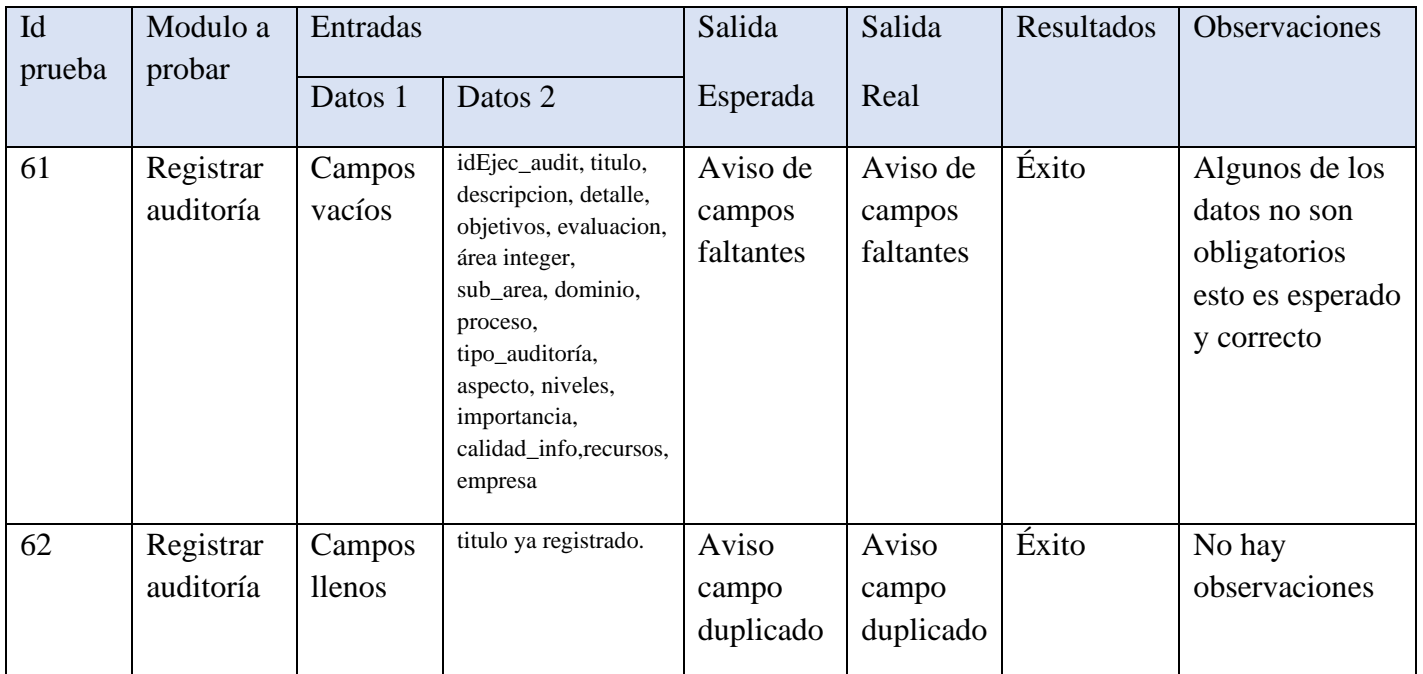

## **Prueba registro modulo ejecución de auditoría**

## **Prueba editar ejecución de auditoría**

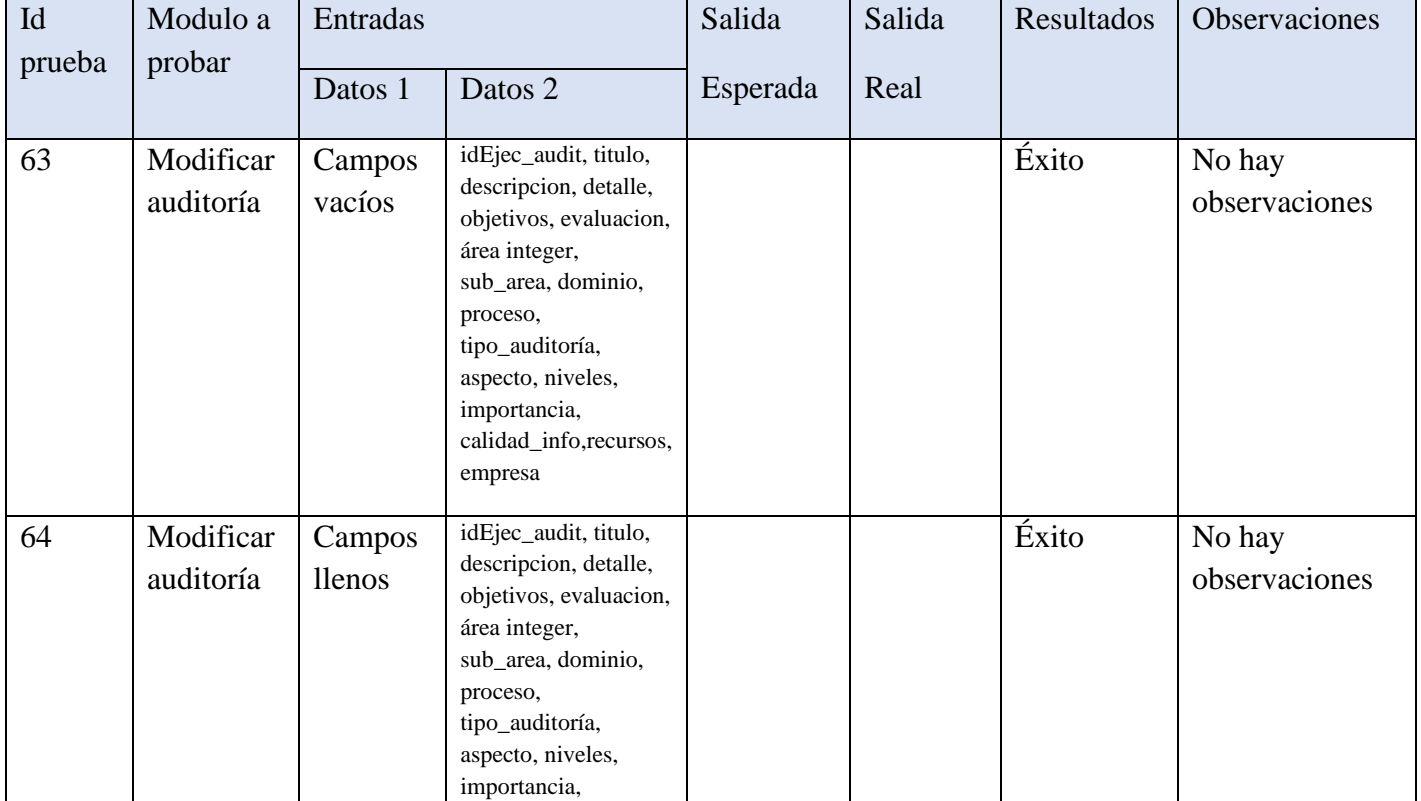

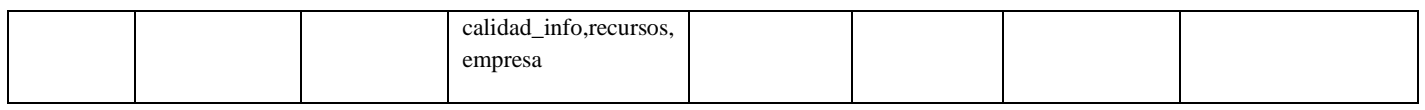

## **Prueba ejecución de auditoría**

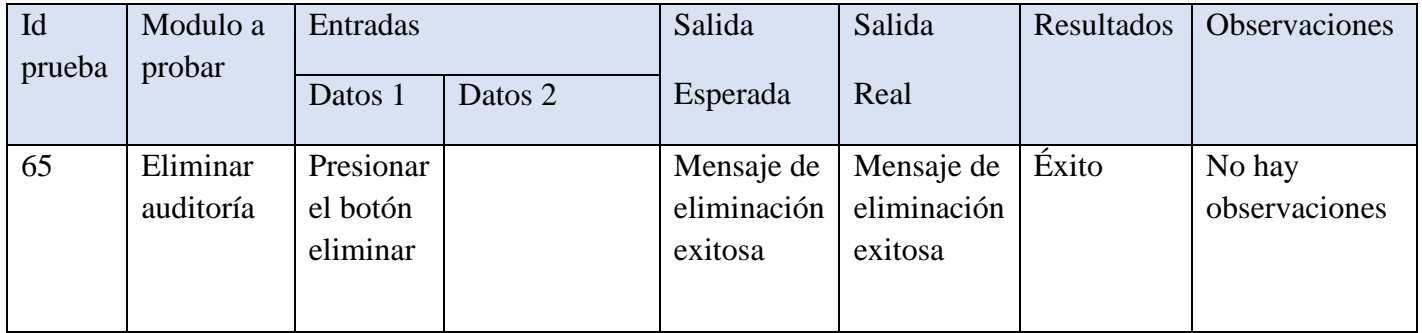

## **Ver ejecución de auditoría**

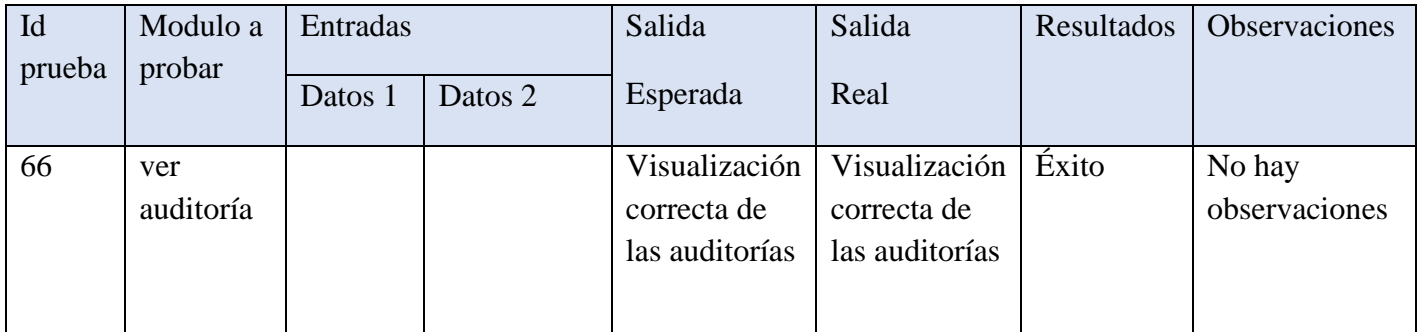

### **Ver módulo de tutorial**

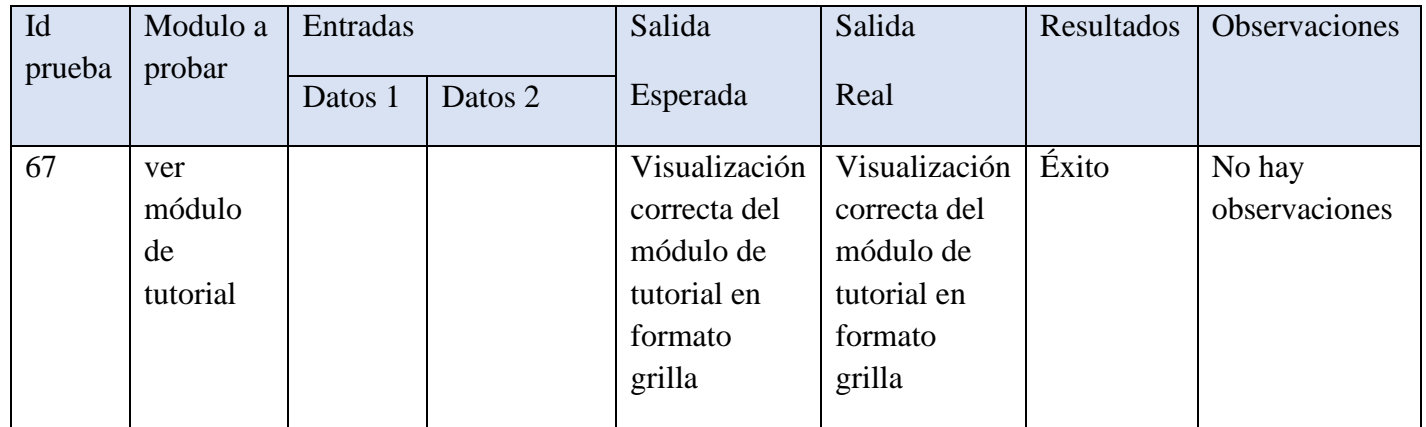

## **Descargar grilla ejecución de auditoría**

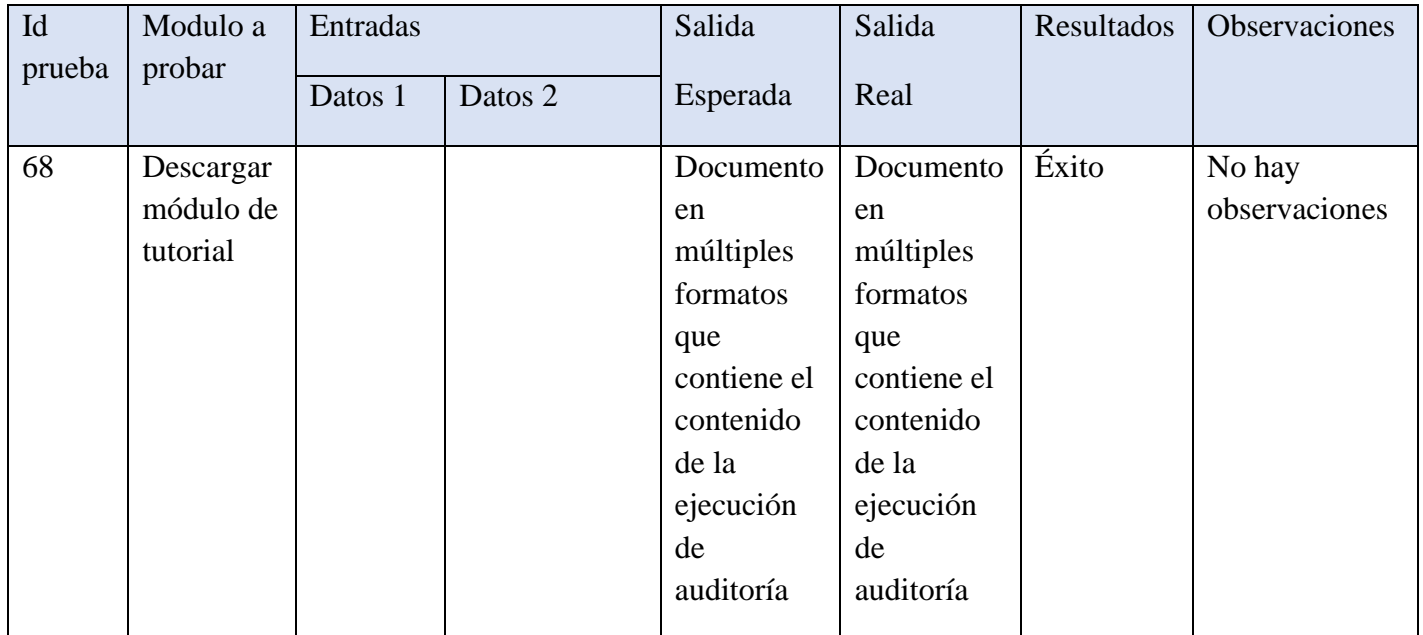

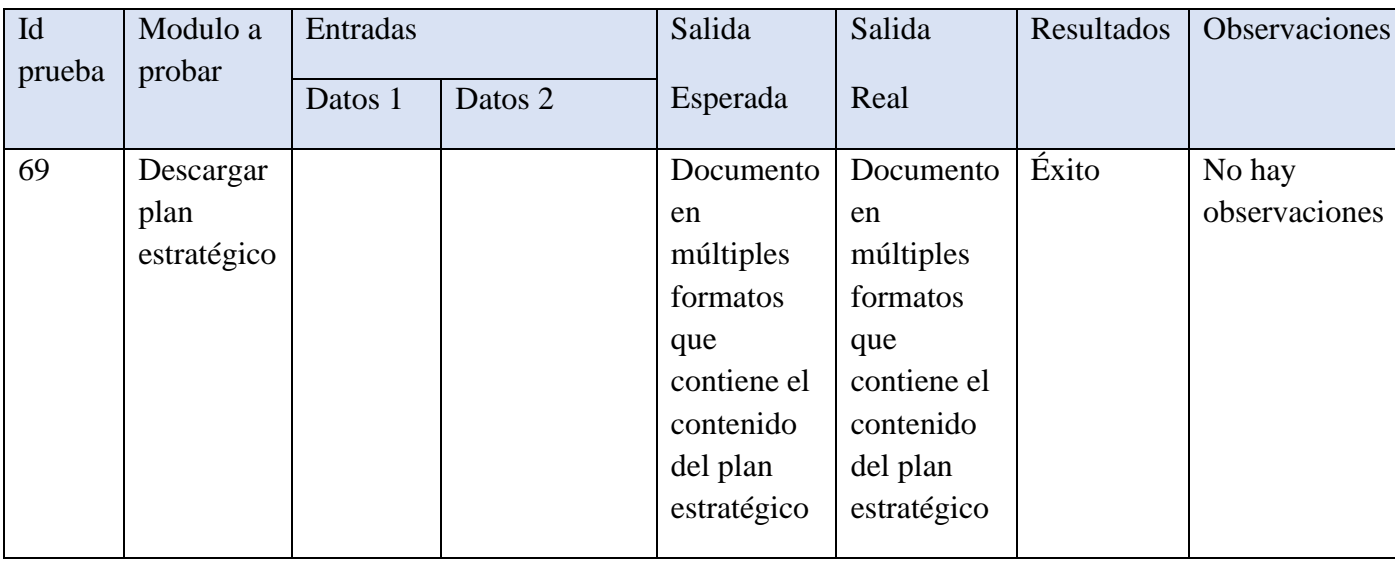

## **Descargar grilla plan estratégico**

## **Descargar grilla plan áreas funcionales**

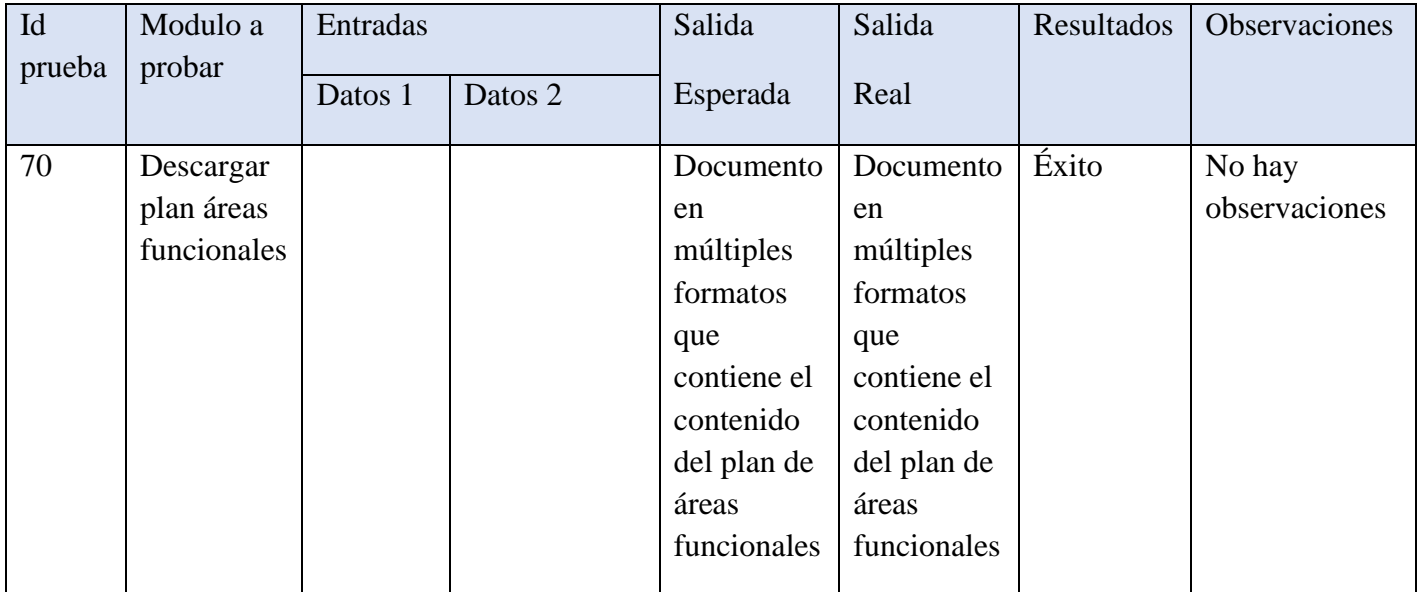

## **Descargar grilla programa operacional**

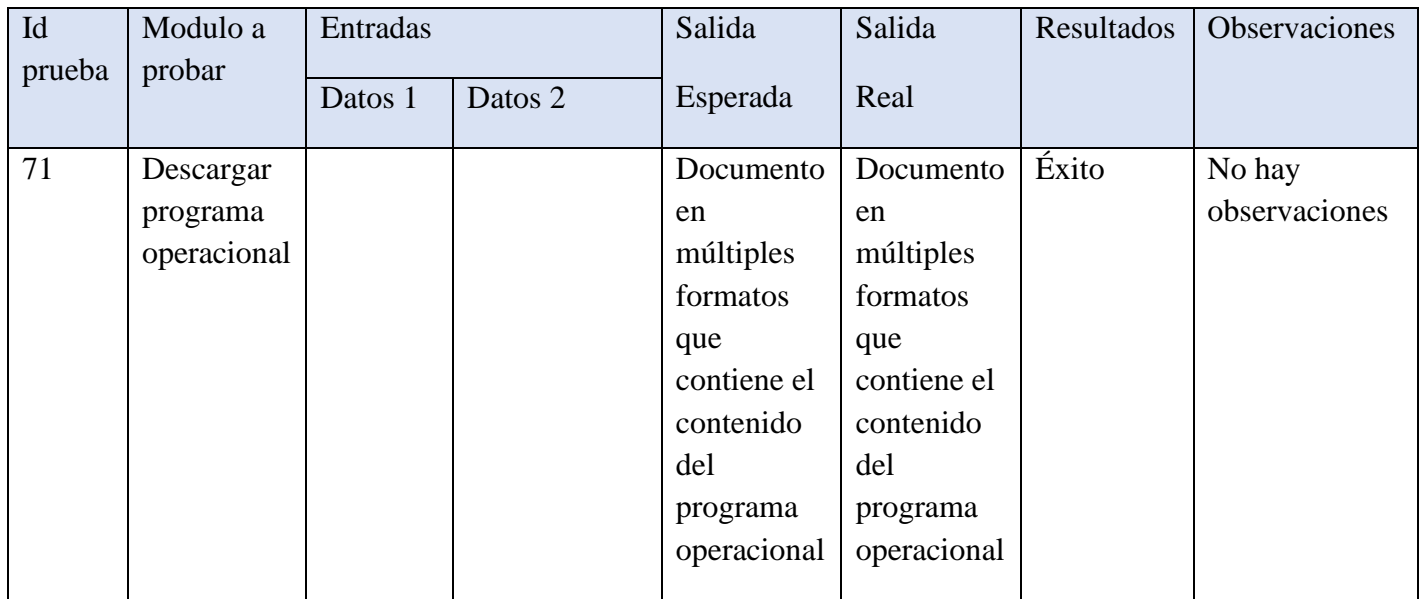

## **Descargar grilla plan informático**

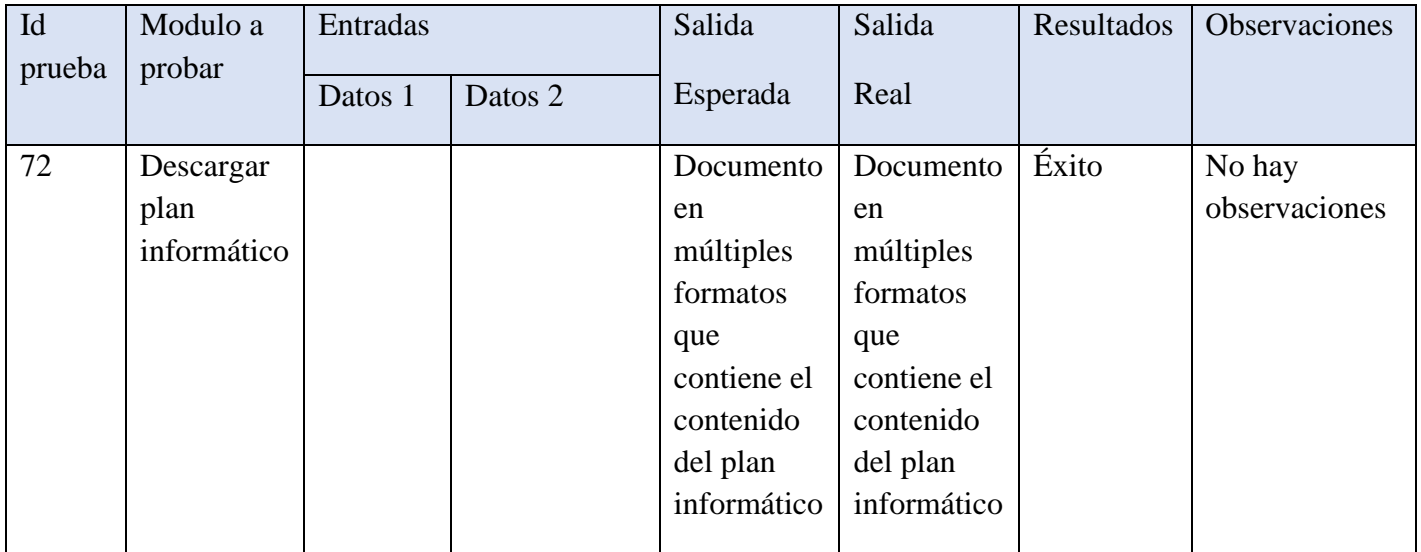

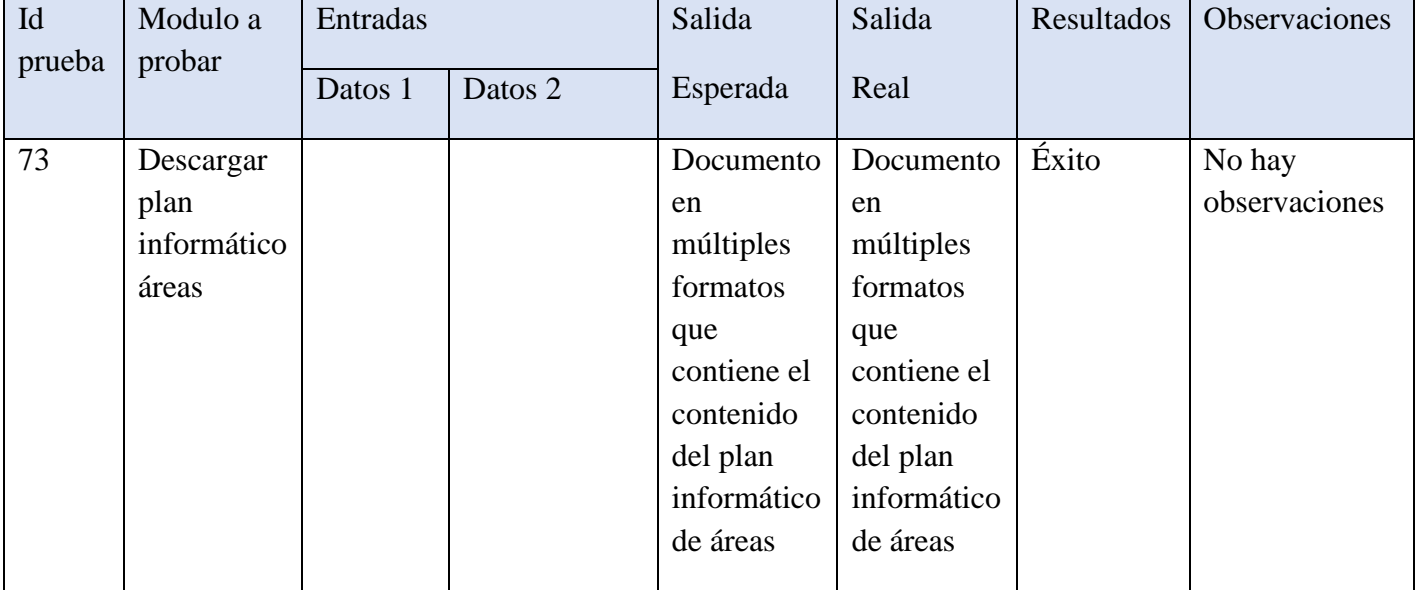

### **Descargar grilla plan informático**

## **Descargar grilla programa operacional informático**

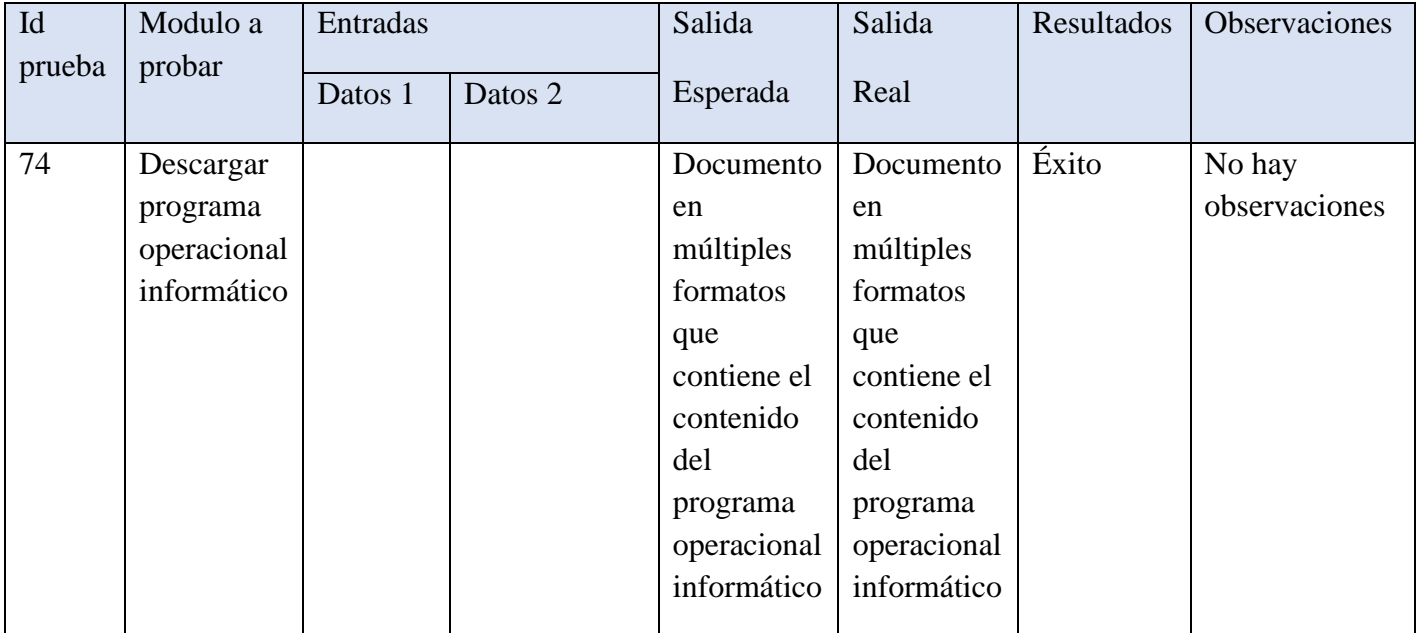

## **Descargar grilla plan auditoría empresa**

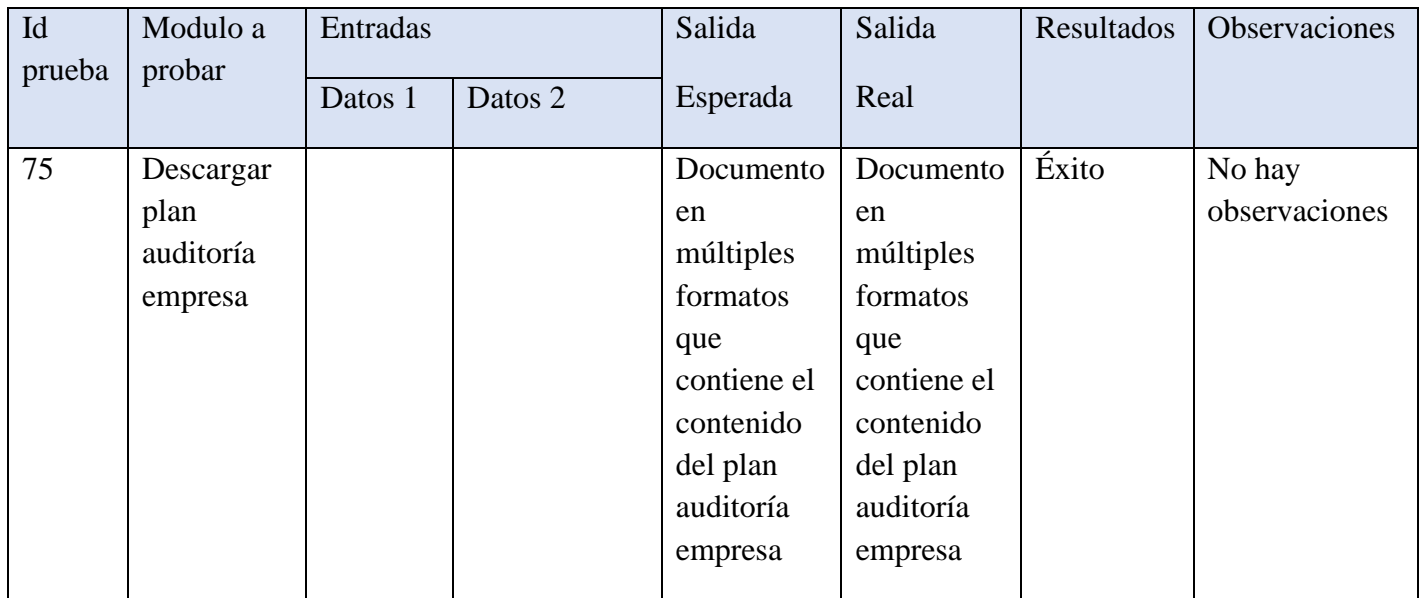

## **Descargar grilla plan auditoría áreas funcionales**

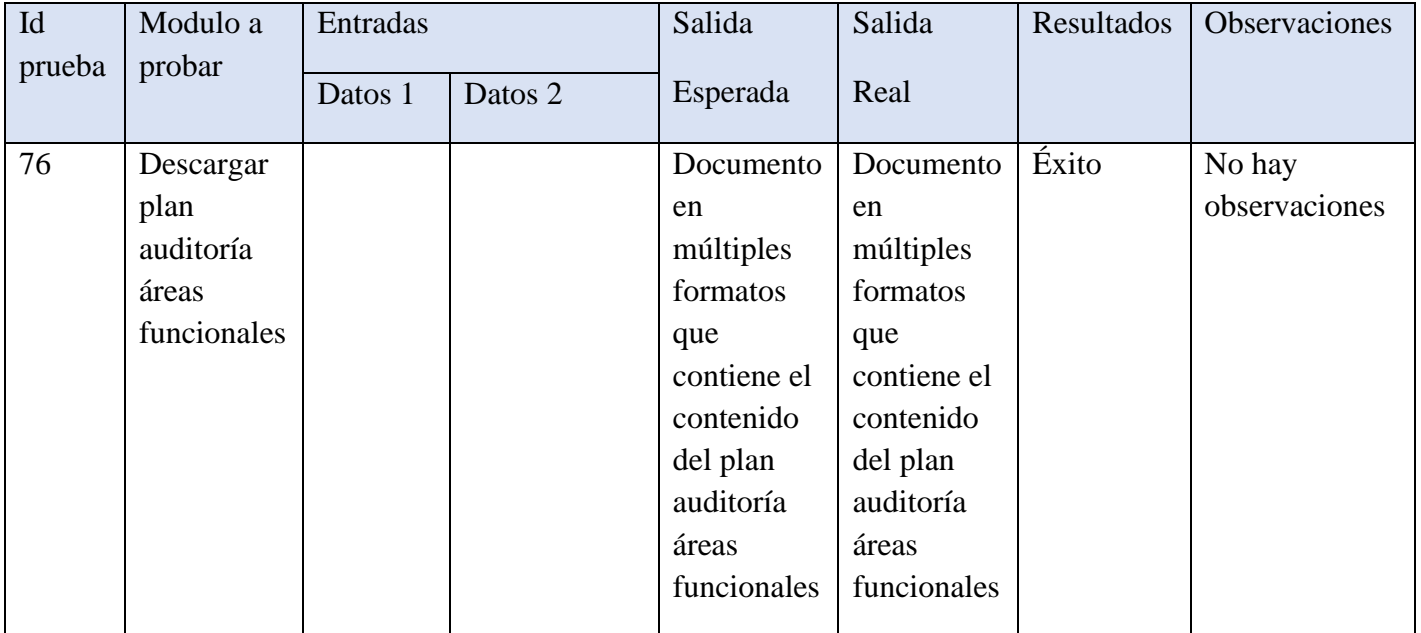

## **Descargar grilla programa operacional de auditoría**

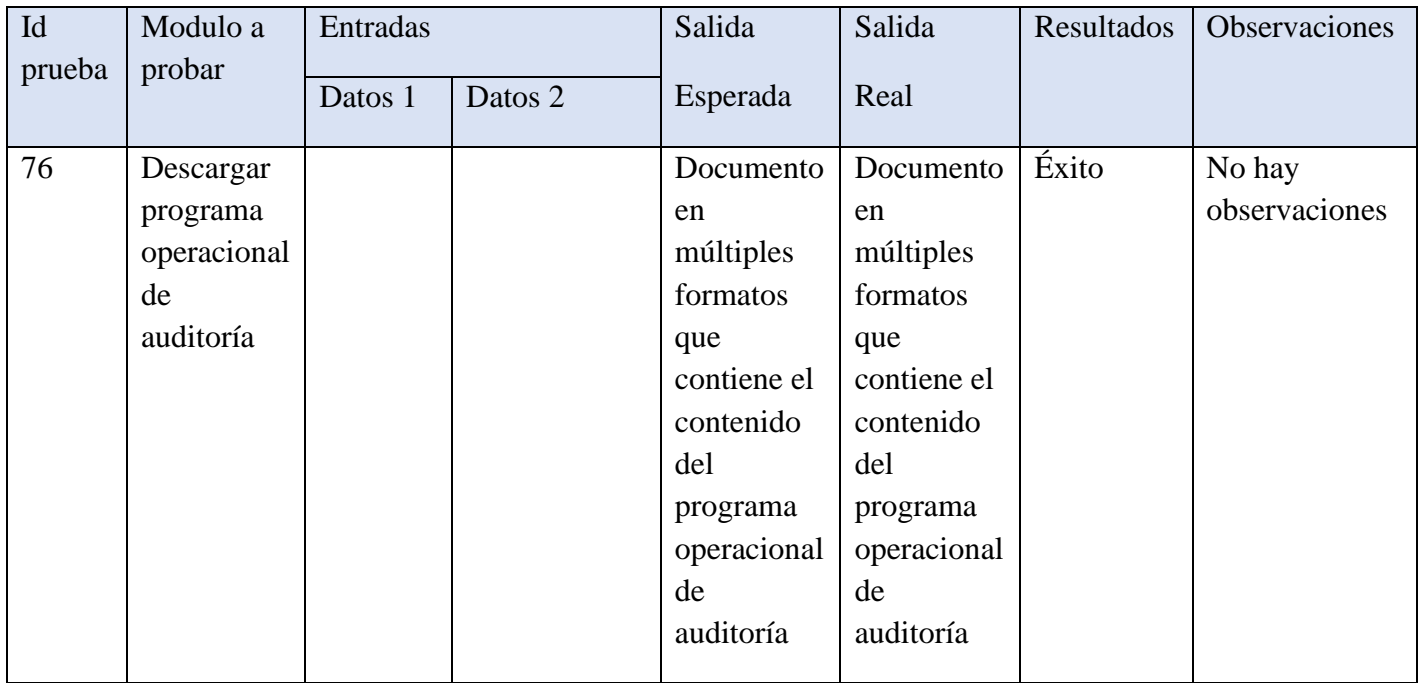

## **10. Conclusiones**

Con lo expuesto anteriormente concluimos que los objetivos, tanto a nivel personal como a nivel técnico, fueron alcanzados de manera exitosa a lo largo del desarrollo del sistema de apoyo para la gestión informática. Esto contempló tanto una la labor de investigación como la de desarrollo, en las cuales tuvimos que utilizar todas las herramientas y habilidades que obtuvimos a lo largo de nuestra vida académica en UBB.

El proceso de investigar las tecnologías con las cuales se desarrolló la plataforma fue dificultoso, pero desarrollamos capacidades para abordar proyectos futuros.

La metodología utilizada se adecuó al tipo de proyecto y nos permitió trabajar con una constante retroalimentación con el profesor guía.

En el proceso de implementar la plataforma se le otorgo membresía temporal a la empresa MADESAL, que nos hará sugerencias de cómo mejorar el sistema para las necesidades de la empresa.

Se interactuó con desarrolladores de Santiago que nos colaboraron compartiendo sus conocimientos en n el uso de la herramienta scriptcase.

A nivel personal el desarrollo del proyecto nos presentó un desafío, ya que no habíamos trabajado con la herramienta scriptcase para la implementación de módulos en una plataforma, lo que nos llevó a quedar detenidos en algunas partes técnicas del desarrollo, pero finalmente fue posible resolver esas inconveniencias y obtener experiencia en el manejo de esa herramienta, además del lenguaje PHP y HTTP.

# **11. Anexo: estimación por puntos de casos de uso 11.1. Calcular UAW (Unadjusted actor weights)**

[http://sedici.unlp.edu.ar/bitstream/handle/10915/19290/Documento\\_completo.pdf?sequence=1](http://sedici.unlp.edu.ar/bitstream/handle/10915/19290/Documento_completo.pdf?sequence=1)

UAW = Sumatoria de todos los pesos de los 95actores identificados

Clasificación de actores

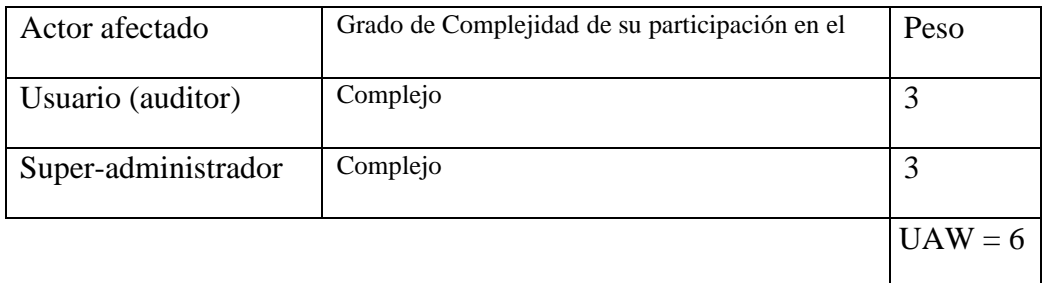

### **11.2. Calcular UUCW (Unadjusted use case weights)**

Clasificación de casos de uso

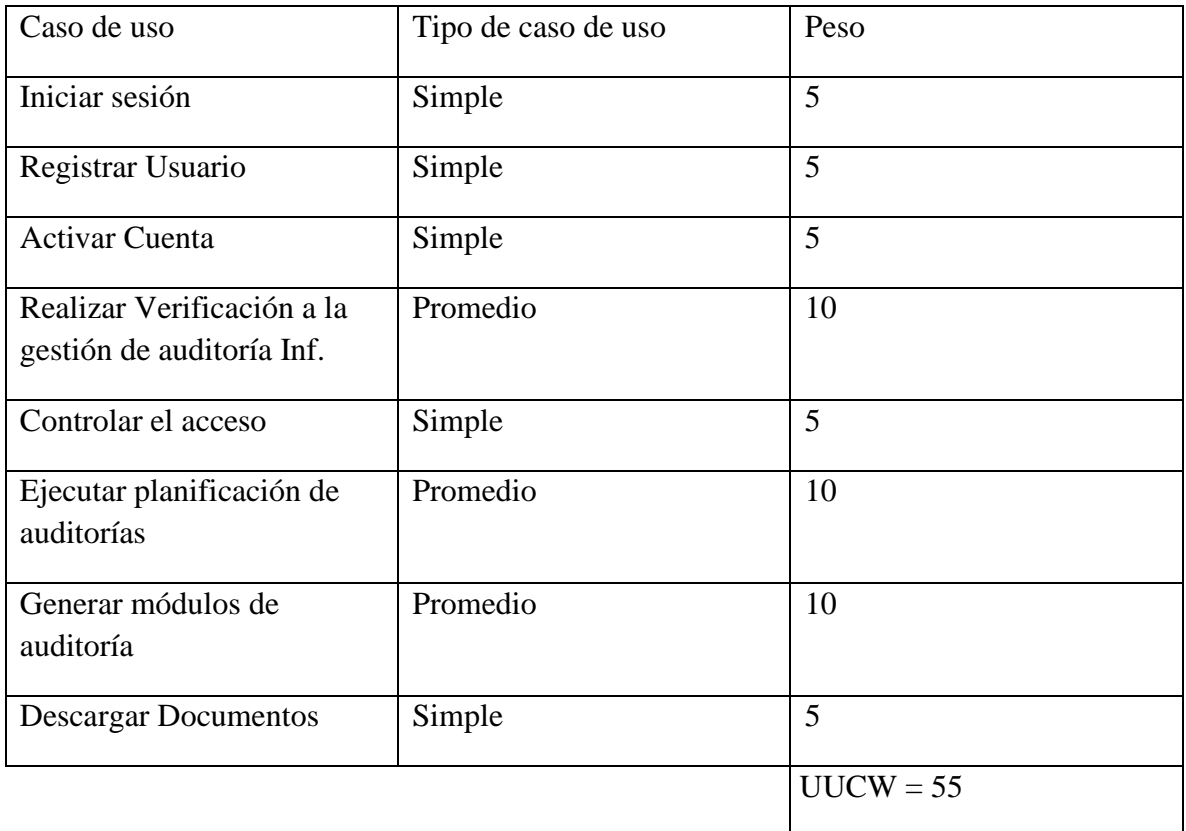

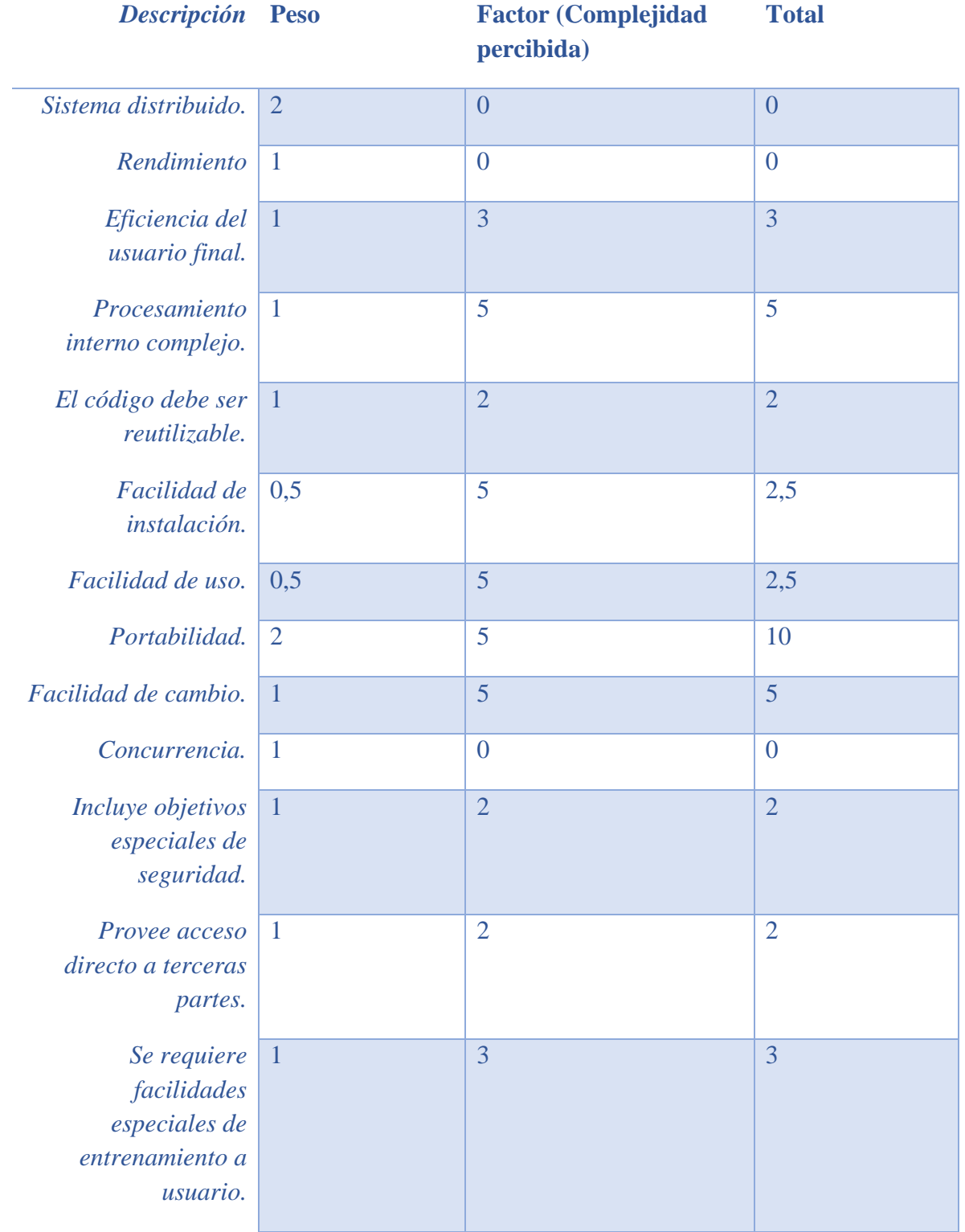

## **11.3. Calcular TCF (technical complexity factor)**

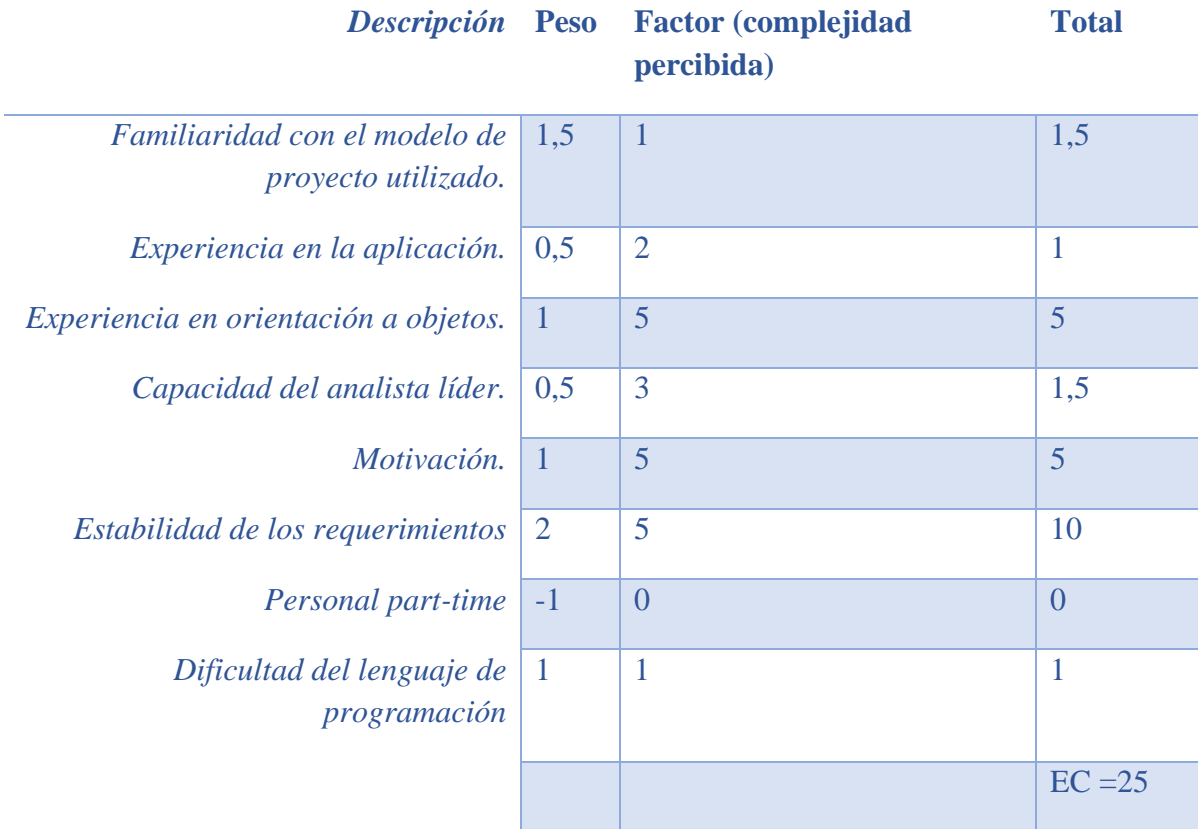

# **11.4. Calcular ECF (environmental complexity factor)**

#### **11.5. calcular UCP (use case points)**

1. Calcular UUCP (unadjusted use case points)

 $UUCP = UAW + UUCW$  $UUCP = 3 + 55$  $UUCP = 58$ 

2. Calcular TCF (technicalcomplexity factor)

 $TCF = 0.6 + (0.01 * TComplexity)$  $TCF = 0.6 + (0.01 * 37)$  $TCF = 0.97$ 

3. Calcular ECF (environmentalcomplexity factor)

 $ECF = 1,4 + (-0,03 * EComplexity)$  $ECF = 1,4 + (-0,03 * 25)$  $ECF = 0,65$ 

4. Finalmente calcular UCP (use case points)

 $UCP = UUCP * TCF * EF$  $UCP = 58 * 0.97 * 0.65$  $UCP = 36,569$ 

*Universidad del Bío-Bío. Sistema de Bibliotecas - Chile*

## **11.6. Estimación final**

 $\overline{\phantom{a}}$ 

*UCP* **36,569**

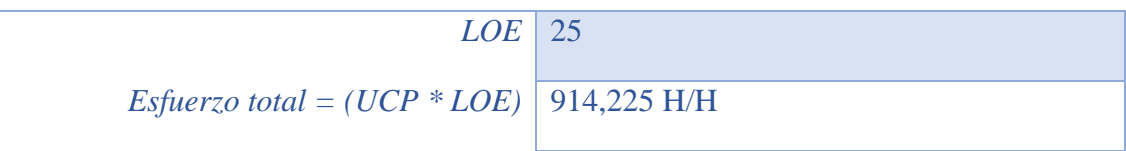

## **12. Anexo: estimación por puntos de casos de uso**

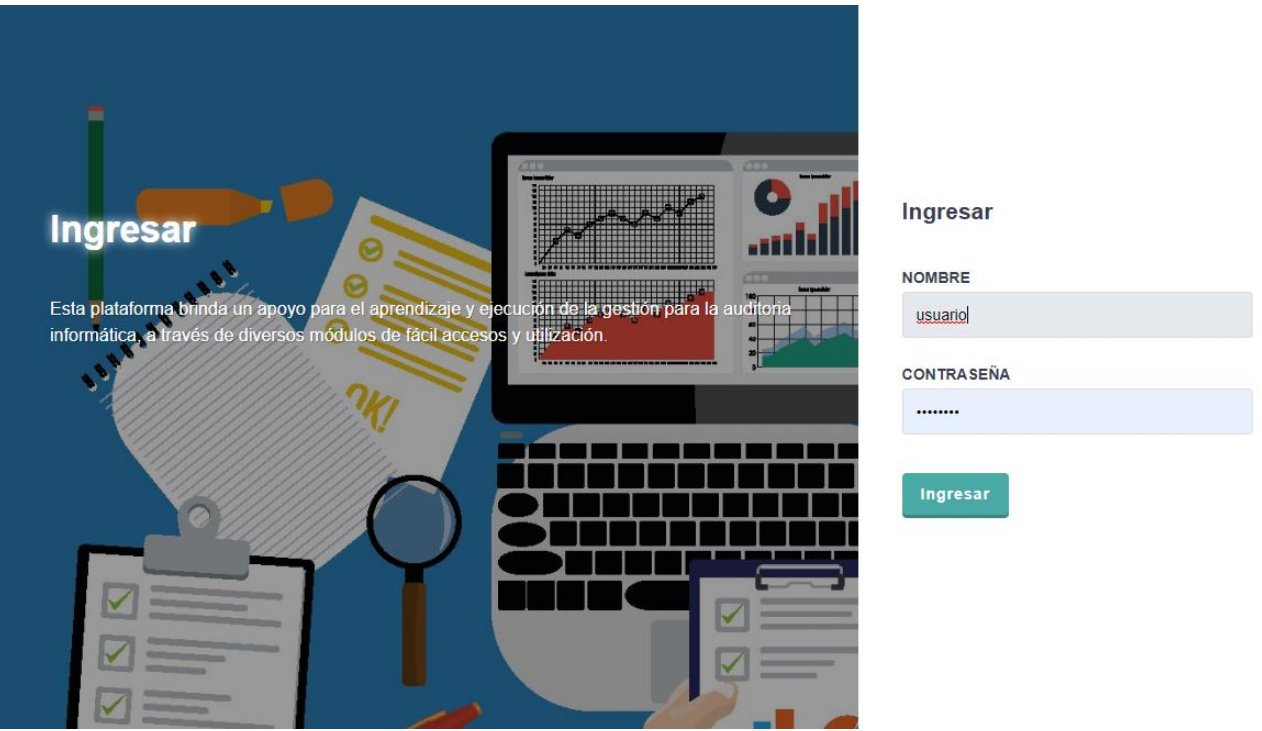

**Inicio de sesión**

El usuario ingresa al sistema con el nickname y la contraseña asignada por el super usuario (administrador del sistema)

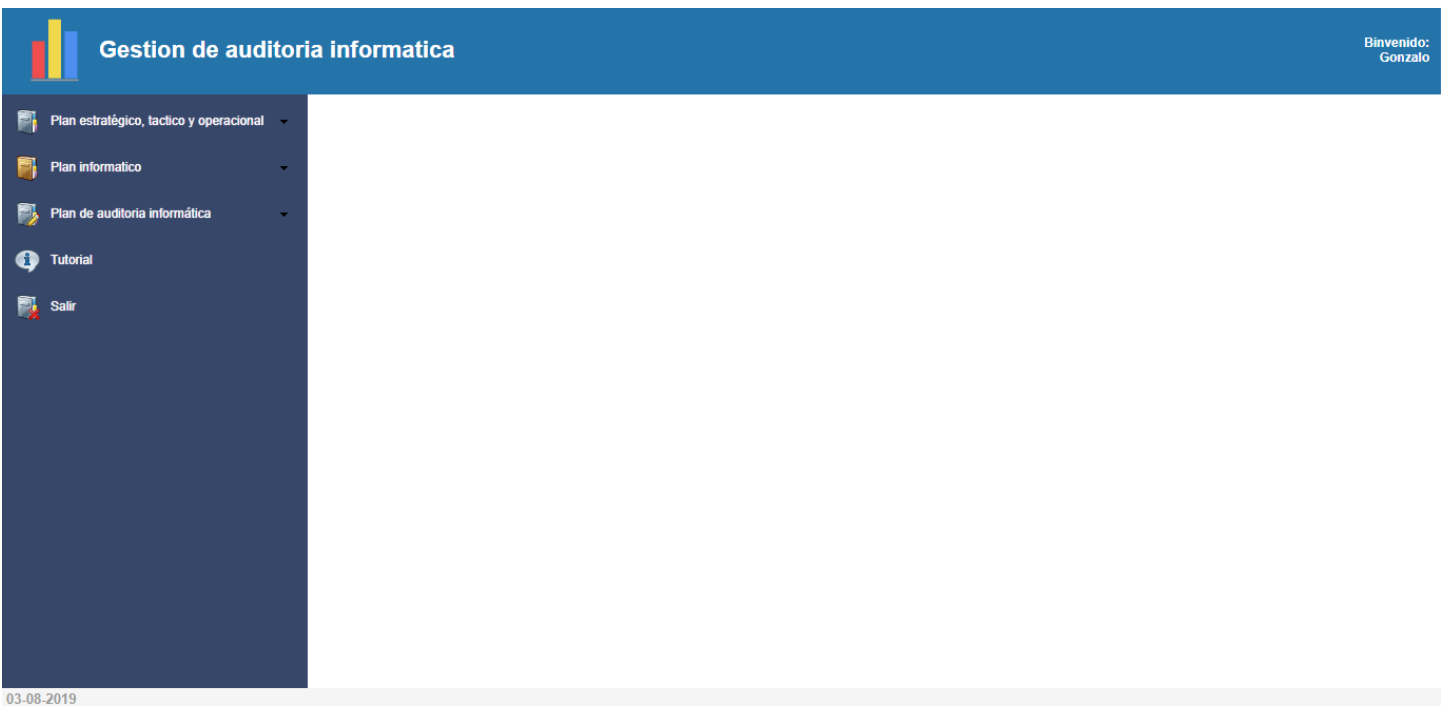

#### **Menú principal de acceso**

Este es el menú principal de acceso para la/s empresas donde el usuario accederá a toda la funcionalidad del sistema.

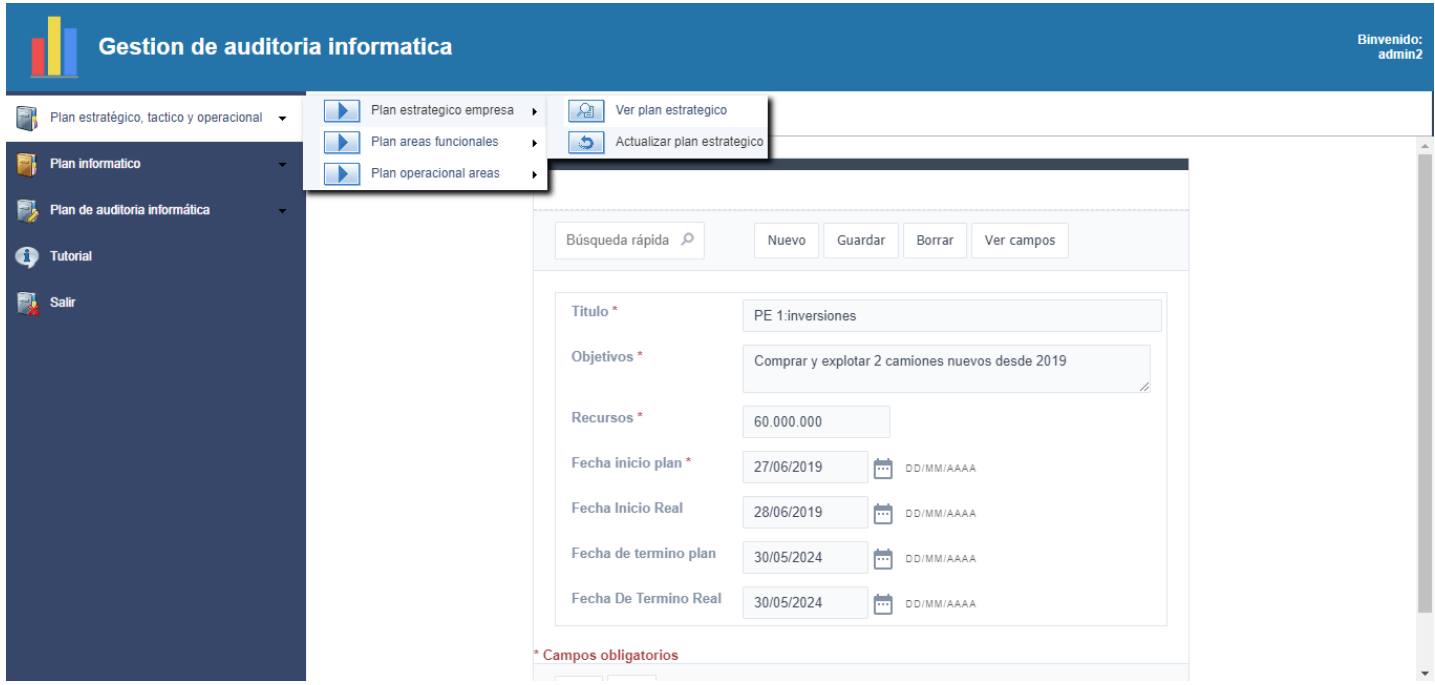

#### **Ingreso de planes**

El menú es tipo pestaña, de esta forma se accede al ingreso de planes, para fines practico se explicará el ingreso de planes estratégicos ya que los demás planes funcionan de la misma manera.

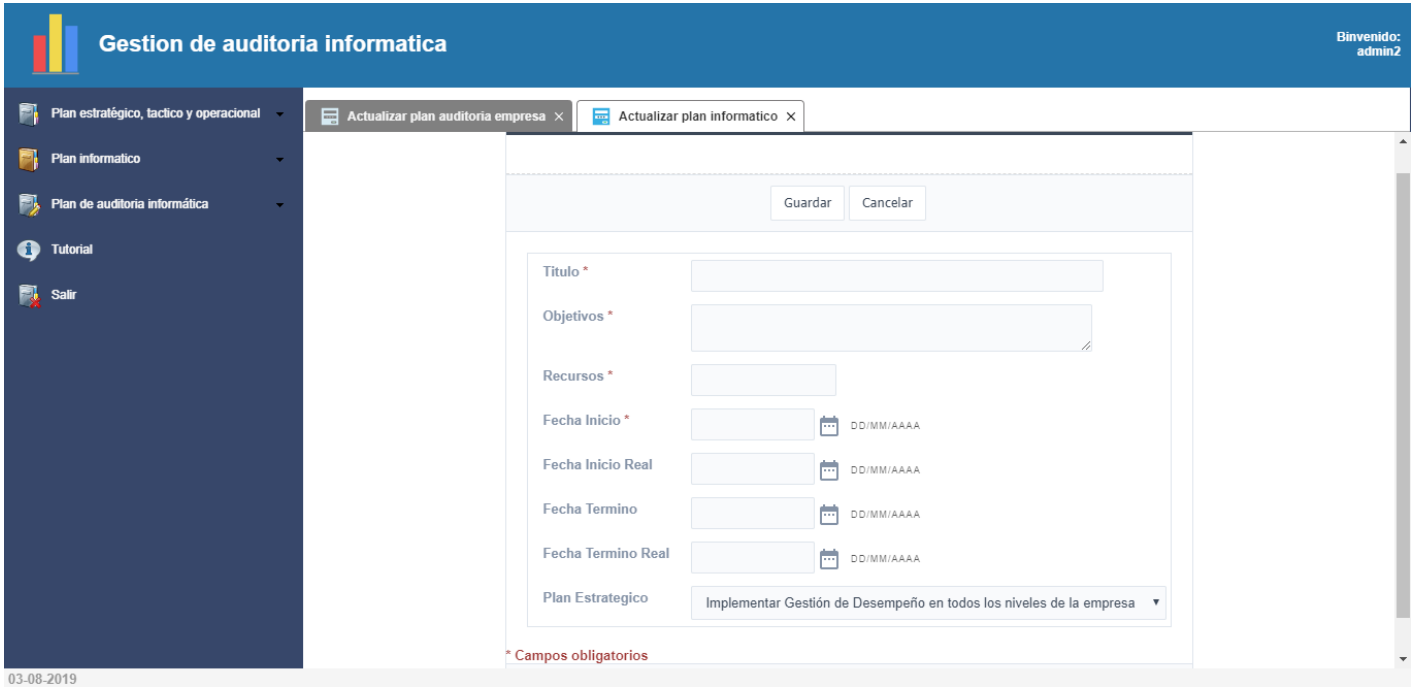

#### **Ingreso de planes si no existe registro**

Si no existe un plan en el sistema se mostrará un formulario vacío para el ingreso del plan, y luego se debe oprimir el botón de guardar para que quede grabado en la base de datos y en el sistema (cada plan tiene variables distintas).

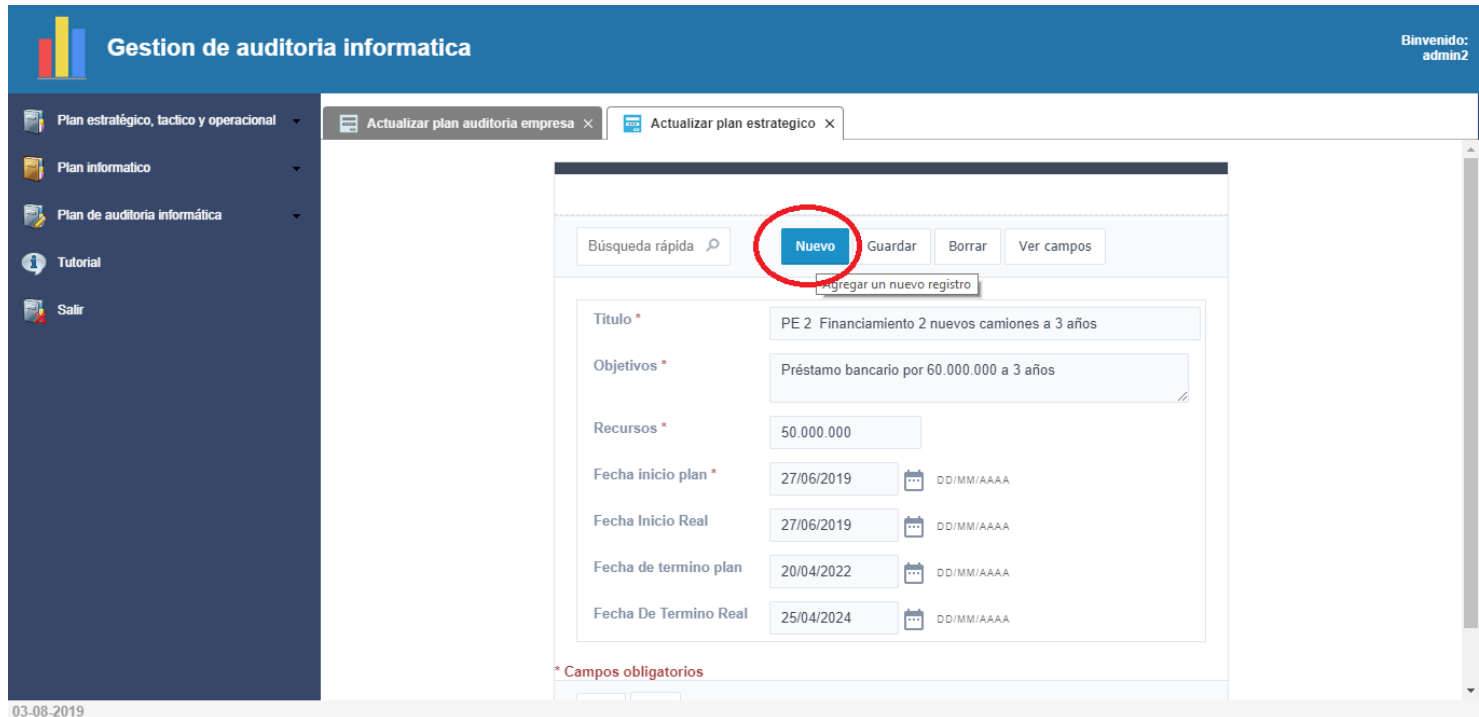

## **Ingreso de planes si ya existen registros**

Si ya existen planes en el sistema se mostrar el primer registro, y para ingresar uno nuevo se debe presionar el botón nuevo que abrirá el formulario para ingresar un nuevo registro.

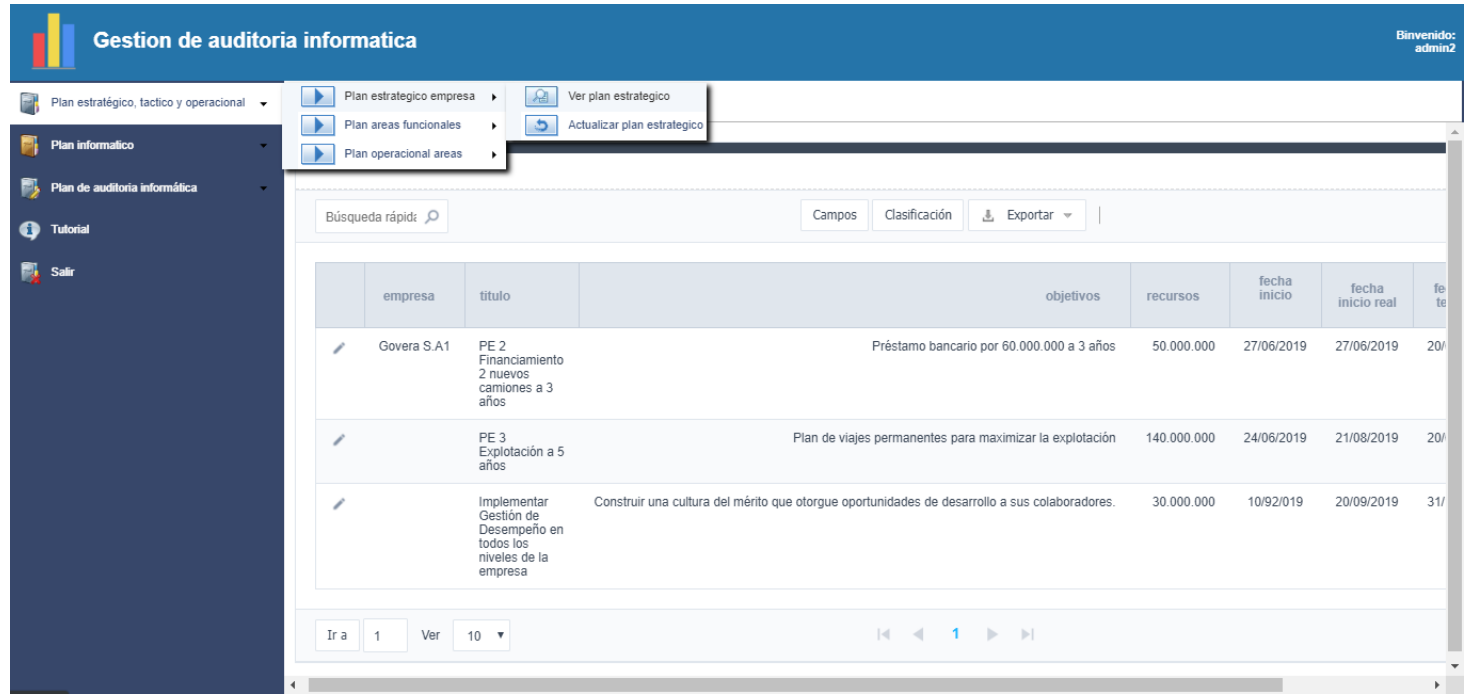

## **Ver planes**

Cada plan en el sistema se puede visualizan en modo grilla en la sección del menú 'Ver plan', para un fácil acceso a los datos para el auditor.

| Gestion de auditoria informatica<br><b>Binvenido:</b><br>admin2 |                                           |                         |                                           |                                          |  |  |  |  |  |
|-----------------------------------------------------------------|-------------------------------------------|-------------------------|-------------------------------------------|------------------------------------------|--|--|--|--|--|
| n<br>Plan estratégico, tactico y operacional                    | Wer plan estrategico X                    |                         |                                           |                                          |  |  |  |  |  |
| Plan informatico<br>E.                                          |                                           |                         |                                           |                                          |  |  |  |  |  |
| Plan de auditoria informática<br>в                              | Búsqueda rápida Q                         | Clasificación<br>Campos | <b>↓</b> Exportar →                       | Nuevo                                    |  |  |  |  |  |
| <b>Tutorial</b>                                                 |                                           |                         |                                           |                                          |  |  |  |  |  |
| Salir                                                           | Seleccionar columnas                      |                         |                                           |                                          |  |  |  |  |  |
|                                                                 | fecha inicio real                         | empresa                 |                                           |                                          |  |  |  |  |  |
|                                                                 | fecha de termino<br>titulo                |                         |                                           |                                          |  |  |  |  |  |
|                                                                 | fecha de termino real                     | objetivos               |                                           |                                          |  |  |  |  |  |
|                                                                 | idPlan_E                                  | recursos                |                                           |                                          |  |  |  |  |  |
|                                                                 |                                           | fecha inicio            |                                           |                                          |  |  |  |  |  |
|                                                                 |                                           |                         |                                           |                                          |  |  |  |  |  |
|                                                                 |                                           |                         |                                           |                                          |  |  |  |  |  |
|                                                                 |                                           |                         |                                           |                                          |  |  |  |  |  |
|                                                                 |                                           |                         |                                           |                                          |  |  |  |  |  |
|                                                                 | Cancelar<br>Aplicar<br>Restaurar          |                         |                                           |                                          |  |  |  |  |  |
|                                                                 |                                           |                         |                                           |                                          |  |  |  |  |  |
|                                                                 |                                           |                         |                                           |                                          |  |  |  |  |  |
|                                                                 |                                           |                         |                                           | fecha                                    |  |  |  |  |  |
|                                                                 | titulo<br>empresa                         | objetivos               |                                           | inicio<br>recursos                       |  |  |  |  |  |
|                                                                 | Govera S.A1<br>PE 2 Financiamiento 2<br>◢ |                         | Préstamo bancario por 60.000.000 a 3 años | 50.000.000<br>27/06/2019<br>$\mathbf{v}$ |  |  |  |  |  |
| 03-08-2019                                                      | nuoune cominnos o 2 oños                  |                         |                                           |                                          |  |  |  |  |  |

**Visualización de planes, sortear campos que se desean ver**

Si los planes son de gran tamaño el sistema permite solamente mostrar los campos deseados por el usuario oprimiendo el botón campos, y luego arrastrando los campos que el usuario no desea ver a su izquierda y oprimiendo el botón aplicar.

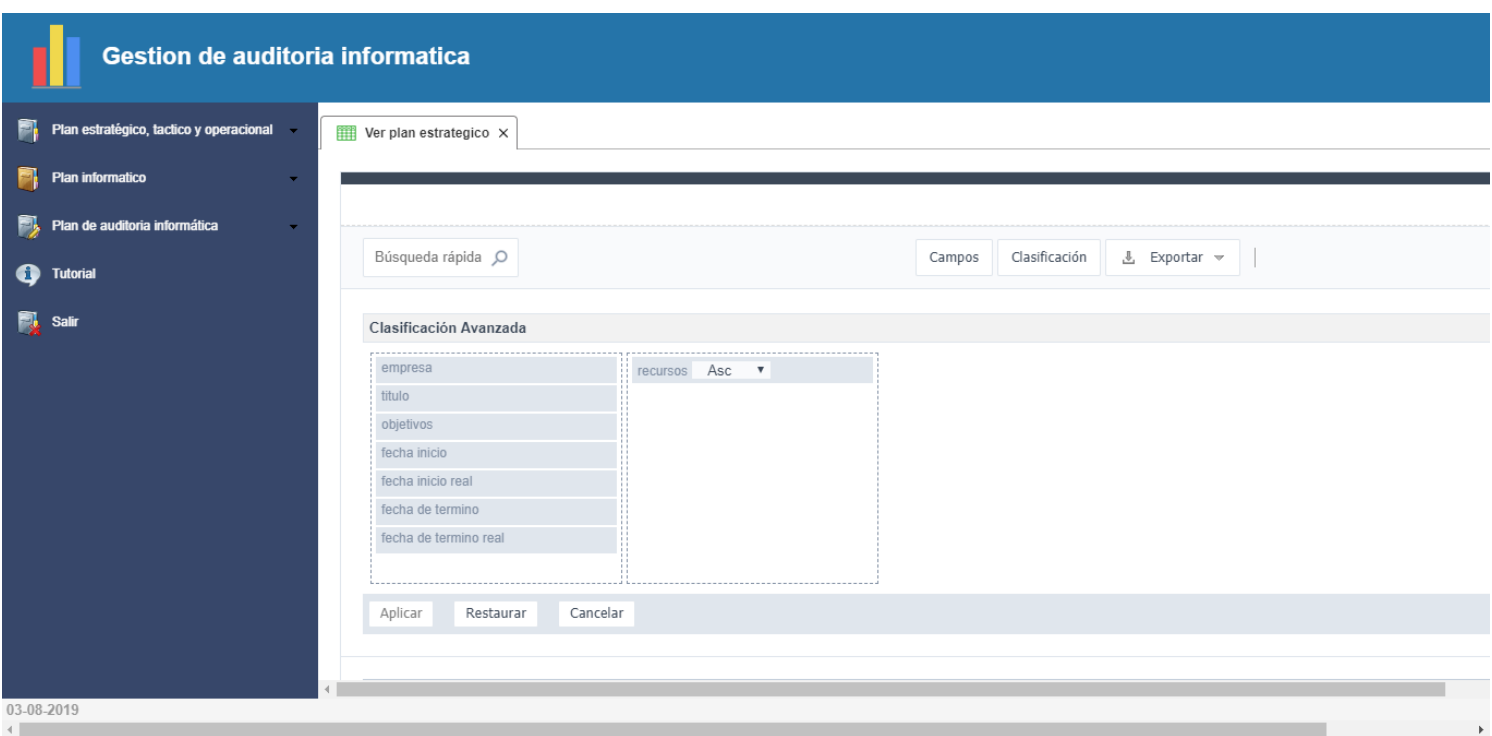

#### **Visualización de planes, ordenar campos**

Si el usuario desea ordenar alfabéticamente o de mayor a menor de acuerdo a los campos seleccionados es posible apretando el botón 'clasificación', luego mover el campo con el cual se desea ordenar los planes a la derecha, después elegir si se desea ordenar de manera ascendente o descendiente y finalmente apretar el botón 'aplicar'.

| Gestion de auditoria informatica<br><b>Binvenido:</b> |                      |                               |                                                                                    |                                                                                               |        |                    |                                 |            |             |                 |                      | admin2       |
|-------------------------------------------------------|----------------------|-------------------------------|------------------------------------------------------------------------------------|-----------------------------------------------------------------------------------------------|--------|--------------------|---------------------------------|------------|-------------|-----------------|----------------------|--------------|
| Plan estratégico, tactico y operacional<br>m.         |                      | Wer plan estrategico X        |                                                                                    |                                                                                               |        |                    |                                 |            |             |                 |                      |              |
| <b>Plan informatico</b>                               |                      |                               |                                                                                    |                                                                                               |        |                    |                                 |            |             |                 |                      |              |
| B<br>Plan de auditoria informática                    |                      |                               |                                                                                    |                                                                                               |        |                    |                                 |            |             |                 |                      |              |
| <b>Tutorial</b>                                       |                      | Búsqueda rápida O             |                                                                                    |                                                                                               | Campos | Clasificación      | ■ Exportar →                    |            |             |                 |                      |              |
|                                                       |                      |                               |                                                                                    |                                                                                               |        |                    | PDF                             |            |             |                 |                      |              |
| E.<br><b>Salir</b>                                    |                      | empresa                       | titulo                                                                             |                                                                                               |        |                    | WORD<br>Excel                   | <b>VOS</b> | recursos    | fecha<br>inicio | fecha<br>inicio real | fe<br>te     |
|                                                       |                      | Govera S.A1                   | PE <sub>2</sub><br>Financiamiento<br>2 nuevos<br>camiones a 3                      |                                                                                               |        | Préstamo bancar    | <b>XML</b><br>CSV<br><b>RTF</b> | 3 años     | 50.000.000  | 27/06/2019      | 27/06/2019           | 20/          |
|                                                       |                      |                               | años                                                                               |                                                                                               |        |                    | Imprimir                        |            |             |                 |                      |              |
|                                                       |                      |                               | PE <sub>3</sub><br>Explotación a 5<br>años                                         | Plan de viajes permanentes para maximizar la explotación                                      |        |                    |                                 |            | 140.000.000 | 24/06/2019      | 21/08/2019           | 20/          |
|                                                       |                      |                               | Implementar<br>Gestión de<br>Desempeño en<br>todos los<br>niveles de la<br>empresa | Construir una cultura del mérito que otorque oportunidades de desarrollo a sus colaboradores. |        |                    |                                 |            | 30.000.000  | 10/92/019       | 20/09/2019           | 31/          |
|                                                       | $\blacktriangleleft$ | Ir a<br>Ver<br>$\blacksquare$ | $10 \times$                                                                        |                                                                                               |        | $ 4 \ 4 \ 1 \ \}\$ |                                 |            |             |                 |                      | $\mathbf{F}$ |

**Descargar planes**

El usuario puede descargar los planes en múltiples formatos además de imprimirlos directamente en el sistema oprimiendo el botón 'Exportar'.
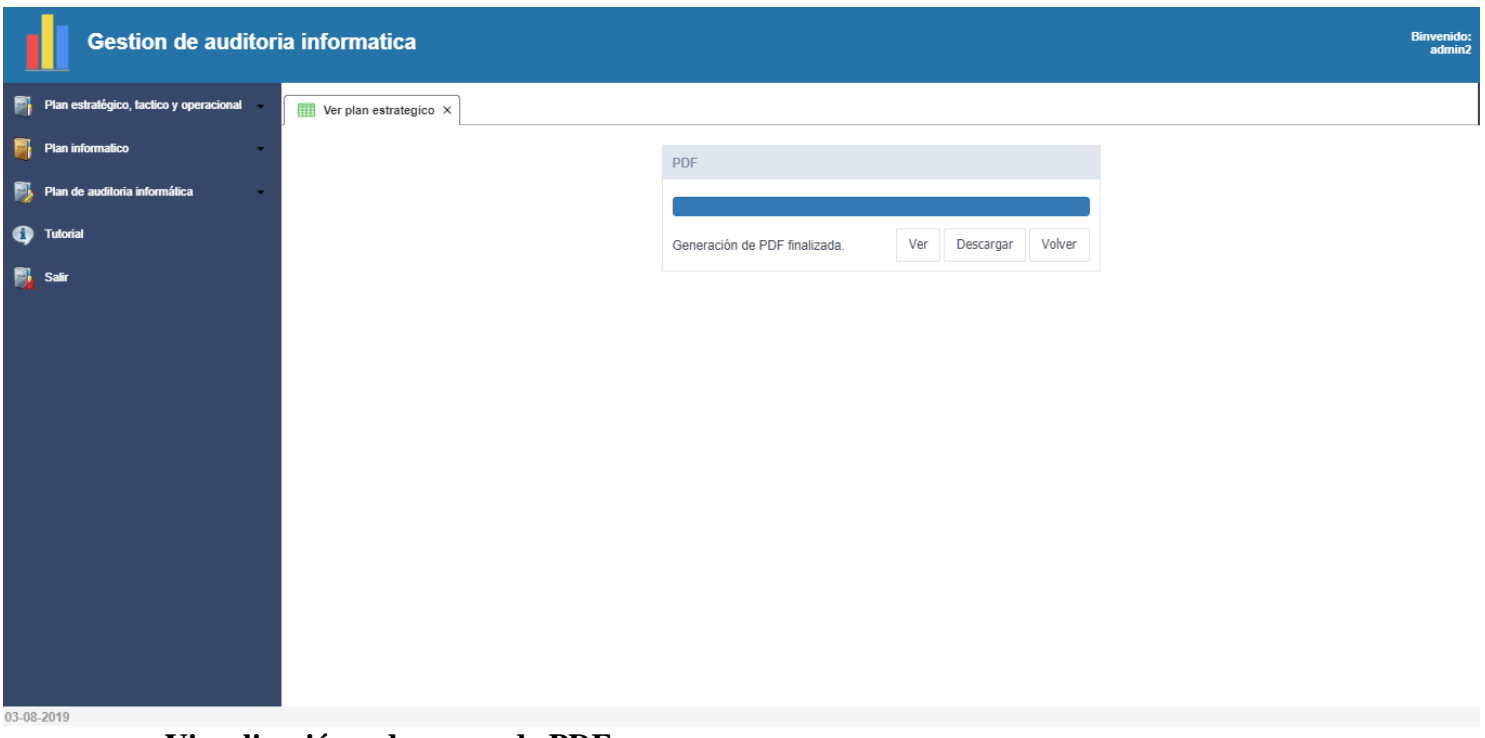

#### **Visualización y descarga de PDF**

Si el usuario quiere ver o descargar los planes en formato PDF el sistema le da 2 opciones, uno es generar la vista previa del PDF y la otra descargar directamente el PDF y el resultado será el de la imagen de abajo.

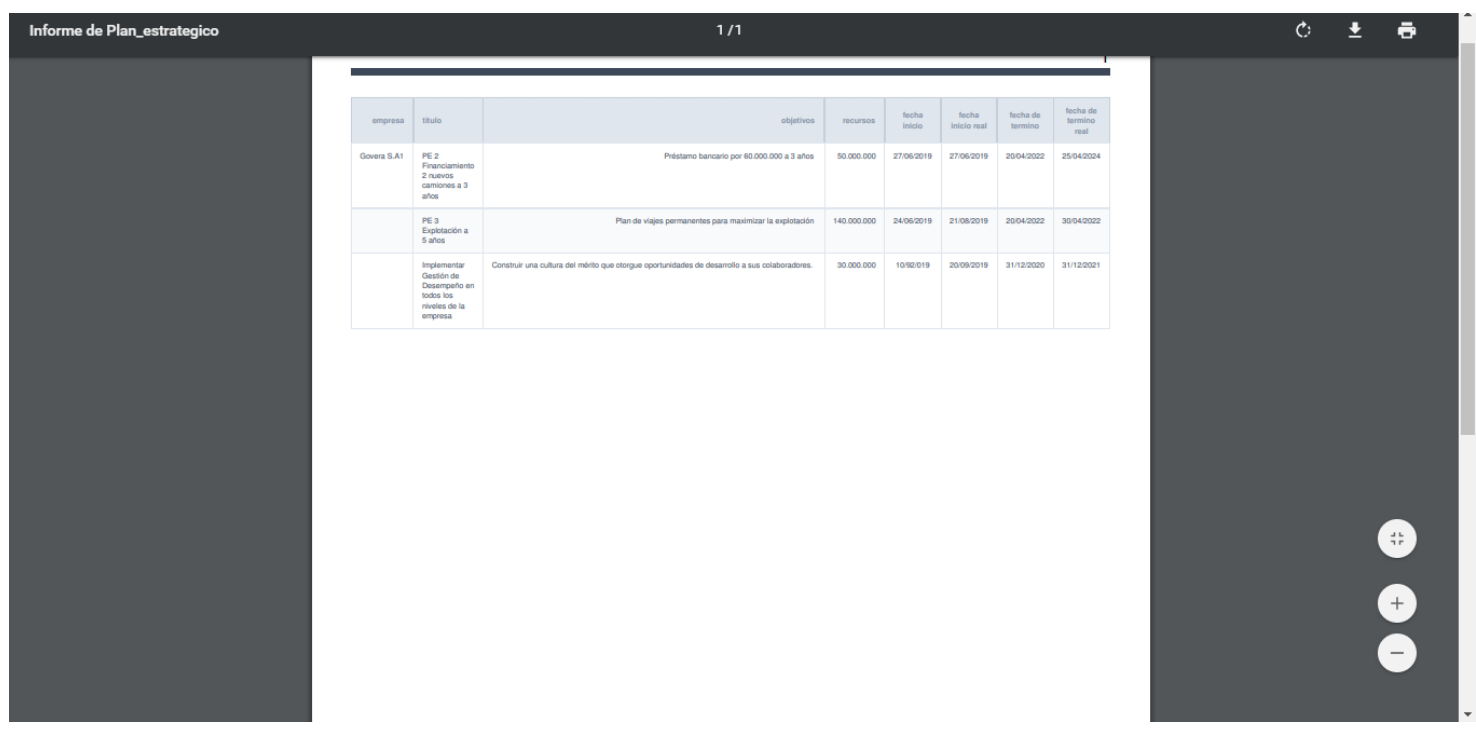

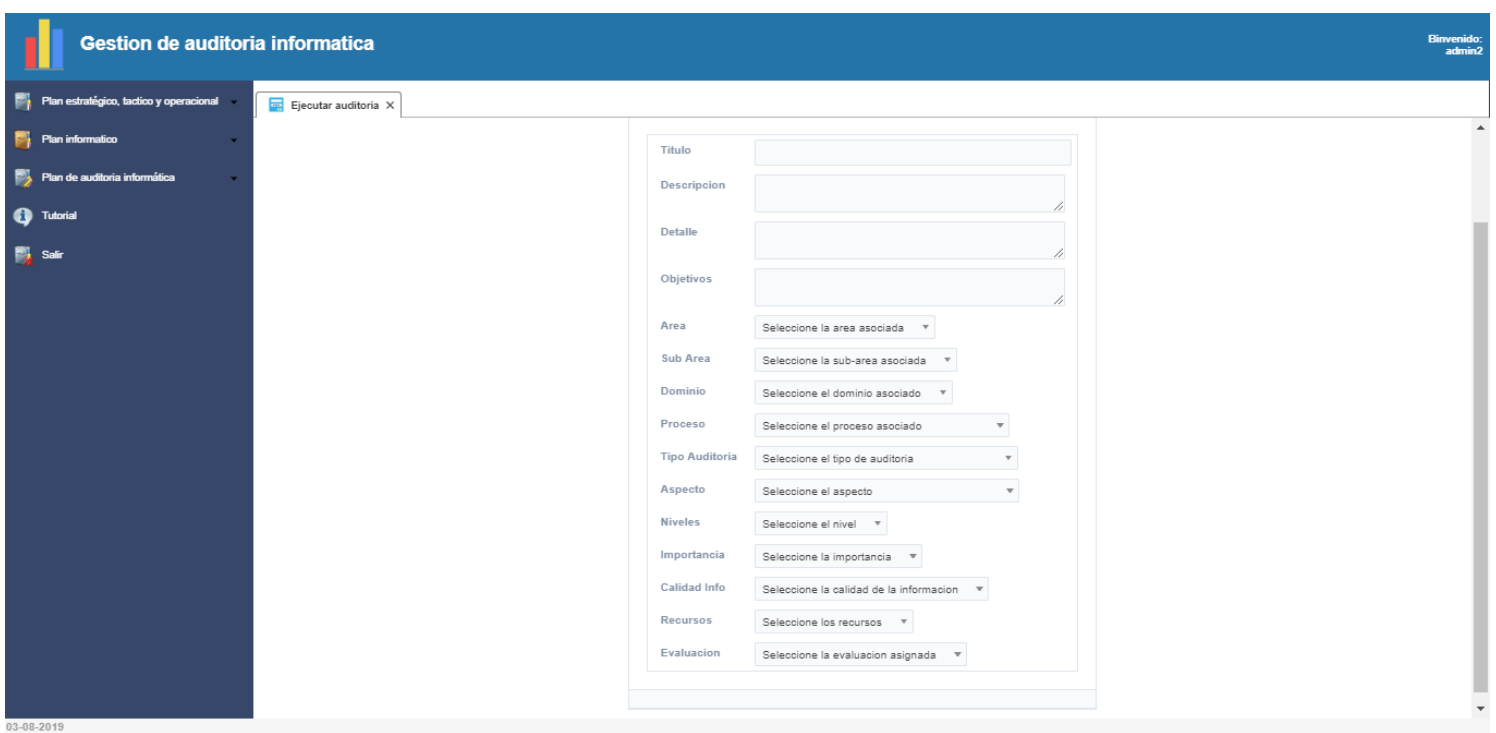

### **Ejecución de auditoría**

El usuario podrá hacer una auditoría básica con la información ingresada de los múltiples planes del sistema con un formulario con los campos presentados. De la misma forma que los planes, el usuario será capaz de ver, y descargar en múltiples formatos.

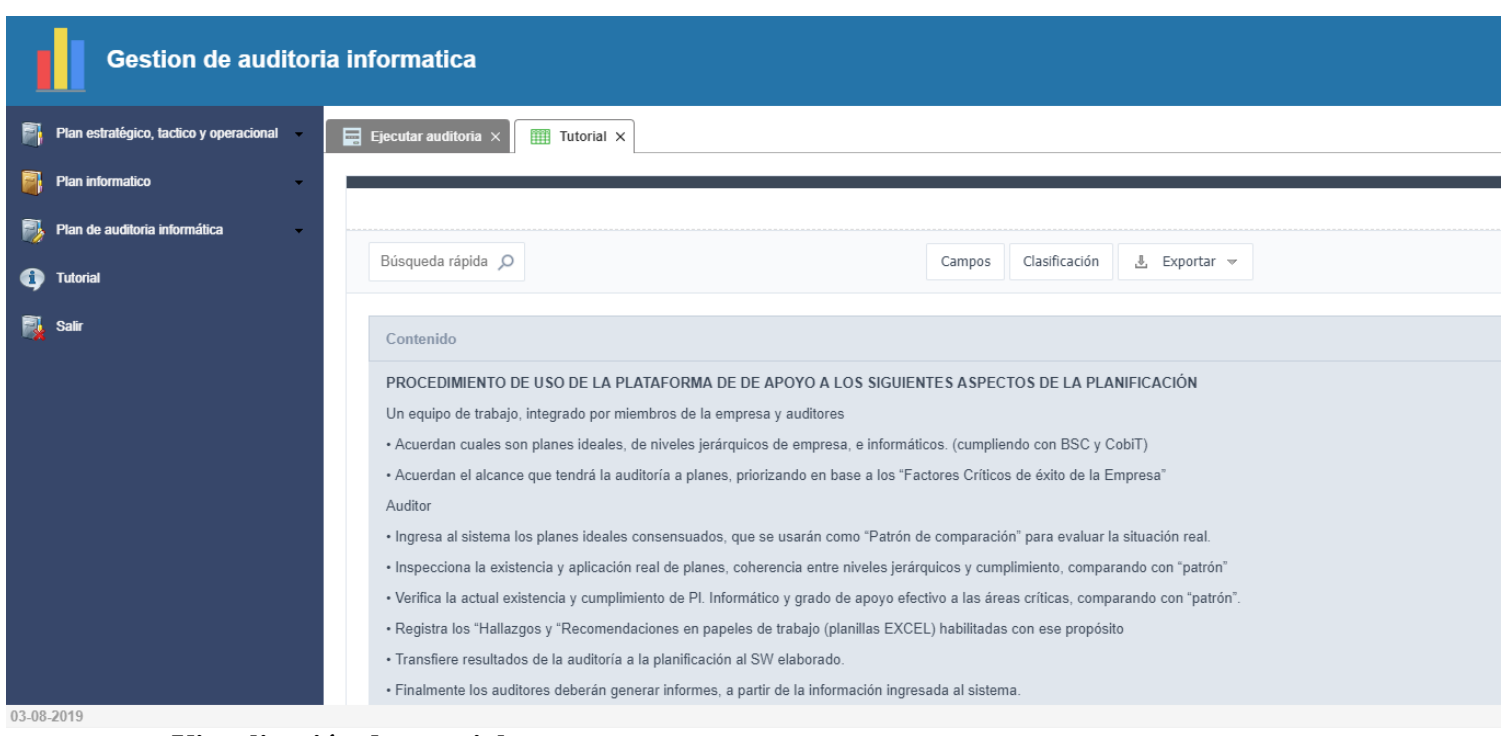

#### **Visualización de tutorial**

El usuario tiene acceso a la visualización del tutorial que le dará una guía de cómo utilizar de mejor manera el sistema de gestión de la auditoría informática.

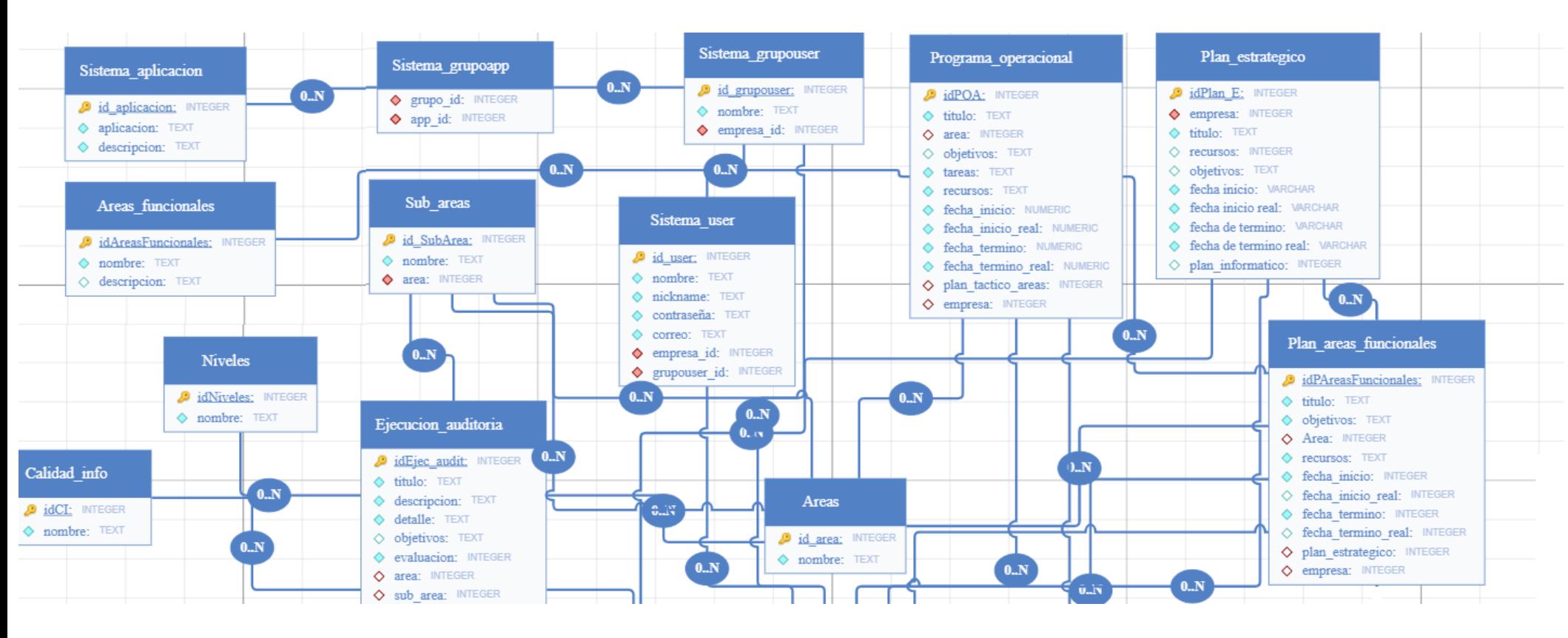

## **13. Anexo: Vista detallada modelo relacional**

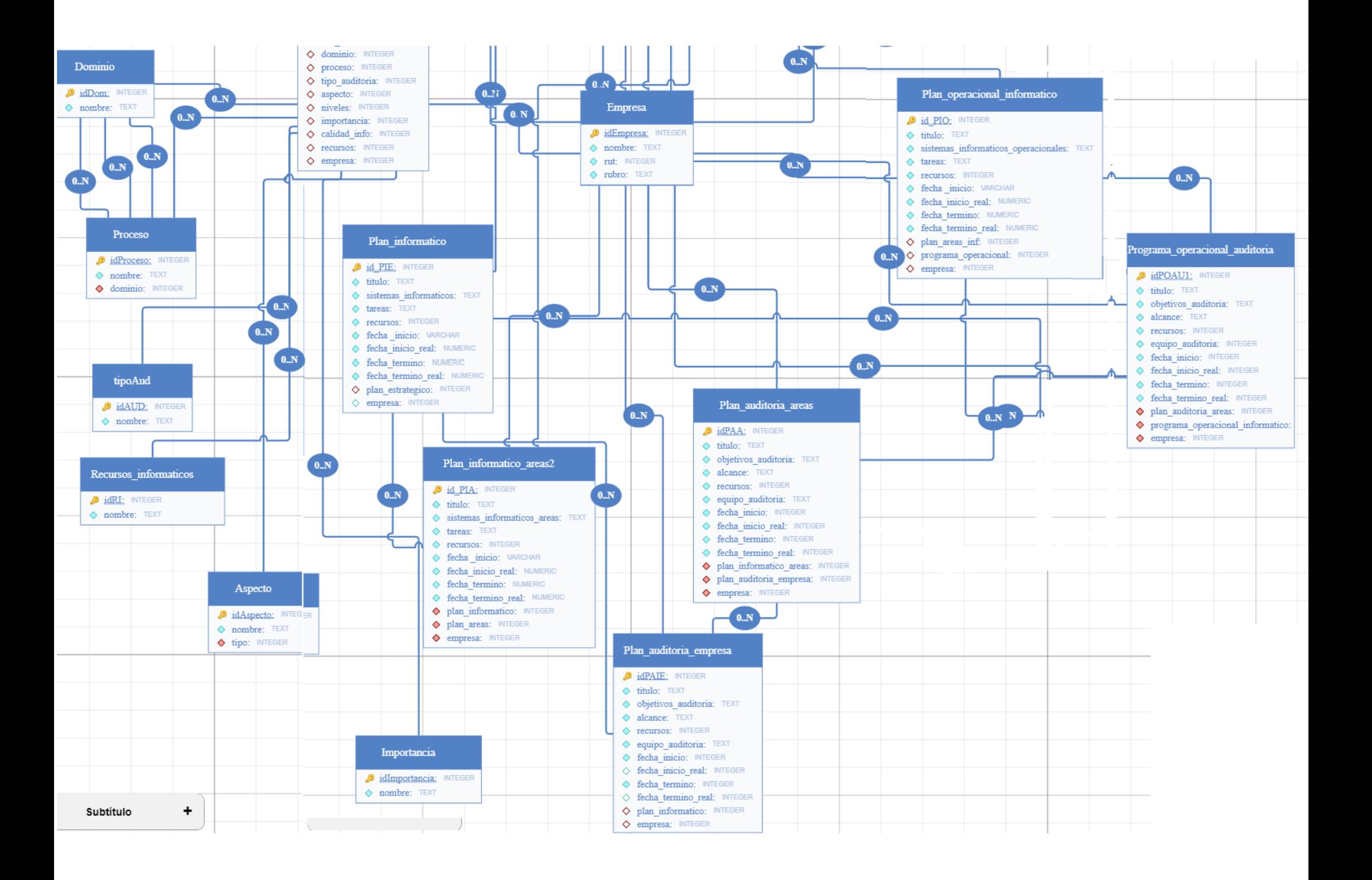

# **14. Anexo: bibliografía**

- Controles Internos para sistemas de Computación Jerry Fitzgerald (Editorial Limusa-México) (1981).
- Control of the Information System Development Cycle (The Wiley communigraph series on business data processing) (1971).
- Robert I. Benjamin
- Cobit: A business framework for the governance and management of Enterprise IT (2012).
- The effect of competencies, team problem-solving ability, and computer audit activity on internal audit performance., Por: Wu, TH (Wu, Tung-Hsien); Huang, SM (Huang, Shi-Ming); Huang, SY (Huang, Shaio Yan); Yen, DC (Yen, David C.) (2017).
- Current strategies for computer auditing within an organization, por: CHAMBERS, AD (2017).